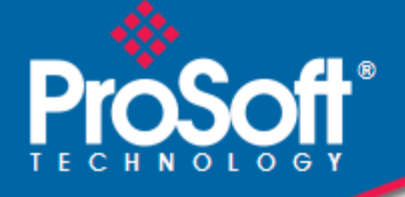

# **Where Automation Connects.**

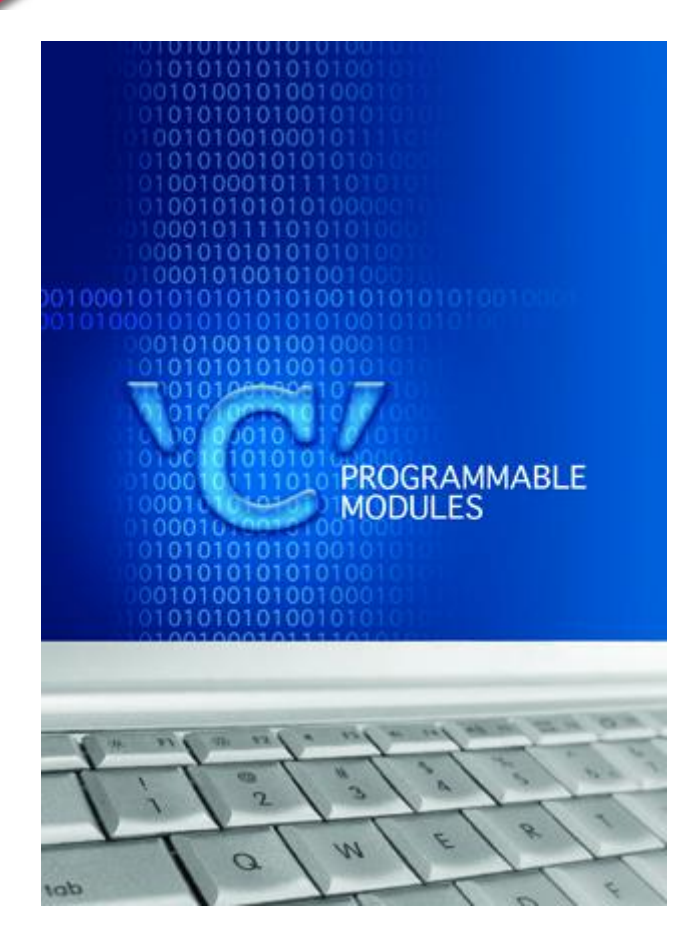

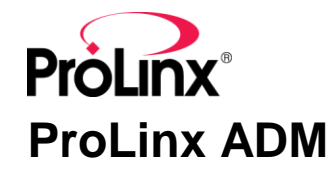

**'C' Programmable** Application Development Module

February 20, 2013

DEVELOPER'S GUIDE

### **Important Installation Instructions**

Power, Input and Output (I/O) wiring must be in accordance with Class I, Division 2 wiring methods, Article 501-4 (b) of the National Electrical Code, NFPA 70 for installation in the U.S., or as specified in Section 18-1J2 of the Canadian Electrical Code for installations in Canada, and in accordance with the authority having jurisdiction. The following warnings must be heeded:

- **A** WARNING EXPLOSION HAZARD SUBSTITUTION OF COMPONENTS MAY IMPAIR SUITABILITY FOR CLASS I, DIV. 2;
- **B** WARNING EXPLOSION HAZARD WHEN IN HAZARDOUS LOCATIONS, TURN OFF POWER BEFORE REPLACING OR WIRING MODULES
- **C** WARNING EXPLOSION HAZARD DO NOT DISCONNECT EQUIPMENT UNLESS POWER HAS BEEN SWITCHED OFF OR THE AREA IS KNOWN TO BE NONHAZARDOUS.
- **D** THIS DEVICE SHALL BE POWERED BY CLASS 2 OUTPUTS ONLY.

# *All ProLinx® Products*

WARNING – EXPLOSION HAZARD – DO NOT DISCONNECT EQUIPMENT UNLESS POWER HAS BEEN SWITCHED OFF OR THE AREA IS KNOWN TO BE NON-HAZARDOUS.

AVERTISSEMENT – RISQUE D'EXPLOSION – AVANT DE DÉCONNECTER L'EQUIPMENT, COUPER LE COURANT OU S'ASSURER QUE L'EMPLACEMENT EST DÉSIGNÉ NON DANGEREUX.

#### **Markings**

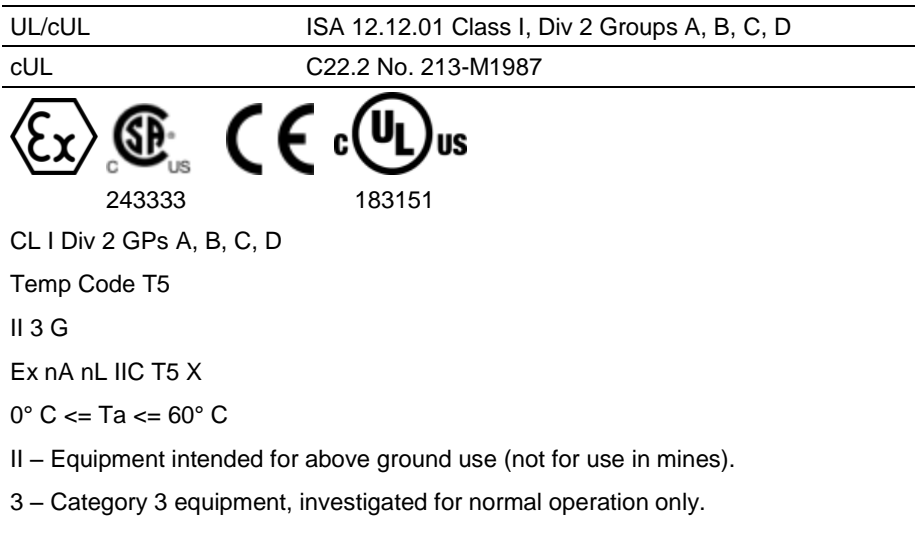

G – Equipment protected against explosive gasses.

#### **Your Feedback Please**

We always want you to feel that you made the right decision to use our products. If you have suggestions, comments, compliments or complaints about the product, documentation, or support, please write or call us.

#### **ProSoft Technology**

5201 Truxtun Ave., 3rd Floor Bakersfield, CA 93309 +1 (661) 716-5100 +1 (661) 716-5101 (Fax) www.prosoft-technology.com support@prosoft-technology.com

#### **Copyright © 2013 ProSoft Technology, Inc., all rights reserved.**

ProLinx ADM Developer's Guide

February 20, 2013

ProSoft Technology  $^\circledast$ , ProLinx  $^\circledast$ , inRAx  $^\circledast$ , ProTalk  $^\circledast$ , and RadioLinx  $^\circledast$  are Registered Trademarks of ProSoft Technology, Inc. All other brand or product names are or may be trademarks of, and are used to identify products and services of, their respective owners.

In an effort to conserve paper, ProSoft Technology no longer includes printed manuals with our product shipments. User Manuals, Datasheets, Sample Ladder Files, and Configuration Files are provided on the enclosed CD-ROM, and are available at no charge from our web site[: www.prosoft-technology.com.](http://www.prosoft-technology.com/)

### **Content Disclaimer**

This documentation is not intended as a substitute for and is not to be used for determining suitability or reliability of these products for specific user applications. It is the duty of any such user or integrator to perform the appropriate and complete risk analysis, evaluation and testing of the products with respect to the relevant specific application or use thereof. Neither ProSoft Technology nor any of its affiliates or subsidiaries shall be responsible or liable for misuse of the information contained herein. Information in this document including illustrations, specifications and dimensions may contain technical inaccuracies or typographical errors. ProSoft Technology makes no warranty or representation as to its accuracy and assumes no liability for and reserves the right to correct such inaccuracies or errors at any time without notice. If you have any suggestions for improvements or amendments or have found errors in this publication, please notify us.

No part of this document may be reproduced in any form or by any means, electronic or mechanical, including photocopying, without express written permission of ProSoft Technology. All pertinent state, regional, and local safety regulations must be observed when installing and using this product. For reasons of safety and to help ensure compliance with documented system data, only the manufacturer should perform repairs to components. When devices are used for applications with technical safety requirements, the relevant instructions must be followed. Failure to use ProSoft Technology software or approved software with our hardware products may result in injury, harm, or improper operating results. Failure to observe this information can result in injury or equipment damage.

© 2013 ProSoft Technology. All rights reserved.

Printed documentation is available for purchase. Contact ProSoft Technology for pricing and availability.

North America: +1.661.716.5100 Asia Pacific: +603.7724.2080 Europe, Middle East, Africa: +33 (0) 5.3436.87.20 Latin America: +1.281.298.9109

# **Contents**

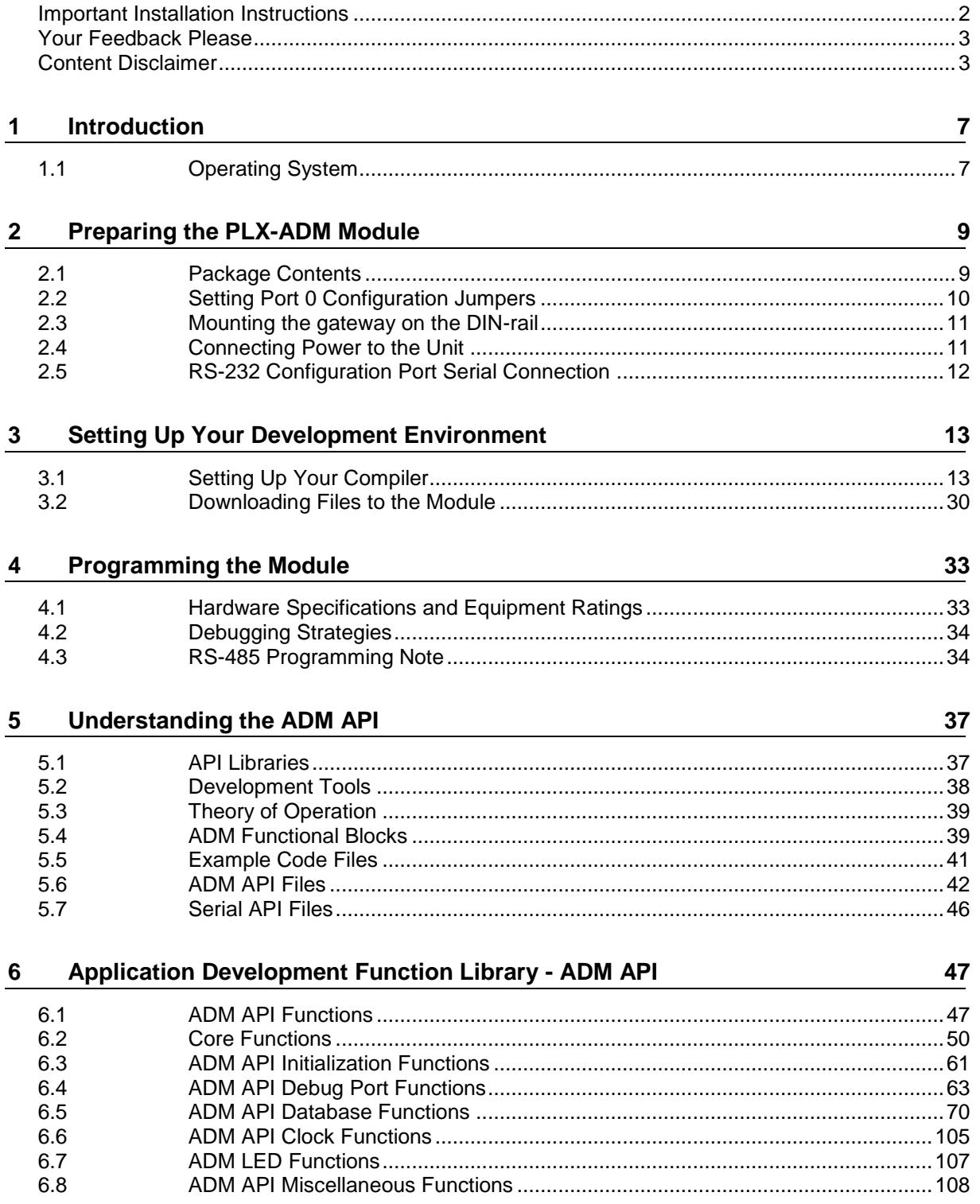

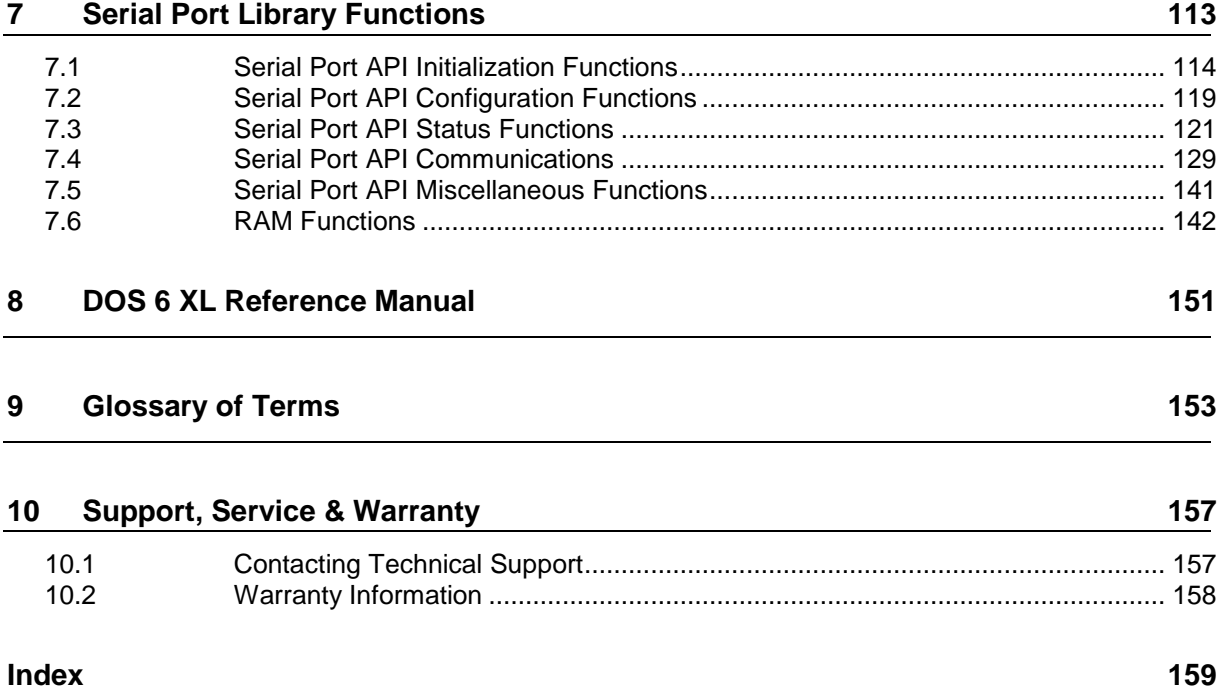

# <span id="page-6-0"></span>**1 Introduction**

# *In This Chapter*

[Operating System.](#page-6-0)..................................................................................[.7](#page-6-0)

This document provides information needed for development of application programs for the ProLinx ADM Serial Communication Module.

The modules are programmable to accommodate devices with unique serial protocols.

Included in this document is information about the available software API libraries and tools, module configuration and programming information, and example code for the module.

# **1.1 Operating System**

The module includes General Software Embedded DOS 6-XL. This operating system provides DOS compatibility along with real-time multitasking functionality. The operating system is stored in Flash ROM and is loaded by the BIOS when the module boots.

DOS compatibility allows user applications to be developed using standard DOS tools, such as Borland compilers.

**Note:** DOS programs that try to access the video or keyboard hardware directly will not function correctly on the PLX module. Only programs that use the standard DOS and BIOS functions to perform console I/O are compatible.

Refer to the General Software Embedded DOS 6-XL Developer's Guide (page [151\)](#page-150-0) on the ProLinx ADM CD-ROM for more information.

# <span id="page-8-0"></span>**2 Preparing the PLX-ADM Module**

### *In This Chapter*

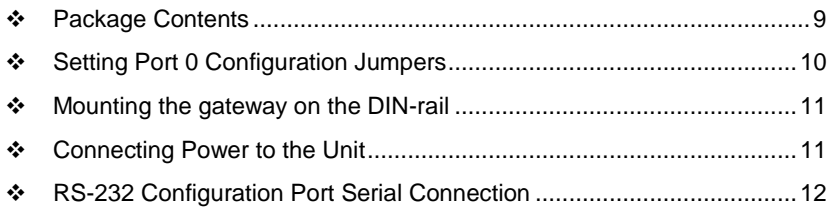

## **2.1 Package Contents**

The following components are included with your ProLinx ADM gateway, and are all required for installation and configuration.

**Important:** Before beginning the installation, please verify that all of the following items are present.

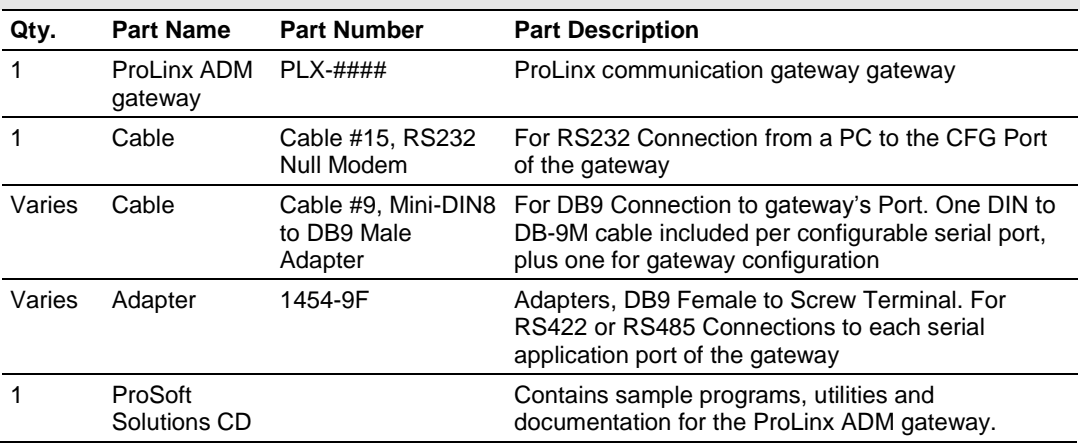

If any of these components are missing, please contact ProSoft Technology Support for replacements.

# <span id="page-9-0"></span>**2.2 Setting Port 0 Configuration Jumpers**

Before installing the module on the DIN-rail, you must set the jumpers for the Port 0 application port.

**Note:** Ethernet-only ProLinx modules do not use the serial port jumper settings. The serial configuration jumper settings on an Ethernet-only module have no effect. **Note:** The presence of Port 0 depends on the specific combination of protocols in your ProLinx module. If your module does not have a Port 0, the following jumper settings do not apply.

Port 0 is preconfigured for RS-232. You can move the port configuration jumper on the back of the module to select RS-485 or RS-422.

**Note:** Some ProLinx modules do not correctly report the position of the port 0 jumper to the Port Configuration page on the Config/Debug menu. In cases where the reported configuration differs from the known jumper configuration, the physical configuration of the jumper is correct.

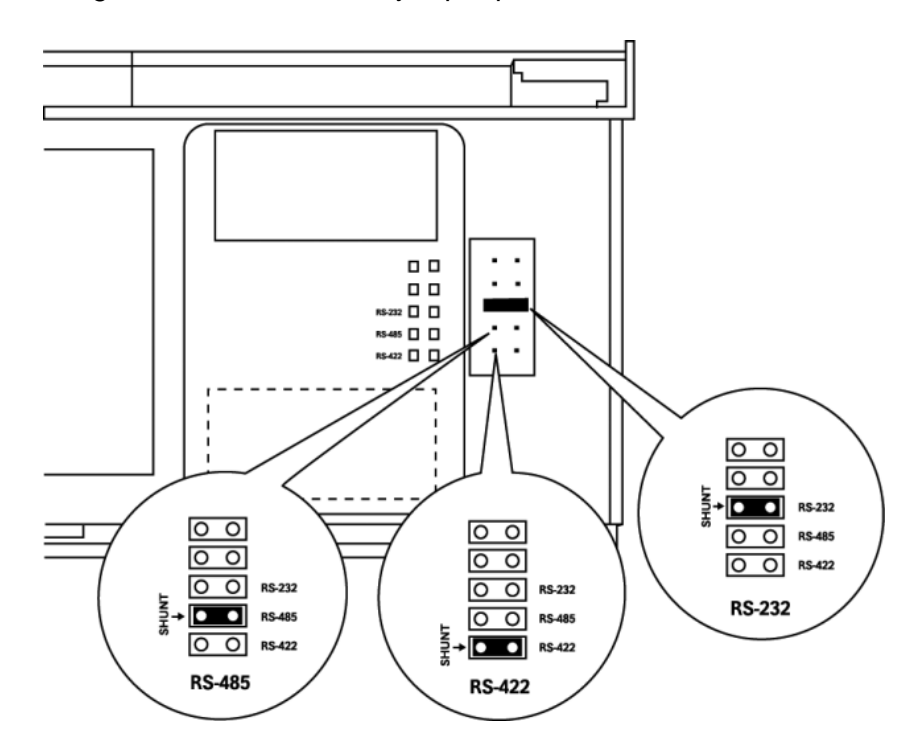

The following illustration shows the jumper positions for Port 0:

ProLinx 5000/6000 Series Module

# <span id="page-10-0"></span>**2.3 Mounting the gateway on the DIN-rail**

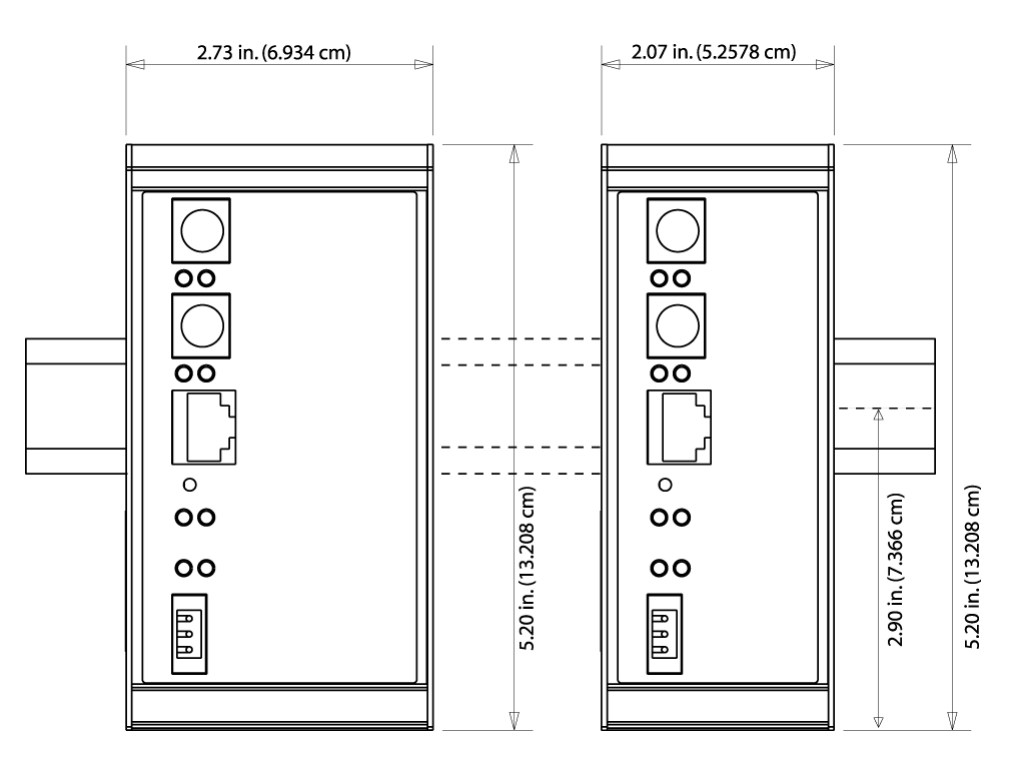

ProLinx 5000/6000 Series gateway

# **2.4 Connecting Power to the Unit**

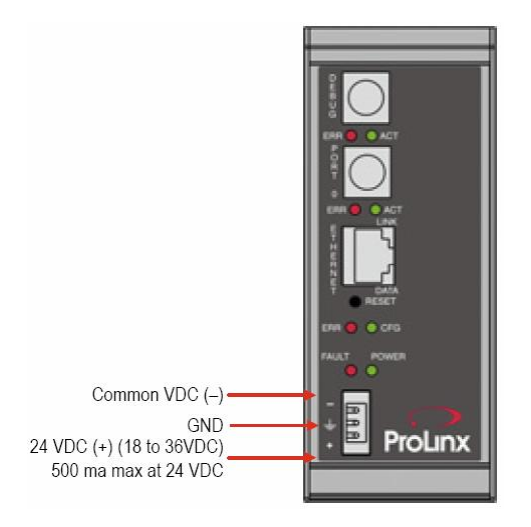

**WARNING:** Ensure that you do not reverse polarity when applying power to the gateway. This will cause damage to the gateway's power supply.

# <span id="page-11-0"></span>**2.5 RS-232 Configuration Port Serial Connection**

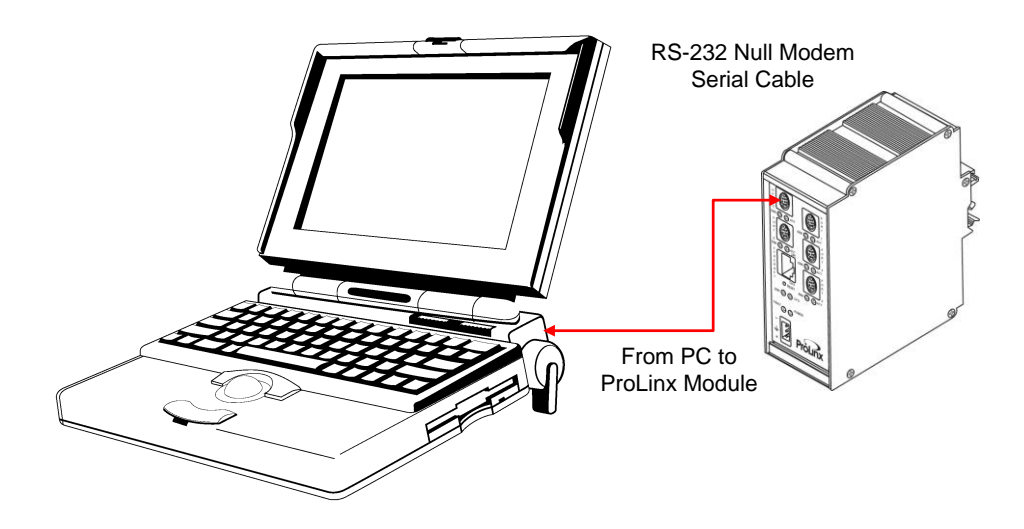

This port is physically a Mini-DIN connection. A Mini-DIN to DB-9 adapter cable is included with the module. This port permits ProSoft Configuration Builder to view configuration and status data in the module and to control the module. The following illustration shows the pinout for communications on this port.

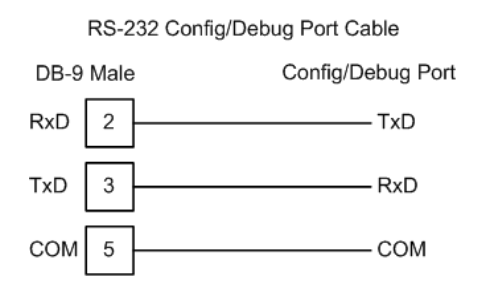

# <span id="page-12-0"></span>**3 Setting Up Your Development Environment**

*In This Chapter*

- [Setting Up Your Compiler.](#page-12-0)....................................................................[.13](#page-12-0)
- [Downloading Files to the Module](#page-29-0) .........................................................[.30](#page-29-0)

## **3.1 Setting Up Your Compiler**

There are some important compiler settings that must be set in order to successfully compile an application for the PLX platform. The following topics describe the setup procedures for each of the supported compilers.

## *3.1.1 Configuring Digital Mars C++ 8.49*

The following procedure allows you to successfully build the sample ADM code supplied by ProSoft Technology using Digital Mars C++ 8.49. After verifying that the sample code can be successfully compiled and built, you can modify the sample code to work with your application.

**Note:** This procedure assumes that you have successfully installed Digital Mars C++ 8.49 on your workstation.

#### *Downloading the Sample Program*

The sample code files are located in the ADM\_TOOL\_PLX.ZIP file. This zip file is available from the CD-ROM shipped with your system or from the www.prosoft-technology.com web site. When you unzip the file, you will find the sample code files in \ADM\_TOOL\_PLX\SAMPLES\.

*Building an Existing Digital Mars C++ 8.49 ADM Project*

**1** Start Digital Mars C++ 8.49, and then click **Project Open** from the *Main Menu*.

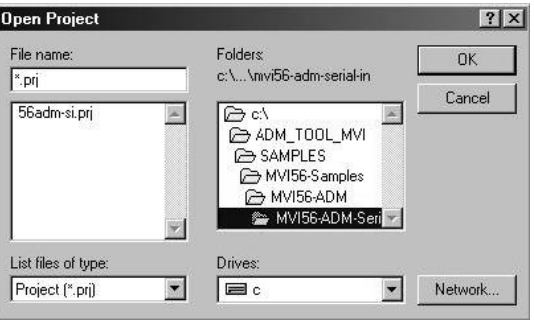

- **2** From the *Folders* field, navigate to the folder that contains the project (C:\ADM\_TOOL\_PLX\SAMPLES\…).
- **3** In the *File Name* field, click on the project name (56adm-si.prj).
- **4** Click **OK**. The *Project* window appears:

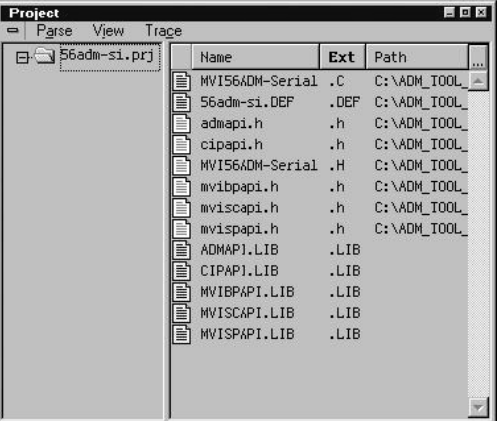

**5** Click **Project Rebuild All** from the *Main Menu* to create the .exe file. The status of the build will appear in the Output window:

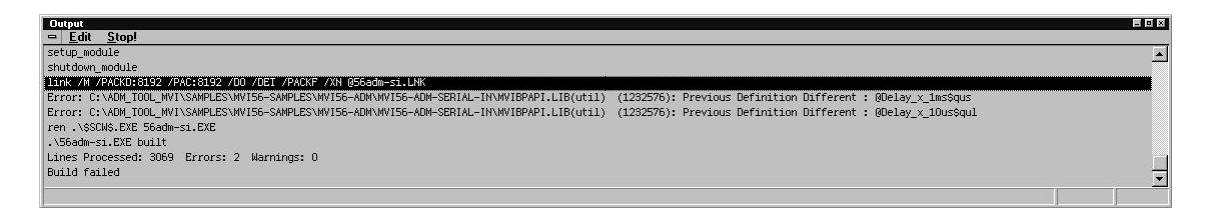

**Porting Notes:** *The Digital Mars compiler classifies duplicate library names as Level 1 Errors rather than warnings. These errors will manifest themselves as "Previous Definition Different:*  function name". Level 1 errors are non-fatal and the executable will build and run. The architecture *of the ADM libraries will cause two or more of these errors to appear when the executable is built. This is a normal occurrence. If you are building existing code written for a different compiler you may have to replace calls to run-time functions with the Digital Mars equivalent. Refer to the Digital Mars documentation on the Run-time Library for the functions available.*

**6** The executable file will be located in the directory listed in the Compiler Output Directory field. If it is blank then the executable file will be located in the same folder as the project file. The *Project Settings* window can be accessed by clicking **Project Settings** from the *Main Menu*.

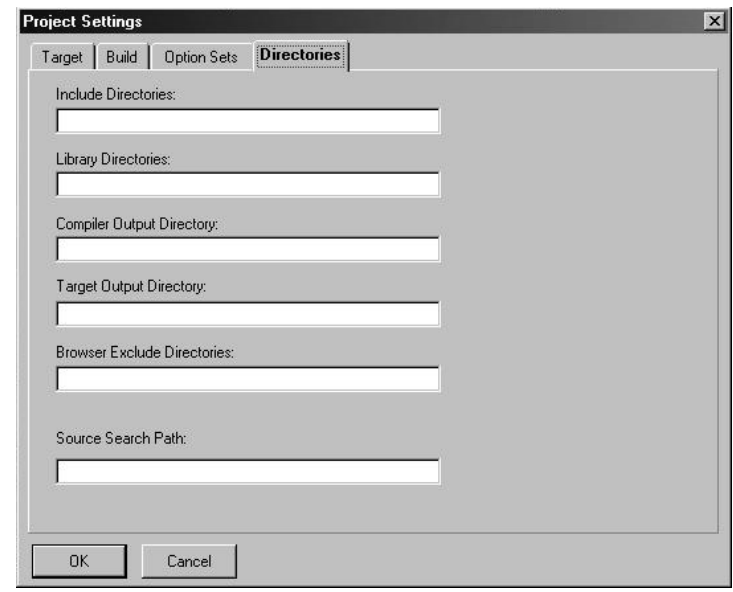

*Creating a New Digital Mars C++ 8.49 ADM Project*

**1** Start Digital Mars C++ 8.49, and then click **Project New** from the *Main Menu*.

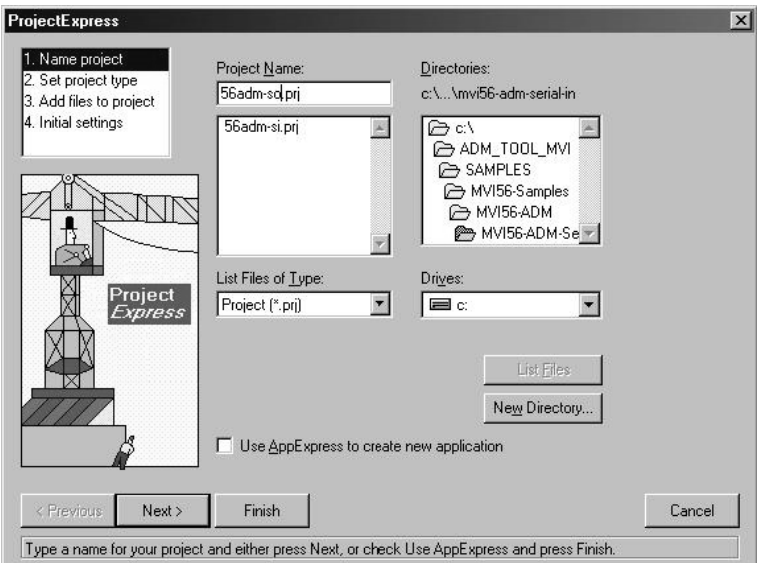

**2** Select the path and type in the **Project Name**.

### Click Next.

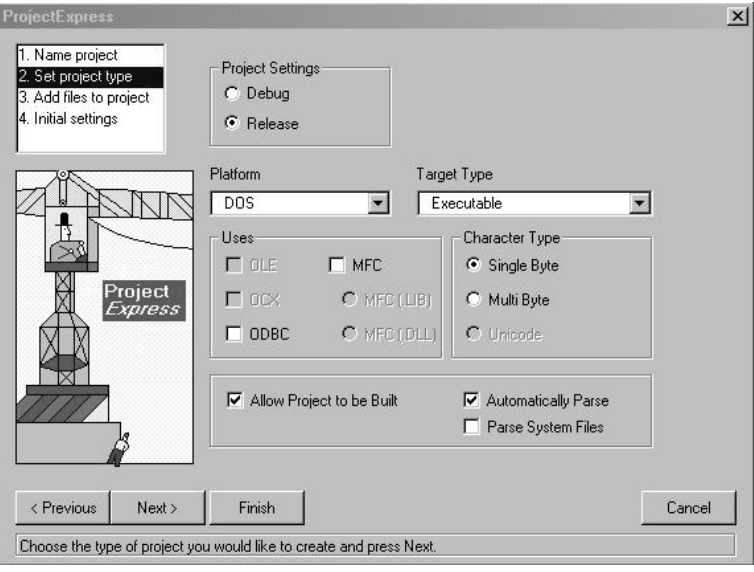

- In the *Platform* field, choose **DOS**.
- In the Project Settings choose Release if you do not want debug information included in your build.
- Click Next.

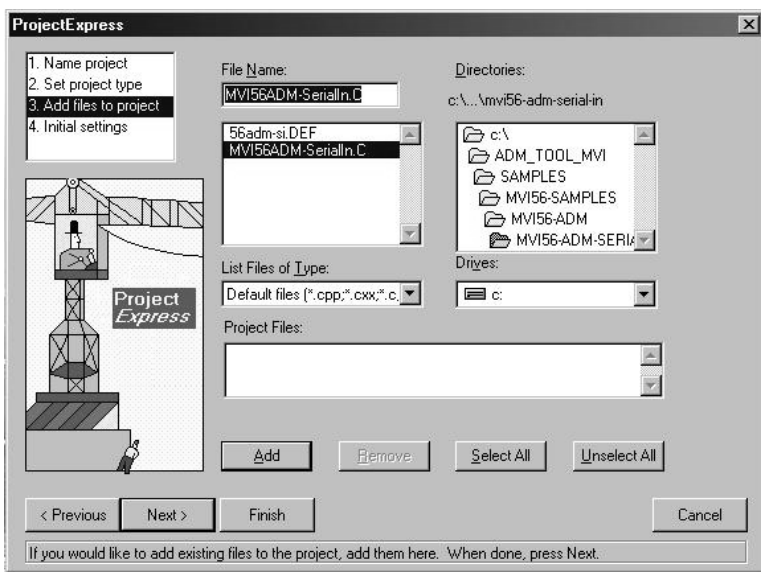

- Select the first source file necessary for the project.
- Click Add.
- Repeat this step for all source files needed for the project.
- Repeat the same procedure for all library files (.lib) needed for the project.

**11** Choose Libraries (\*.lib) from the *List Files of Type* field to view all library files:

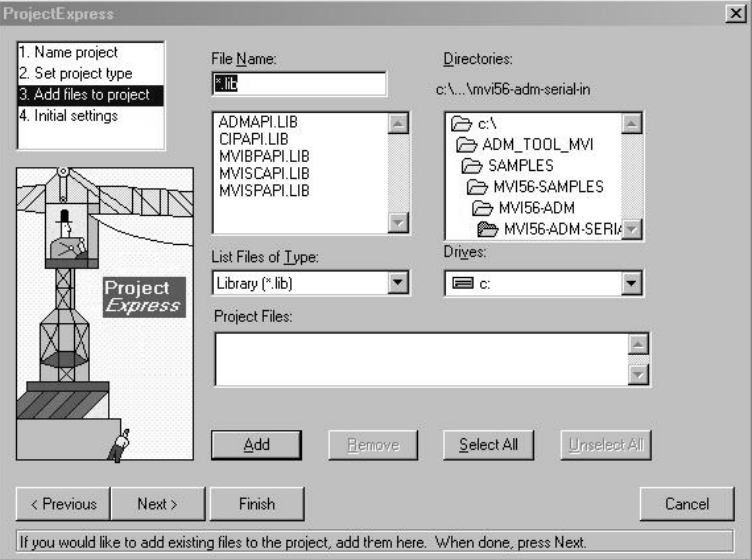

#### **12** Click Next.

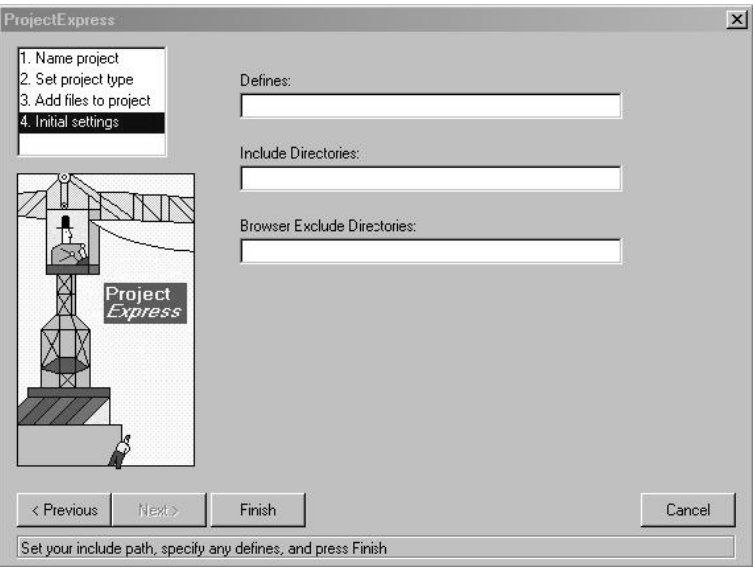

- **13** Add any defines or include directories desired.
- **14** Click **Finish**.

**15** The *Project* window should now contain all the necessary source and library files as shown in the following window:

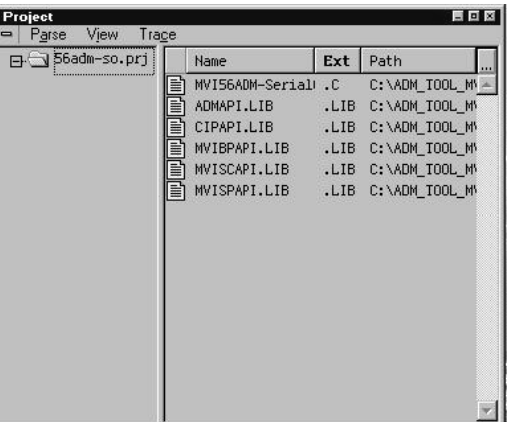

**16** Click **Project Settings** from the *Main Menu*.

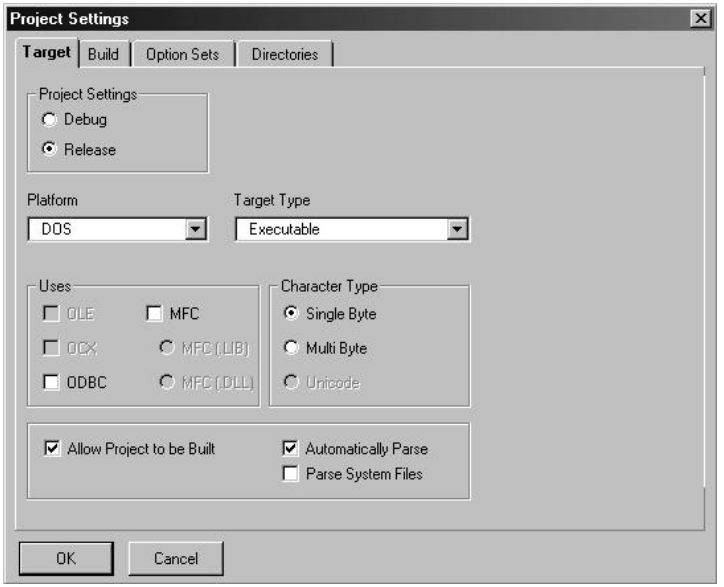

**17** These settings were set when the project was created. No changes are required. The executable must be built as a DOS executable in order to run on the PLX platform.

**18** Click the **Directories** tab and fill in directory information as required by your project's directory structure.

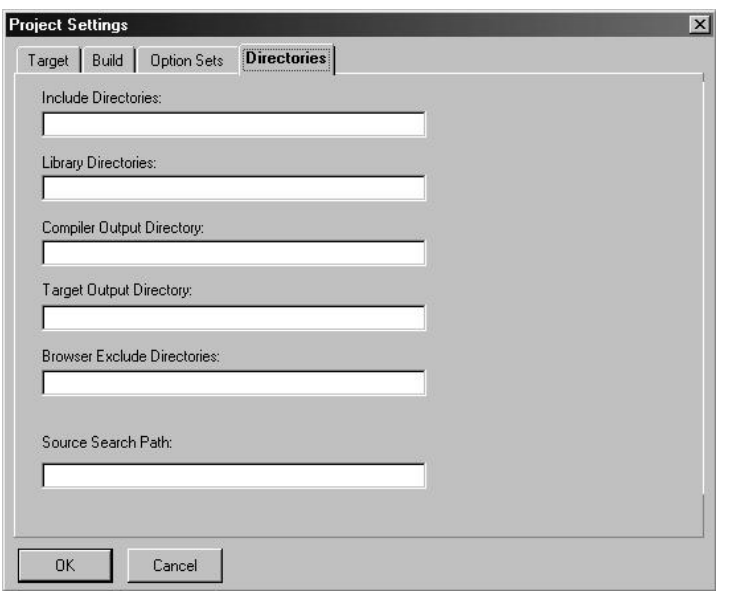

- **19** If the fields are left blank then it is assumed that all of the files are in the same directory as the project file. The output files will be placed in this directory as well.
- **20** Click on the **Build** tab, and choose the **Compiler** selection. Confirm that the settings match those shown in the following screen:

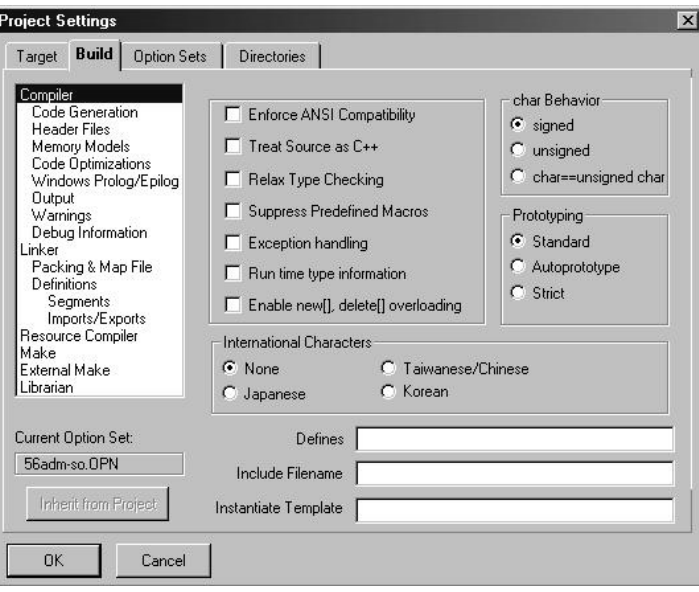

**21** Click **Code Generation from** the *Topics* field and ensure that the options match those shown in the following screen:

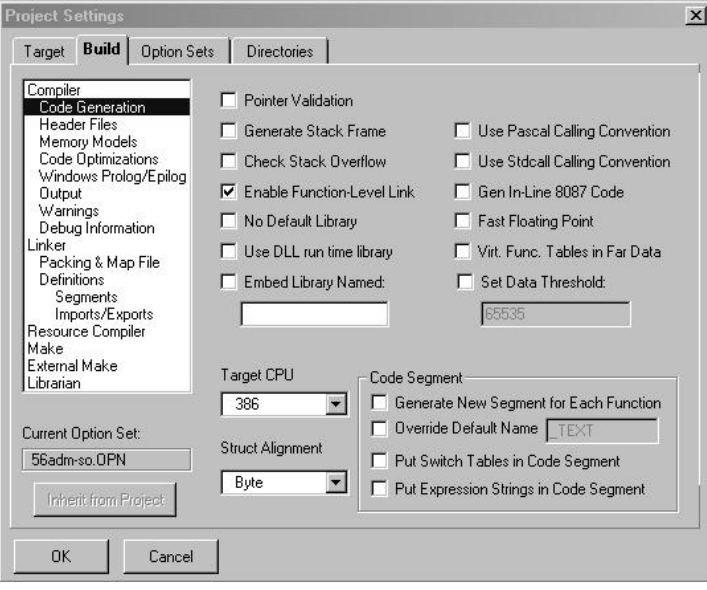

**22** Click **Memory Models from** the *Topics* field and ensure that the options match those shown in the following screen:

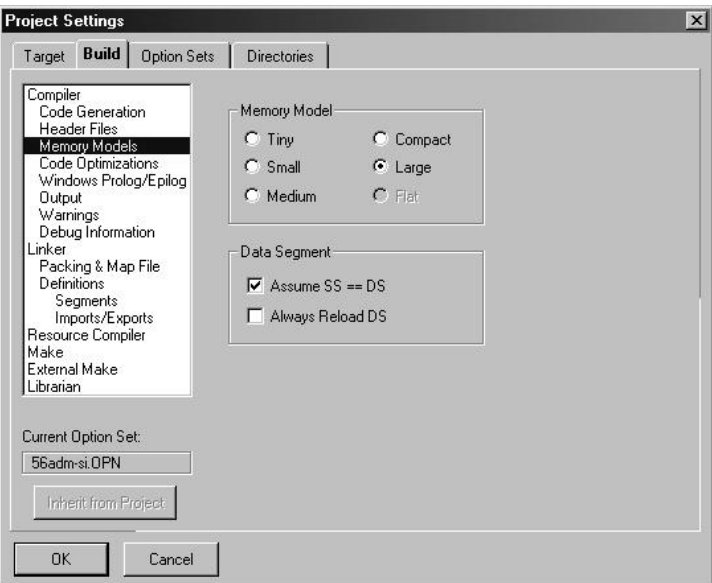

**23** Click **Linker from** the *Topics* field and ensure that the options match those shown in the following screen:

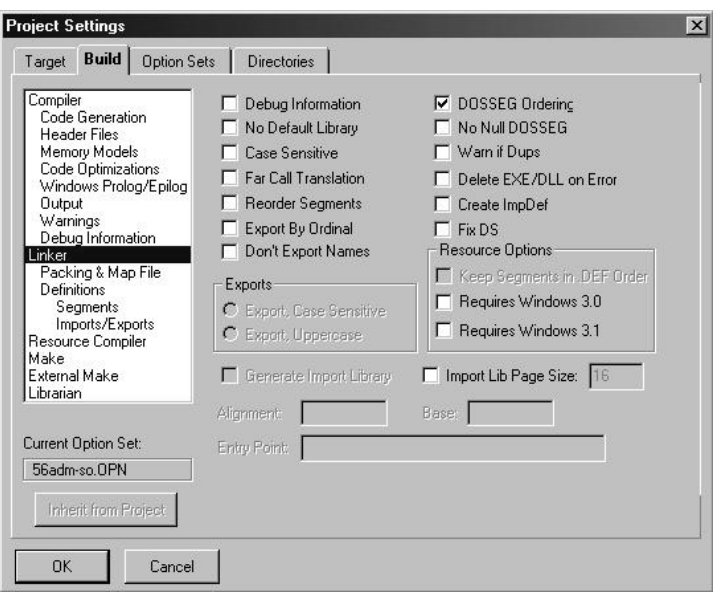

**24** Click **Packing & Map File from** the *Topics* field and ensure that the options match those shown in the following screen:

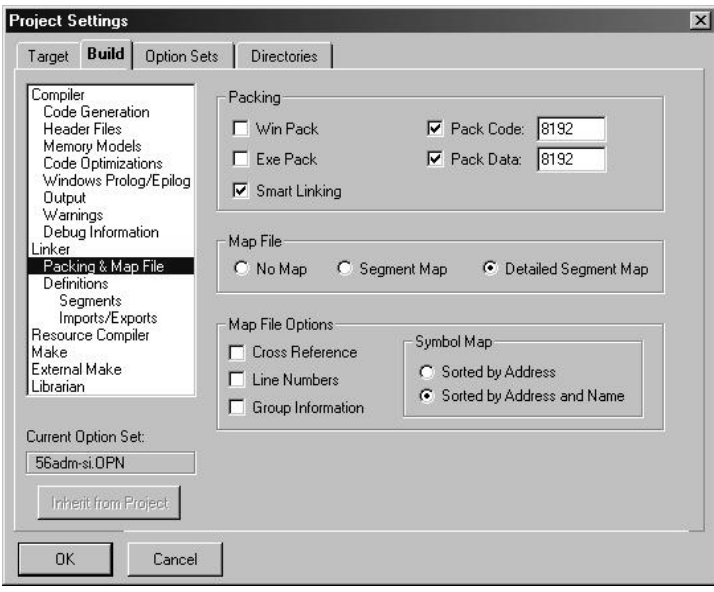

**25** Click **Make from** the *Topics* field and ensure that the options match those shown in the following screen:

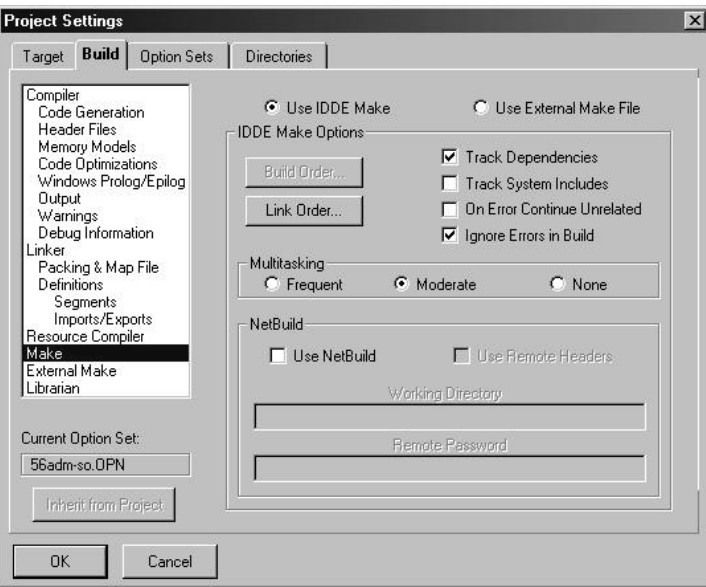

- **26** Click **OK**.
- **27** Click **Parse → Update AII** from the Project Window *Menu*. The new settings may not take effect unless the project is updated and reparsed.
- **28** Click **Project**  $\rightarrow$  **Build All** from the Main Menu.
- **29** When complete, the build results will appear in the Output window:

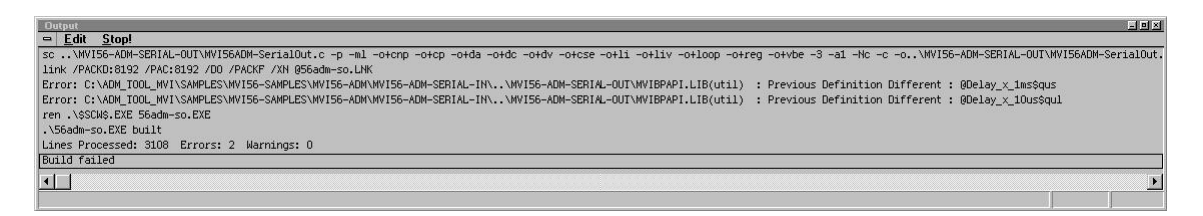

The executable file will be located in the directory listed in the Compiler Output Directory box of the Directories tab (that is, C:\ADM\_TOOL\_PLX\SAMPLES\...). The *Project Settings* window can be accessed by clicking **Project**  $\rightarrow$  **Settings** from the *Main Menu.*

**Porting Notes:** *The Digital Mars compiler classifies duplicate library names as Level 1 Errors rather than warnings. These errors will manifest themselves as "Previous Definition Different:*  function name". Level 1 errors are non-fatal and the executable will build and run. The architecture *of the ADM libraries will cause two or more of these errors to appear when the executable is built. This is a normal occurrence. If you are building existing code written for a different compiler you may have to replace calls to run-time functions with the Digital Mars equivalent. Refer to the Digital Mars documentation on the Run-time Library for the functions available.*

# *3.1.2 Configuring Borland C++5.02*

The following procedure allows you to successfully build the sample ADM code supplied by ProSoft Technology, using Borland C++ 5.02. After verifying that the sample code can be successfully compiled and built, you can modify the sample code to work with your application.

**Note:** This procedure assumes that you have successfully installed Borland C++ 5.02 on your workstation.

### *Downloading the Sample Program*

The sample code files are located in the ADM\_TOOL\_PLX.ZIP file. This zip file is available from the CD-ROM shipped with your system or from the www.prosoft-technology.com web site. When you unzip the file, you will find the sample code files in \ADM\_TOOL\_PLX\SAMPLES\.

#### *Building an Existing Borland C++ 5.02 ADM Project*

**1** Start Borland C++ 5.02, then click **Project Open Project** from the *Main Menu*.

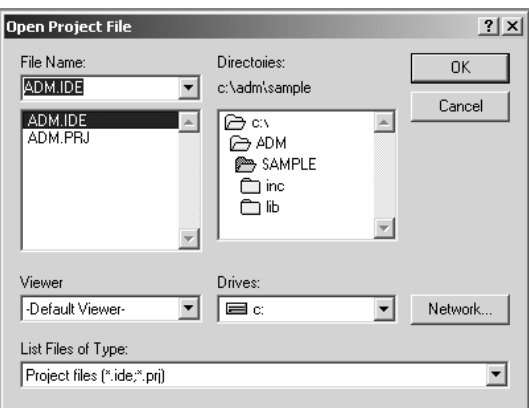

- **2** From the *Directories* field, navigate to the directory that contains the project (C:\adm\sample).
- **3** In the *File Name* field, click on the project name (adm.ide).
- **4** Click **OK**. The *Project* window appears:

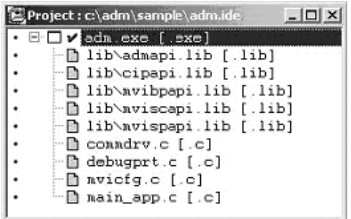

**5** Click **Project → Build All** from the *Main Menu* to create the .exe file. The *Building ADM* window appears when complete:

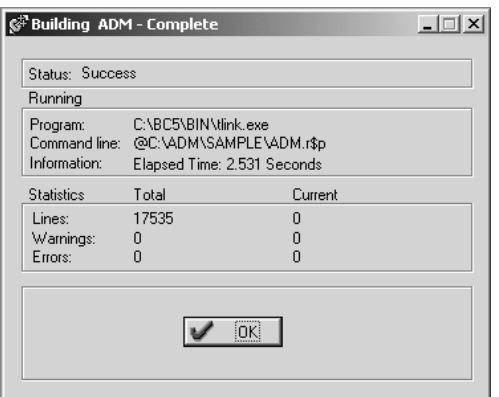

**6** When Success appears in the *Status* field, click **OK**.

The executable file will be located in the directory listed in the *Final* field of the Output Directories (that is, C:\adm\sample). The *Project Options* window can be accessed by clicking **Options Project Menu** from the *Main Menu*.

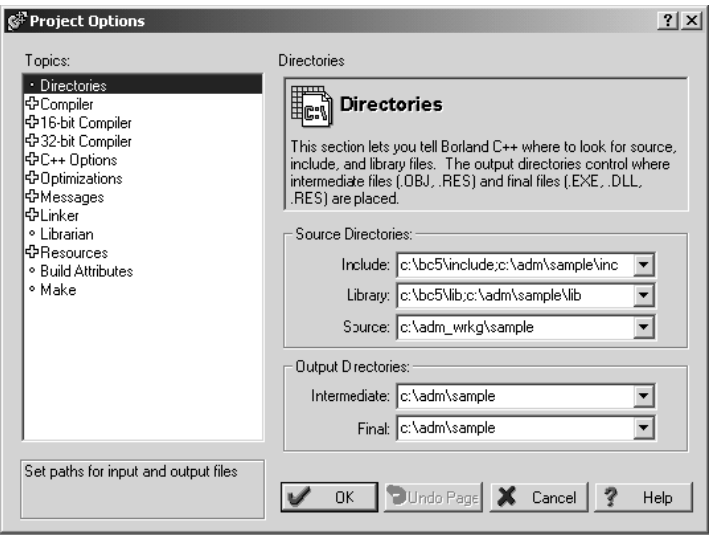

### *Creating a New Borland C++ 5.02 ADM Project*

**1** Start Borland C++ 5.02, and then click **File Project** from the *Main Menu*.

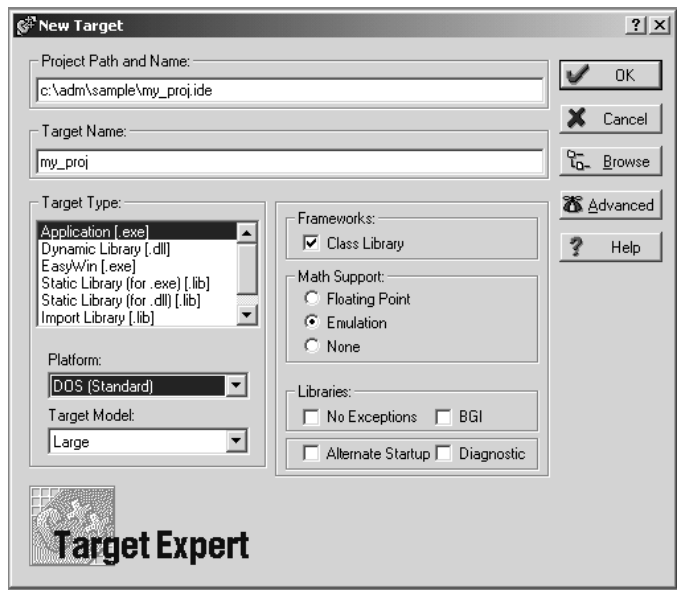

- **2** Type in the **Project Path and Name**. The Target Name is created automatically.
- **3** In the *Target Type* field, choose **Application (.exe)**.
- **4** In the *Platform* field, choose **DOS (Standard)**.
- **5** In the *Target Model* field, choose **Large**.
- **6** Ensure that **Emulation** is checked in the *Math Support* field.
- **7** Click **OK**. A Project window appears:

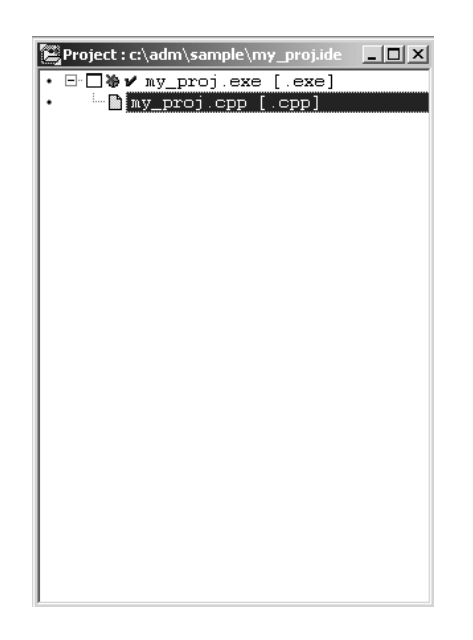

- **8** Click on the .cpp file created and press the **Delete** key. Click **Yes** to delete the .cpp file.
- **9** Right click on the .exe file listed in the *Project* window and choose the *Add Node* menu selection. The following window appears:

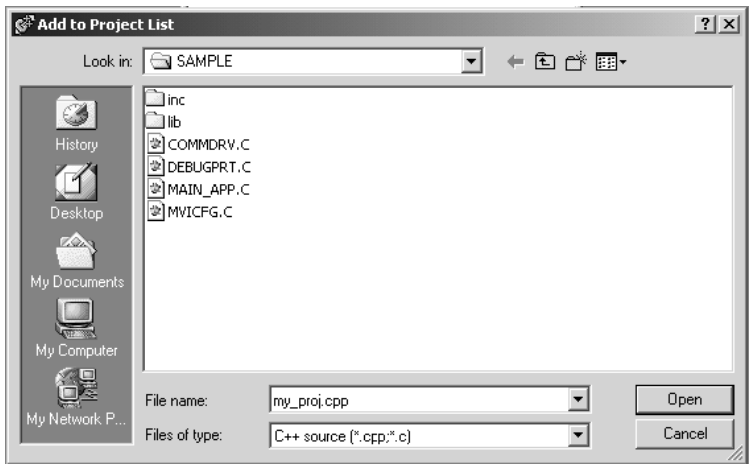

- **10** Click source file, then click **Open** to add source file to the project. Repeat this step for all source files needed for the project.
- **11** Repeat the same procedure for all library files (.lib) needed for the project.
- **12** Choose Libraries (\*.lib) from the *Files of Type* field to view all library files:

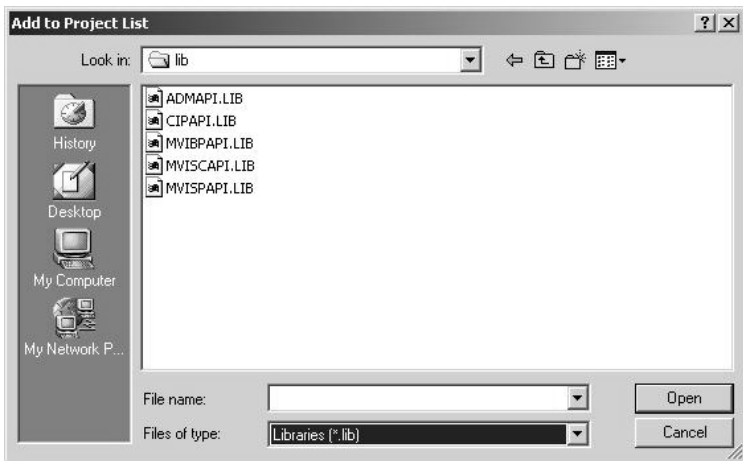

**13** The *Project* window should now contain all the necessary source and library files as shown in the following window:

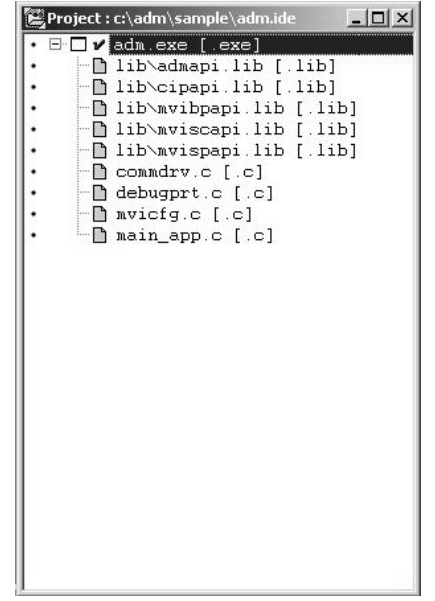

**14** Click **Options Project** from the *Main Menu*.

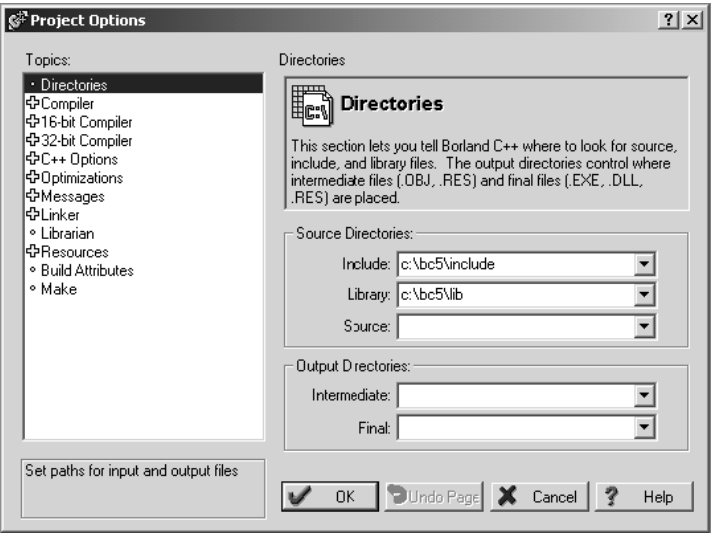

**15** Click **Directories** from the *Topics* field and fill in directory information as required by your project's directory structure.

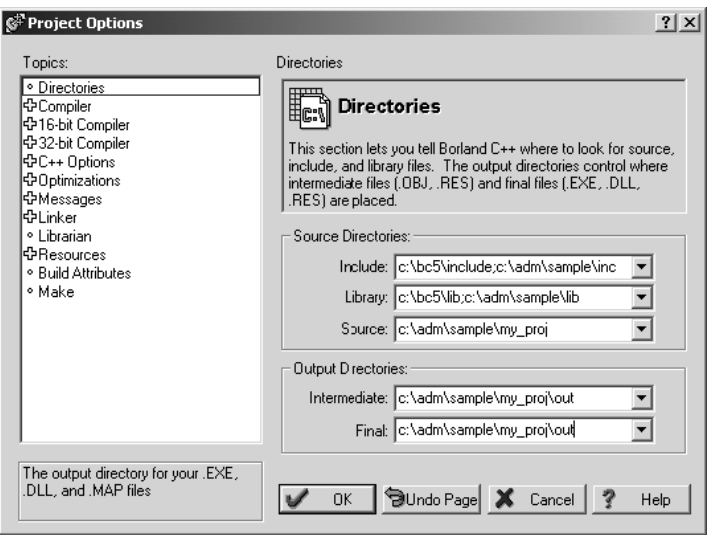

**16** Double-click on the **Compiler** header in the *Topics* field, and choose the **Processor** selection. Confirm that the settings match those shown in the following screen:

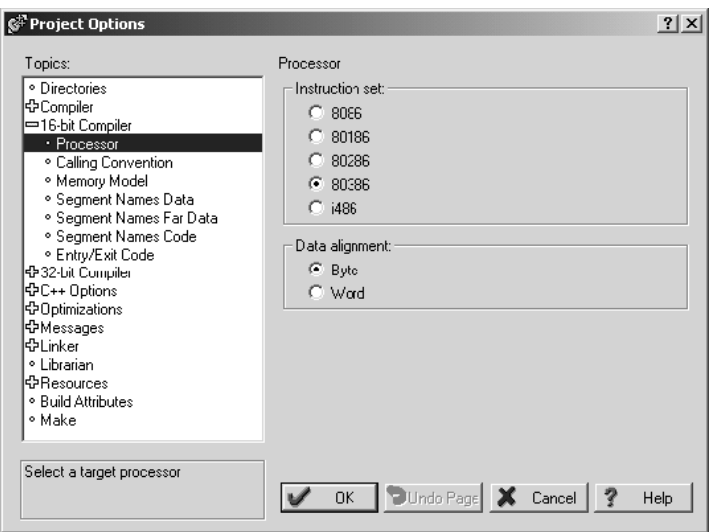

**17** Click **Memory Model** from the *Topics* field and ensure that the options match those shown in the following screen:

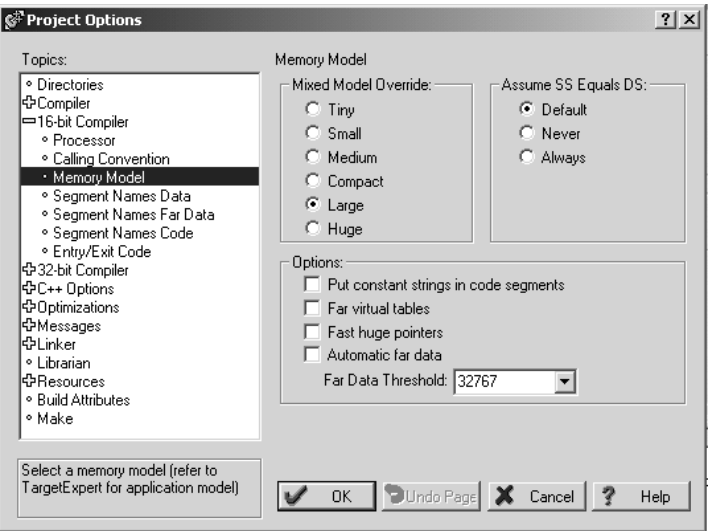

- **18** Click **OK**.
- **19** Click **Project Build All** from the *Main Menu*.
- **20** When complete, the *Success* window appears:

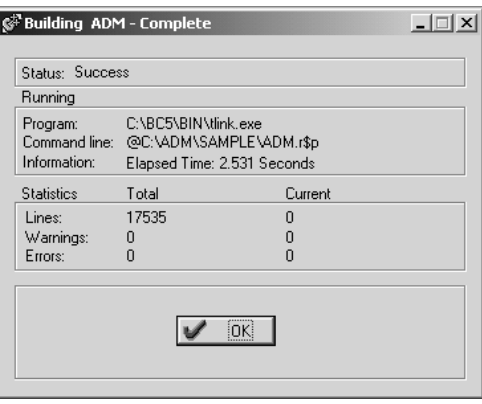

**21** Click **OK**. The executable file will be located in the directory listed in the Final box of the Output Directories (that is, C:\adm\sample). The *Project Options* window can be accessed by clicking **Options**  $\rightarrow$  **Project** from the *Main Menu.*

### <span id="page-29-0"></span>**3.2 Downloading Files to the Module**

- **1** Connect your PC's COM port to the ProLinx Configuration/Debug port using the Null Modem cable and ProLinx Adapter cable.
- **2** From the Start Menu on your PC, select **Programs**  $\rightarrow$  **Accessories**  $\rightarrow$ **Communications HyperTerminal**. The *New Connection* Screen appears:

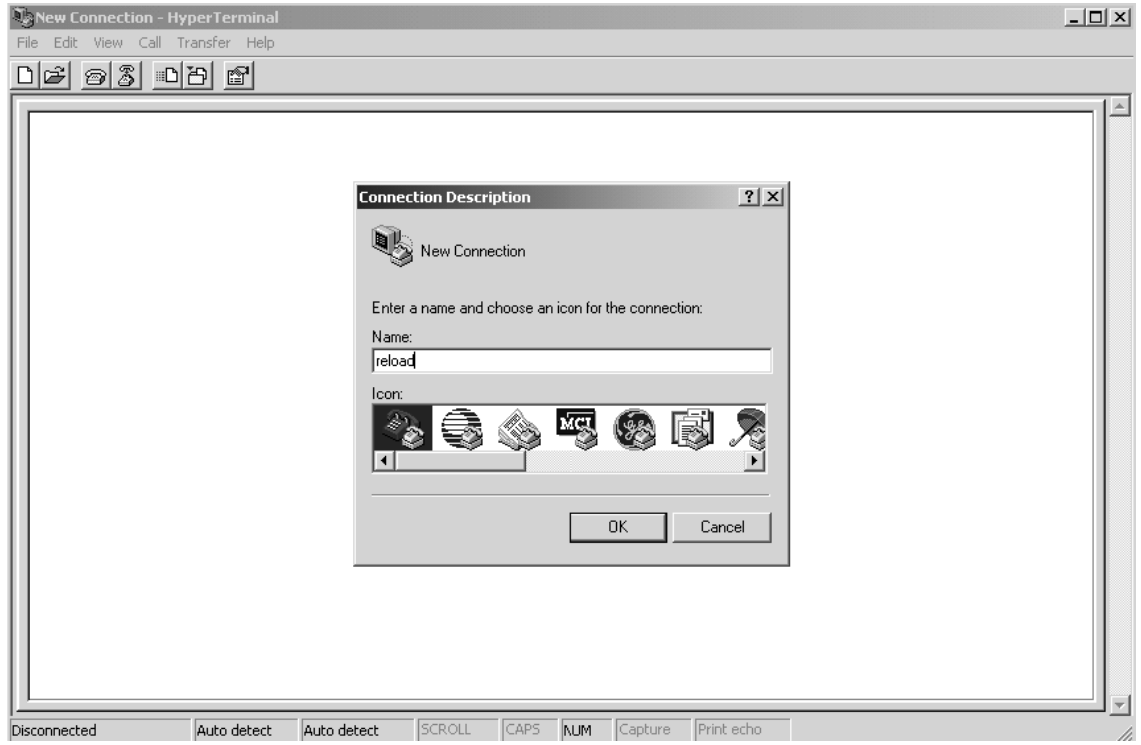

**3** Enter a name and choose **OK**. The *Connect To* window appears:

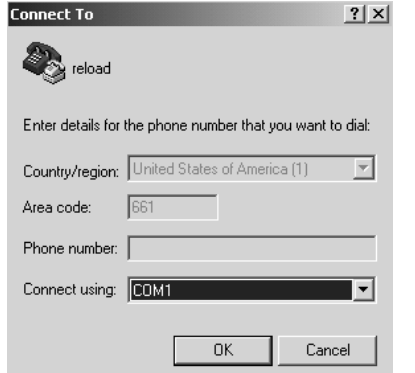

**4** Choose the COM port that your ProLinx module is connected to and choose **OK**. The COM1 Properties window appears.

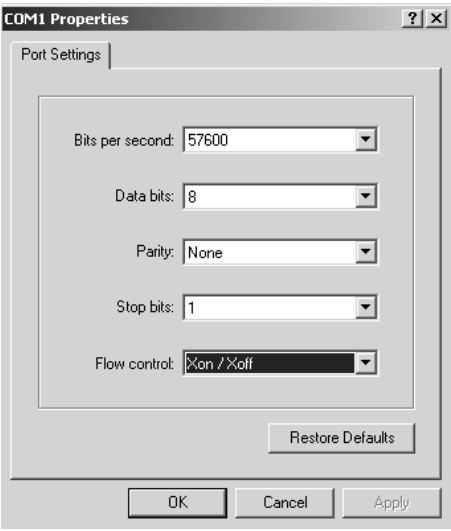

- **5** Ensure that the settings shown on this screen match those on your PC.
- **6** Click **OK**. The HyperTerminal window appears with a DOS prompt and blinking cursor.
- **7** Apply power to the ProLinx module and hold down the **[L]** key. The screen displays information and ultimately displays the Loader menu:

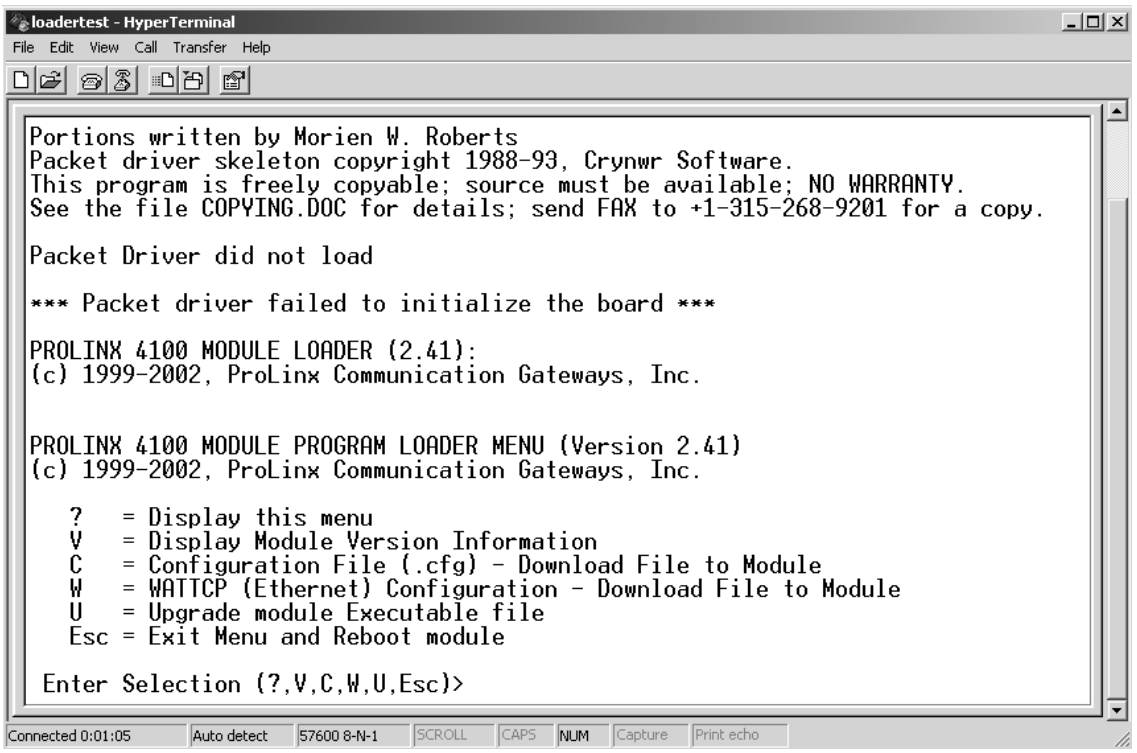

This menu provides options that allow you to download a configuration file **[C]**, a WATTCP file **[W]**, or a new executable file **[U]**. You can also press **[V]** to view module version information.

- **1** Type **[U]** at the prompt to transfer executable files from the computer to the ProLinx unit.
- **2** Type **[Y]** when the program asks if you want to load an .exe file.
- **3** From the HyperTerminal menu, select Transfer  $\rightarrow$  Send.

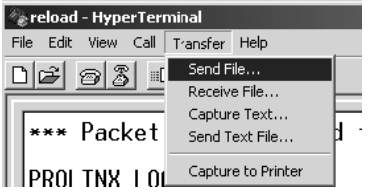

**4** When the *Send To* screen appears, browse for the executable file to send to the module. Be sure to select **Y Modem** in the Protocol field.

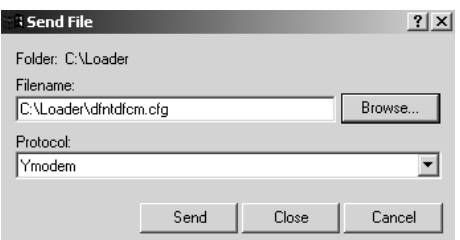

**5** Click **Send**. The program loads the new executable file to the ProLinx module. When the download is complete, the program returns to the Loader menu.

If you want to load a new configuration file or a WATTCP file, select the appropriate option and perform the same steps to download these files.

**6** Press **[Esc]**, then **[Y]** to confirm module reboot.

# <span id="page-32-0"></span>**4 Programming the Module**

### *In This Chapter*

- [Hardware Specifications and Equipment Ratings.](#page-32-0)................................[.33](#page-32-0)
- [Debugging Strategies.](#page-33-0)..........................................................................[.34](#page-33-0)
- [RS-485 Programming Note](#page-33-0) ..................................................................[.34](#page-33-0)

This section describes how to get your application running on the ProLinx module. Once an application has been developed using the serial API, it must be downloaded to the ProLinx module in order to run. The application may then be run manually from the console command line, or automatically on boot from the AUTOEXEC.BAT or CONFIG.SYS files.

#### **Type Specifications** Serial Ports Serial Port Cable (DB-9M Connector) A mini-DIN to DB-9M cable is included with the unit Debug RS-232/422/485 - jumper selectable DB-9M connector No hardware handshaking Serial Port Isolation 2500V RMS port-to-port isolation per UL 1577. 3000V DC min. port to ground and port to logic power isolation. Serial Port Protection RS-485/422 port interface lines TVS diode protected at +/- 27V standoff voltage. RS-232 port interface lines fault protected to +/- 36V power on, +/- 40V power off. General Signal Connections For highest EMI/RFI immunity, signal connections shall use the interconnect cable as specified by the protocol in use. Interconnect cable shields shall be connected to earth ground. Example Interconnect Cable Types Rockwell Automation RIO and DH+ protocols use Belden 9463 type shielded cable or equivalent. Schneider Electric Modbus Plus protocol uses Belden 9841 type shielded cable or equivalent. **Power** External Power Supply Voltage: 24 VDC nominal, 18 to 32 VDC allowed Supply Current: 500 mA (max. at 24 VDC) Center terminal shall be connected to earth ground. Power Connector +/-/GND screw connectors, rated for 24 AWG to 14 AWG tinned copper, stranded, insulated wire. Use 2.5 mm screwdriver blade.

### **4.1 Hardware Specifications and Equipment Ratings**

<span id="page-33-0"></span>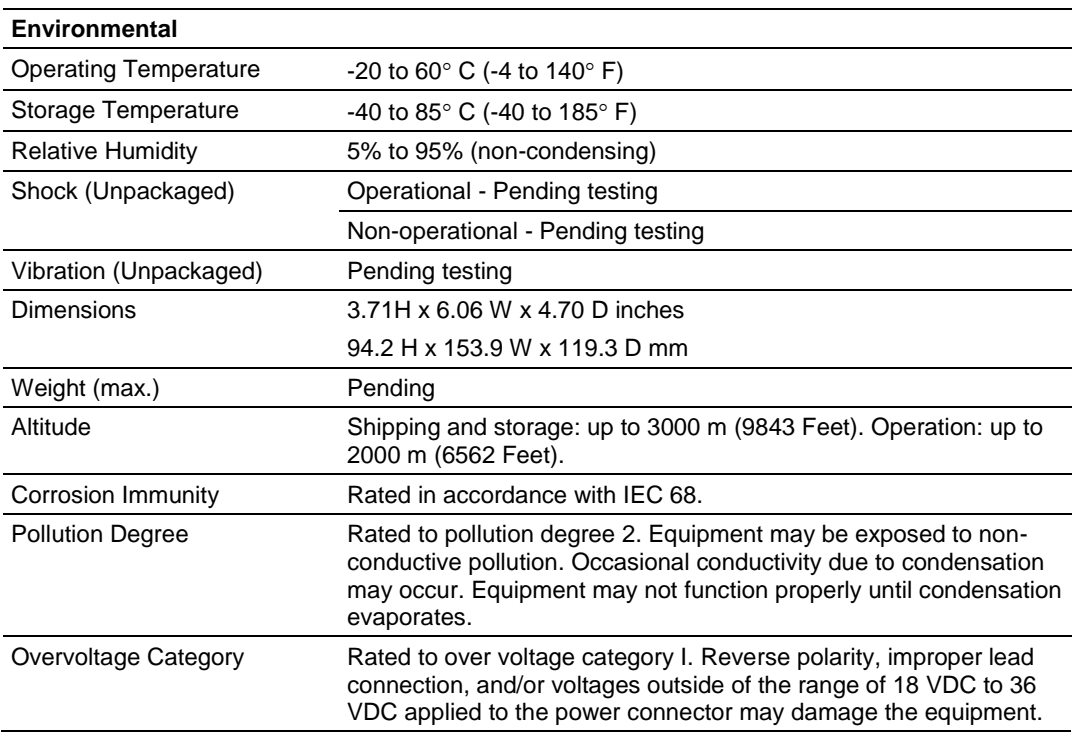

# **4.2 Debugging Strategies**

For simple debugging, printf's may be inserted into the module application to display debugging information on the console connected to PRT1.

# **4.3 RS-485 Programming Note**

### *4.3.1 Hardware*

The serial port has two driver chips, one for RS-232 and one for RS-422/485. The Request To Send (RTS) line is used for hardware handshaking in RS-232 and to control the transmitter in RS-422/485.

In RS-485, only one node can transmit at a time. All nodes should default to listening (RTS off) unless transmitting. If a node has its RTS line asserted, then all other communication is blocked. An analogy for this is a 2-way radio system where only one person can speak at a time. If someone holds the talk button, then they cannot hear others transmitting.

In order to have orderly communication, a node must make sure no other nodes are transmitting before beginning a transmission. The node needing to transmit will assert the RTS line then transmit the message. The RTS line must be deasserted as soon as the last character is transmitted. Turning RTS on late or off early will cause the beginning or end of the message to be clipped resulting in a communication error. In some applications it may be necessary to delay between RTS transitions and the message. In this case RTS would be asserted, wait for delay time, transmit message, wait for delay time, and de-assert RTS.

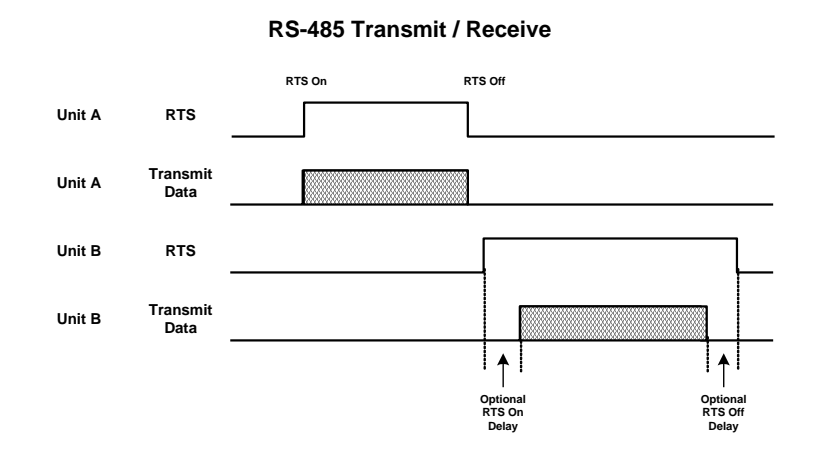

*4.3.2 Software*

The following is a code sample designed to illustrate the steps required to transmit in RS-485. Depending on the application, it may be necessary to handle other processes during this transmit sequence and to not block. This is simplified to demonstrate the steps required.

```
int length = 10; // send 10 characters
int CharsLeft;
BYTE buffer[10];
// Set RTS on
MVIsp_SetRTS(COM2, ON);
// Optional delay here (depends on application)
// Transmit message
MVIsp_PutData(COM2, buffer, &length, TIMEOUT ASAP);
// Check to see that message is done
MVIsp GetCountUnsent(COM2, &CharsLeft);
// Keep checking until all characters sent
while(CharsLeft)
{
MVIsp GetCountUnsent(COM2, &CharsLeft);
}
// Optional delay here (depends on application)
// Set RTS off
MVIsp_SetRTS(COM2, OFF);
```
# <span id="page-36-0"></span>**5 Understanding the ADM API**

# *In This Chapter*

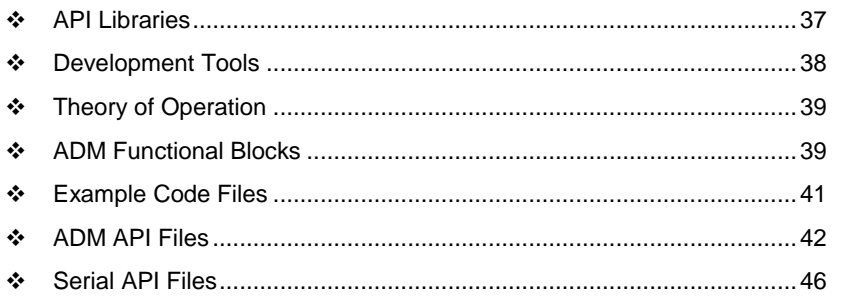

The ADM API Suite allows software developers to access the serial ports without needing detailed knowledge of the module's hardware design. The ADM API Suite consists of two distinct components: the Serial Port API and the ADM API.

Applications for the ADM module may be developed using industry-standard DOS programming tools and the appropriate API components.

This section provides general information pertaining to application development for the ProLinx ADM module.

# **5.1 API Libraries**

Each API provides a library of function calls. The library supports any programming language that is compatible with the Pascal calling convention.

Each API library is a static object code library that must be linked with the application to create the executable program. It is distributed as a 16-bit large model OMF library, compatible with Digital Mars C++ or Borland development tools.

**Note:** The following compiler versions are intended to be compatible with the PLX module API: Digital Mars C++ 8.49 Borland C++ V5.02 More compilers will be added to the list as the API is tested for compatibility with them.

# *5.1.1 Calling Convention*

The API library functions are specified using the 'C' programming language syntax. To allow applications to be developed in other industry-standard programming languages, the standard Pascal calling convention is used for all application interface functions.

# *5.1.2 Header File*

A header file is provided along with each library. This header file contains API function declarations, data structure definitions, and miscellaneous constant definitions. The header file is in standard 'C' format.

### *5.1.3 Sample Code*

A sample application is provided to illustrate the usage of the API functions. Full source for the sample application is provided. The sample application may be compiled using Borland C++.

# *5.1.4 Multithreading Considerations*

<span id="page-37-0"></span>The DOS 6-XL operating system supports the development of multi-threaded applications.

**Note:** The multi-threading library *kernel.lib* in the DOS folder on the distribution CD-ROM is compiler-specific to Borland C++ 5.02. It is *not* compatible with Digital Mars C++ 8.49. ProSoft Technology, Inc. does not support multi-threading with Digital Mars C++ 8.49.

**Note:** The ADM DOS 6-XL operating system has a system tick of 5 milliseconds. Therefore, thread scheduling and timer servicing occur at 5ms intervals. Refer to the *DOS 6-XL Developer's Guide* on the distribution CD-ROM for more information.

Multi-threading is also supported by the API.

- *DOS* libraries have been tested and are thread-safe for use in multi-threaded applications.
- *MVIsp* libraries are safe to use in multi-threaded applications with the following precautions: If you call the same *MVIsp* function from multiple threads, you will need to protect it, to prevent task switches during the function's execution. The same is true for different *MVIsp* functions that share the same resources (for example, two different functions that access the same read or write buffer).

**WARNING:** *ADM* and *ADMNET* libraries are *not* thread-safe. ProSoft Technology, Inc. does not support the use of *ADM* and *ADMNET* libraries in multi-threaded applications.

### **5.2 Development Tools**

An application that is developed for the ProLinx ADM module must be stored on the module's Flash ROM disk to be executed. A loader program is provided with the module, to download an executable, configuration file or wattcp.cfg file via module port 0, as needed.

# <span id="page-38-0"></span>**5.3 Theory of Operation**

# *5.3.1 ADM API*

The ADM API is one component of the ADM API Suite. The ADM API provides a simple module level interface that is portable between members of the ProLinx Family. This is useful when developing an application that implements a serial protocol for a particular device, such as a scale or bar code reader. After an application has been developed, it can be used on any of the ProLinx family modules.

# *5.3.2 ADM API Architecture*

The ADM API is composed of a statically-linked library (called the ADM library). Applications using the ADM API must be linked with the ADM library. The ADM API encapsulates the hardware making it possible to design ProLinx applications that can be run on any of the ProLinx family of modules.

The following illustration shows the relationship between the API components.

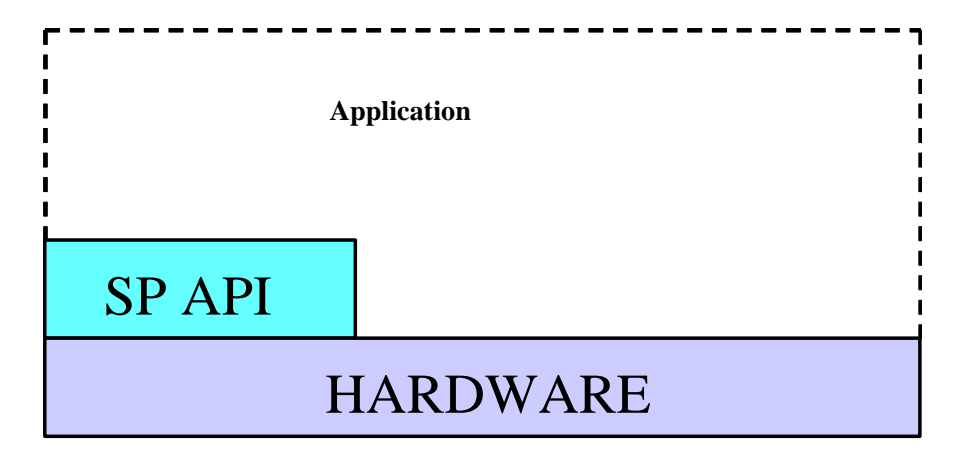

# **5.4 ADM Functional Blocks**

### *5.4.1 Database*

The database functions of the ADM API allow the creation of a database in memory to store data to be accessed via the backplane interface and the application ports. The database consists of word registers that can be accessed as bits, bytes, words, longs, floats or doubles. Functions are provided for reading and writing the data in the various data types. The database serves as a holding area for exchanging data with the processor on the backplane, and with a foreign device attached to the application port. Data transferred into the module from the processor can be requested via the serial port. Conversely data written into the module database by the foreign device can be transferred to the processor over the backplane.

# *5.4.2 Serial Communications*

The developer must provide the serial communication driver code. The serial API has many useful functions to facilitate writing a driver. A sample communication driver is included in the example program provided.

# *5.4.3 Main\_app.c*

The application starts by opening the ADM API, initializing variables, structure members and pointers to structures. Next the database is created and initialized to 0. startup() is called. The function startup(), loads the module configuration, initializes the com. ports and finishes by showing the application version information. Now the main loop is entered. The processing that occurs in the loop cycles through the com. driver, and the debug menu logic. If the application is quit by the user, shutdown() is called. The function shutdown() closes the com. ports, closes the backplane driver, closes the database and closes the ADM API.

# *5.4.4 Debugprt.c*

The debug port code shows how a sub-menu can be added to the main menu. When "X" (Auxiliary menu) is selected, the function pointed to by user menu ptr in the interface structure: that is, interface.user menu ptr = DebugMenu;. The function name is DebugMenu() but it can be named anything the developer wishes. Code can be added for additional menu items within DebugMenu() by adding additional case statements. It is recommended that if long strings must be sent to the debug port, that the output buffering is used. An example of this is the "?" case. The string is placed into the buffer (interface ptr->buff) using sprintf. interface ptr->buff ch is the pointer to the first character of the string and should be set to 0. interface  $ptr\rightarrow buffer$  len must be set to the number of characters placed into the buffer. The writing of the characters is handled when ADM ProcessDebug() is called.

# *Example*

```
sprintf(interface ptr->buff, "\nAUXILLIARY MENU\n\
?=Display Menu\n\
1=Selection 1\n\
2=Selection 2\n\
M=Main Menu\n\n");
        interface ptr->buff ch = 0;
         interface ptr->buff len = strlen(interface ptr->buff);
```
# *5.4.5 Mvicfg.c*

The configuration section of the example code is intended to qualify the module configuration after it is transferred to the module. The logic must be modified to match any changes to the configuration data structure.

# <span id="page-40-0"></span>*5.4.6 Commdrv.c*

The communication driver is intended to demonstrate how a simple driver might be written. The driver is an ASCII slave that echoes the characters it receives back to the host. The end of a new string is detected when an LF is received. The communication driver is called for each application port on the module. The following illustration shows information on the communication driver state machine.

The state machine is entered at state -1. It waits there until data is detected in the receive buffer. When data is present, the state machine advances to state 1. It will remain in state 1 receiving data from the buffer until a line feed (LF) is found. At this time the state advances to 2. The string will be saved to the database and the state changes to 2000. State 2000 contains a sub-state machine for handling the sending of the response. State 2000:2 sets RTS on. The state now changes to 2000:3. The driver now waits for the RTS timeout period to expire. When it does it checks for CTS to be asserted. If CTS detection is disabled or CTS is detected, RTS is set to off (CTS enabled only) and the state advances to 2000:4. Otherwise it is an error and RTS is set to off and returns to state -1. The response is now placed in the transmit buffer. The state is advanced to 2000:5 where it waits for the response to be sent. If the response times out, RTS is set to off and the state returns to -1. If the response is sent before timeout, the state changes to 2000:6 where it waits for the RTS timer to expire. When the timer expires, RTS is set to off and the state returns to -1 where it is ready for the next packet.

# **5.5 Example Code Files**

The source files containing the example program are provided with the ProLinx ADM module. They are also available on our web site at www.prosoft-technology.com.

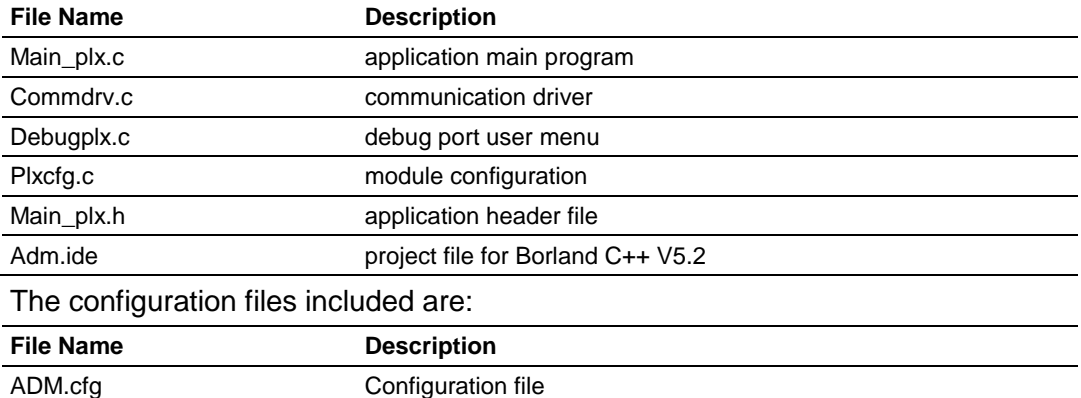

The source files included are:

### <span id="page-41-0"></span>**5.6 ADM API Files**

Table 1 lists the supplied API file names. These files should be copied to a convenient directory on the computer where the application is to be developed. These files need not be present on the module when executing the application.

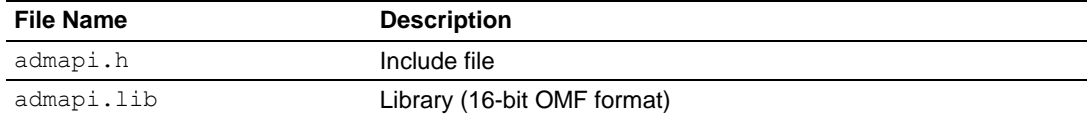

### *5.6.1 ADM Interface Structure*

The ADM interface structure functions as a data exchange between the ADM API and user developed code. Pointers to structures are used so the API can access structures created and named by the developer. This allows the developer flexibility in function naming. The ADM API requires the interface structure and the structures referenced by it. The interface structure also contains pointers to functions. These functions allow the developer to insert code into some of the ADM functions. The functions are required, but they can be empty. Refer to the example code section for examples of the functions. It is the developer's responsibility to declare and initialize these structures.

The interface structure is as follows:

```
typedef struct
{
ADM BT DATA * adm bt data ptr; /* pointer to struct holding ADM_BT_DATA */
ADM_BLK_ERRORS *adm_bt_err_ptr; /* pointer to struct holding ADM_BT_DATA */
ADM_PORT * adm_port_ptr[4]; /* pointer to struct holding ADM_PORT */
ADM MODULE * adm module ptr; /* pointer to struct holding ADM MODULE */ADM_PORT_ERRORS *adm_port_errors_ptr[4]; /* pointer to struct holding ADM PORT */
\frac{1}{2} ERRORS \frac{\star}{2}ADM_PRODUCT *adm_product_ptr; /* pointer to struct holding ADM_PRODUCT */
int (*startup ptr)(void); /* pointer to function for startup code */
int (*shutdown ptr)(void); /* pointer to function for shutdown code */
int (*user menu ptr)(void); /* pointer to function for additional menu code */
void (*version ptr)(void); \qquad /* pointer to function for version information */
void (*process_cfg_ptr)(void); /* pointer to function for checking configuration */
int (*ctrl data block ptr)(unsigned short); /* pointer to function for checking */
                                             /* configuration */
unsigned short pass_cnt;
short debug mode;
char buff[2000]; \gamma data area used to hold message */int buff len; \frac{1}{2} /* number of characters to print */
int buff ch; \frac{1}{2} buff ch; \frac{1}{2} buff ch; \frac{1}{2} buff ch; \frac{1}{2} buff ch; \frac{1}{2} buff ch; \frac{1}{2} contracter to print \frac{1}{2} contracter to print \frac{1}{2} contracter to print \frac{1}{2} contracter to 
MVIHANDLE handle; /* backplane handle */
HANDLE sc handle; \overline{a} /* side-connect handle */
int ModCfgErr;
int Apperr;
unsigned short cfg file; /* side-connect usage */
}ADM_INTERFACE;
```
The following structures are referenced by the interface structure:

### The structure ADM\_PRODUCT contains the product name abbreviation and version information.

typedef struct

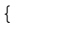

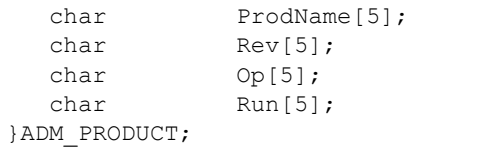

/\* Product Name  $*/$ /\* Revision  $*/$ /\* Month/Year \*/ /\* Day/Run \*/

### The structure ADM\_BT\_DATA contains the backplane transfer configuration settings and status counters. This structure is not used in the ProLinx

```
typedef struct
{
short rd start;
short rd count;
short rd blk max;
short wr start;
short wr count;
short wr blk max;
WORD bt fail cnt; /* number of successive failures before comm SD */
WORD bt fail cntr; /* current number of failures */WORD bt failed; /* comm SD status */
short rd blk;
short rd blk last;
short wr blk;
short wr blk last;
 unsigned short buff[130]; /*only require a single buffer because only 1 op */
                      /*at a time
WORD wrbuff[258];
WORD rdbuff[248];
 WORD cbuff[3000];
  short bt size;
}ADM_BT_DATA;
```
The structure ADM\_BLK\_ERRORS contains the backplane transfer status counters. This structure is not used in the ProLinx.

```
typedef struct
```

```
{
WORD rd; \frac{1}{x} /* blocks read */
WORD wr; \frac{1}{2} /* blocks written */
WORD parse; \frac{1}{2} blocks parsed */
WORD event; \frac{1}{2} /* reserved */
WORD cmd; \frac{1}{2} /* reserved */
WORD err; \frac{1}{2} block transfer errors */
```
}ADM\_BLK\_ERRORS;

The structure ADM\_PORT contains the application port configuration and status variables.

```
typedef struct
```
{

```
char enabled; /* Y=Yes, N=No */
unsigned short baud; \frac{1}{2} baud rate */
short parity; \frac{1}{2} parity; \frac{1}{2} port parity */
short databits; \gamma /* number of data bits per character */
short stopbits; \frac{1}{2} /* number of stop bits */
 unsigned short MinDelay; /* minimum response delay */
unsigned short RTS On; /* RTS delay before assertion */
unsigned short RTS Off; /* RTS delay before de-assertion */
char CTS; /* Y=Yes, N=No */short state; \frac{1}{2} state of comm. Message state machine \frac{1}{2}int len; \frac{1}{2} length of data in buffer */
int expLen; \rightarrow expected length of message */
 unsigned long timeout; /* timeout for message */
int ComState; \frac{1}{2} /* State of serial communication */
```

```
int RTULen; \sqrt{2} reserved \sqrt{2}unsigned short tm; \frac{1}{2} timing variable; used for current time */
unsigned short tmlast; \gamma time of previous time check */
long tmout; \sqrt{*} timeout time variable */long tmdiff; \frac{1}{2} /* holds tm - tmlast */
unsigned short CurErr; \frac{1}{2} /* current comm. error */
 unsigned short LastErr; /* previous comm. error */
 unsigned short CfgErr; /* port configuration error */
unsigned short buff ptr; \gamma /* pointer to current location in buff */
 char buff[600]; /* buffer for holding comm. packets */
unsigned char SendBuff[1000]; /* reserved */
unsigned char RecBuff[1000]; /* reserved */
```
}ADM\_PORT;

{

The structure ADM\_MODULE contains the module database configuration variables.

```
typedef struct
```

```
char name[81]; /* module name */
short max regs; \gamma /* number of database registers */
short err offset; \gamma address of status table in database */
unsigned short err freq; \gamma /* status table update time in ms */
short r rd start; \gamma read block start address*/
short r rd count; \gamma read block register count */
short and blk max; the maximum number of read blocks */
short wr start; \gamma /* write block starting address */
short wr count; /* write block register count */
short wr blk max; /* maximum number of write blocks */
 short bt_fail_cnt; /* number of backplane transfer failures */
                               /* before ending communications (not used)*/
```
}ADM\_MODULE;

The structure ADM\_PORT\_ERRORS contains the application port communication status variables.

typedef struct

{

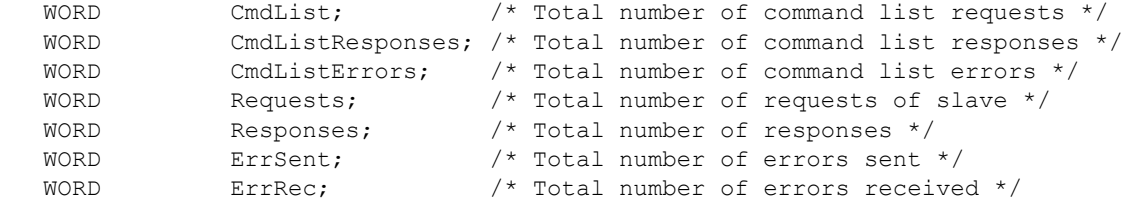

```
}ADM_PORT_ERRORS;
```
The following are the prototypes for the referenced functions:

```
extern int (*startup ptr)(void); /* pointer to function for startup code */
extern int (*shutdown ptr)(void); /* pointer to function for shutdown code */
extern int (*user menu ptr)(void); /* pointer to function for additional */
                                           /* menu code */
extern void (*version ptr)(void); /* pointer to function for version */
                                           /* information */
extern void (*process cfg ptr)(void); /* pointer to function for checking */
                                           \hspace{0.1mm}/\hspace{0.1mm}^* configuration \hspace{0.1mm}^*\hspace{0.1mm}/\hspace{0.1mm}extern int (*ctrl_data_block_ptr)(unsigned short); /* pointer to function for */
                                            /* checking configuration */
```
<span id="page-45-0"></span>The following is an example excerpted from the sample code of how the pointers to functions can be initialized:

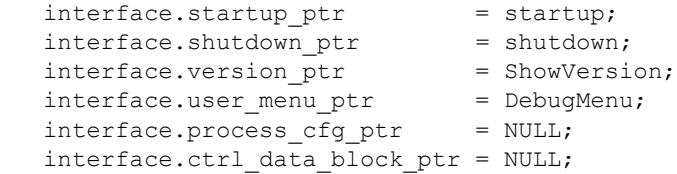

# **5.7 Serial API Files**

The following table lists the supplied API file names. These files should be copied to a convenient directory on the computer where the application is to be developed. These files need not be present on the module when executing the application.

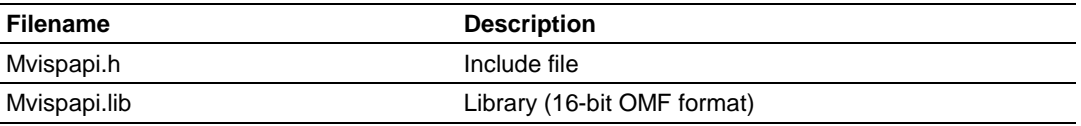

# *5.7.1 Serial API Architecture*

The serial API communicates with foreign serial devices via industry standard UART hardware.

The API acts as a high level interface that hides the hardware details from the application programmer. The primary purpose of the API is to allow data to be transferred between the module and a foreign device. Because each foreign device is different, the communications protocol used to transfer data must be device specific. The application must be programmed to implement the specific protocol of the device, and the data can then be processed by the application and transferred to the control processor.

**Note:** Care must be taken if using DEBUG port (COM1) when the console is enabled. If the console is enabled, the serial API will not be able to change the baud rate on Debug port. In addition, console functions such as keyboard input may not behave properly while the serial API has control of the DEBUG port. In general, this situation should be avoided by disabling the console when using PRT1 with the serial API.

# <span id="page-46-0"></span>**6 Application Development Function Library - ADM API**

### *In This Chapter*

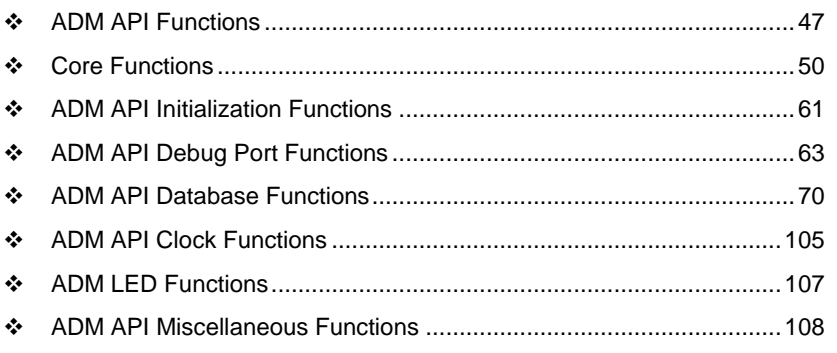

# **6.1 ADM API Functions**

This section provides detailed programming information for each of the ADM API library functions. The calling convention for each API function is shown in 'C' format.

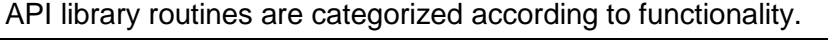

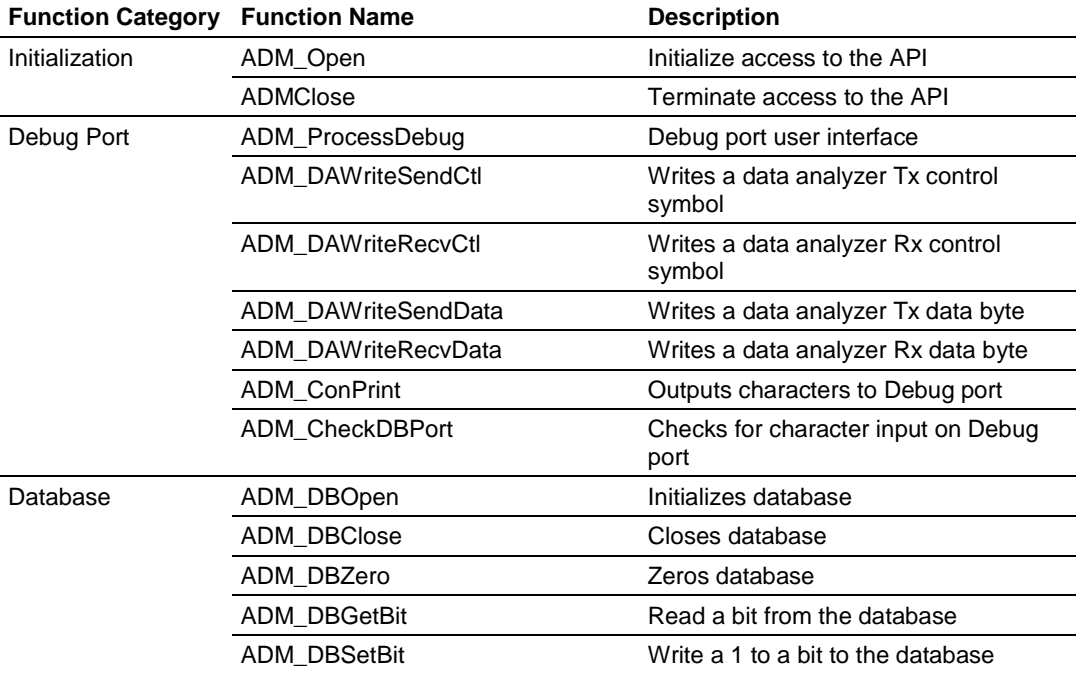

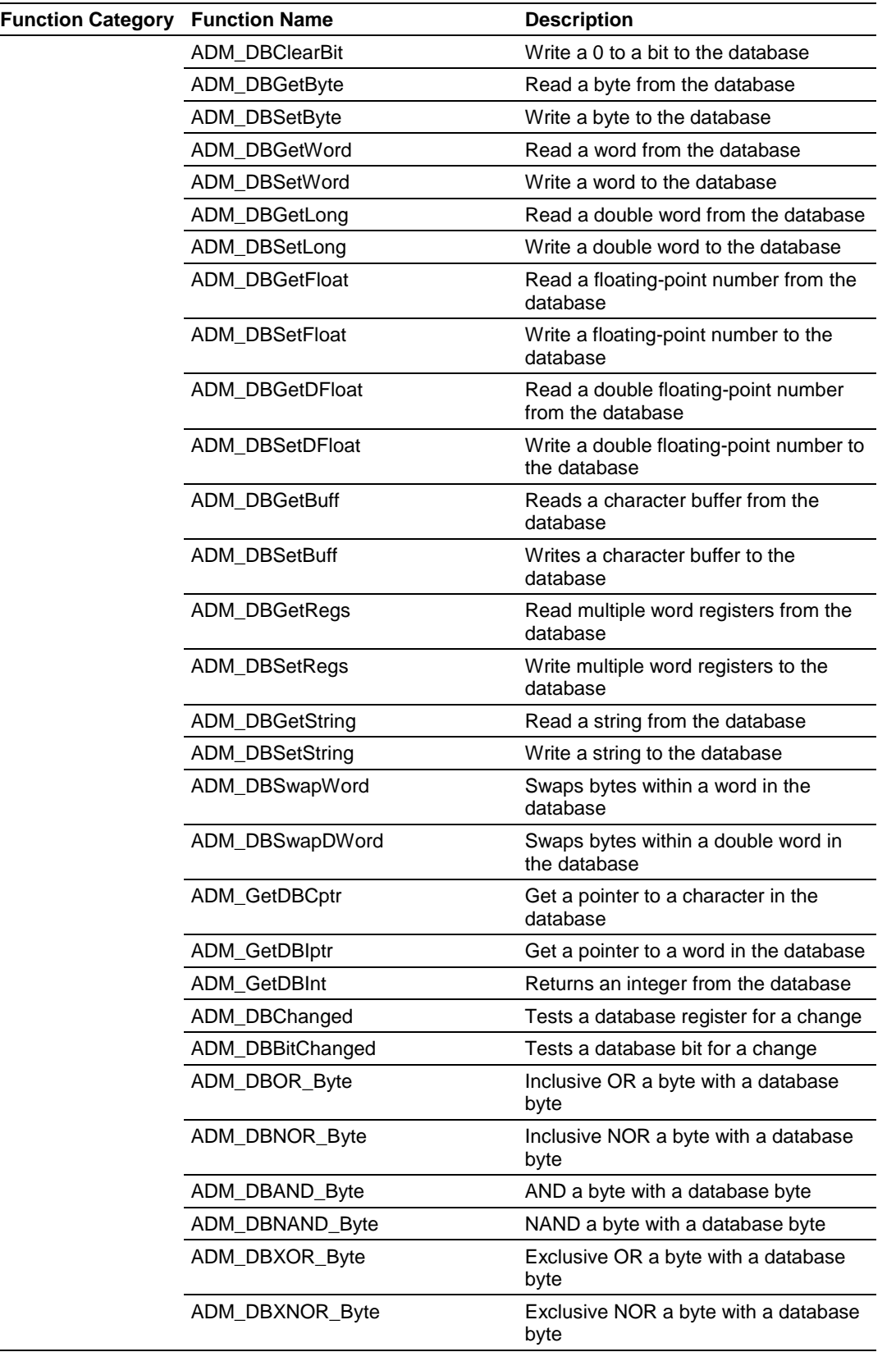

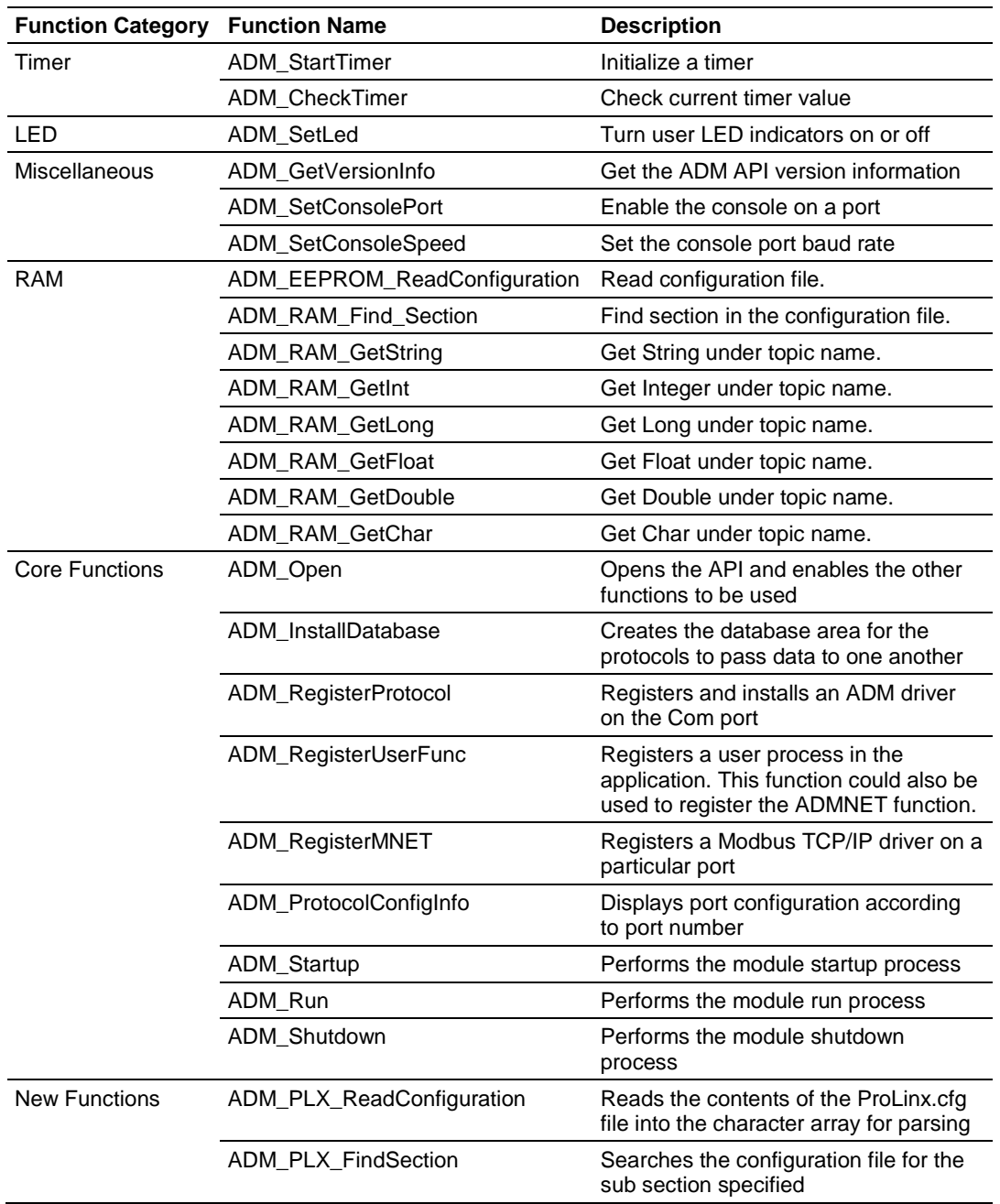

## <span id="page-49-0"></span>**6.2 Core Functions**

### **ADM\_Open**

### **Syntax**

ADMAPIENTRY ADM Open(void);

### **Parameters**

None

### **Description**

This function opens the ADM API. This function must be called before any of the other API functions can be used.

**Important**: After the API has been opened, ADM\_Shutdown should always be called before exiting the application.

### **Return Value**

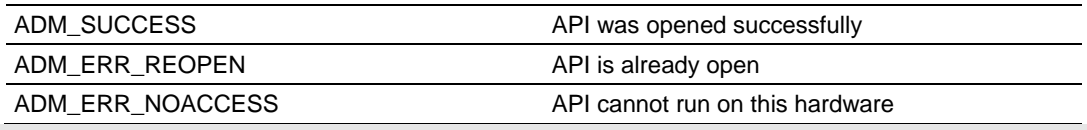

**Note:** ADM\_ERR\_NOACCESS will be returned if the hardware is not from ProSoft Technology.

### **Example**

```
/* open ADM API */
if(ADM_Open() != ADM_SUCCESS)
{
  printf("\nFailed to open ADM API... exiting program\n");
  exit(1);
}
```
### **ADM\_InstallDatabase**

### **Syntax**

ADMAPIENTRYW ADM\_InstallDatabase(unsigned int size);

#### **Parameters**

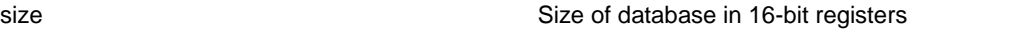

### **Description**

### **Return Value**

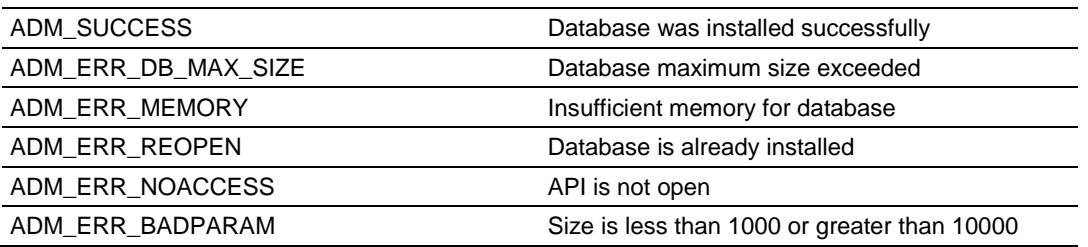

### **Example**

ADM InstallDatabase(4000); // Install database of 4000 registers

# <span id="page-51-0"></span>**ADM\_RegisterProtocol**

#### **Syntax**

```
ADMAPIENTRYW ADM_RegisterProtocol(int port, void (*startup_func)(), void 
(*run_func)(), void (*shutdown_func)() , int (*debug_func)());
```
#### **Parameters**

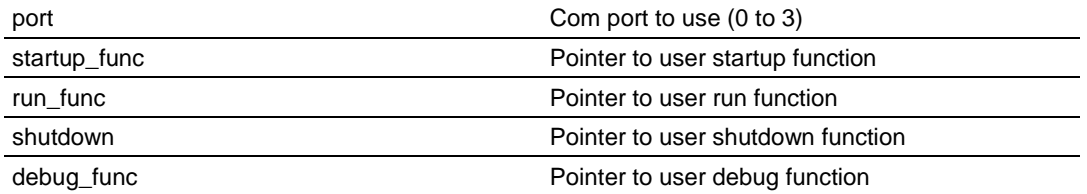

### **Description**

This function registers and installs an ADM driver on the Com port. This function must be called in order to use the ADM port driver. A pointer to a startup, run and shutdown function must be provided. These functions will be called by the system at various times. The startup function will be called once during the boot process. When the module enters the run loop the run function will be called once per loop. When shutdown of the module is requested the shutdown function will be called once.

**Note:** The run function should be written to be non-blocking to ensure timely processing of all the drivers.

### **Return Value**

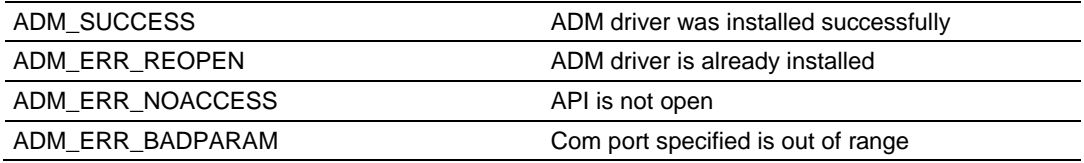

### **Example**

```
/* Set port 0 as an ADM port */
ADM_RegisterProtocol(0,
ADM_Protocol_Startup0,
ADM_Protocol_Run_Talker,
ADM_Protocol_Shutdown0,
ADM_Protocol_Debug0);
/* startup function for port 0 */
void ADM_Protocol_Startup0(void)
{
   printf("ADM Startup0\n");
  ADM_FlushTransmitBuffer(0);
   // if clock handle does not exist get handle
  if(CountTimer == -1)
```

```
CountTimer = ADM ClockGetHandle();
   /* start 1 second timer */
 ADM_ClockStart(CountTimer, 1000000L);
}
/* run function for port 0 * /void ADM_Protocol_Run_Talker(void)
{
  /* check timer */
  if(ADM_ClockCheck(CountTimer) == TRUE)
  return;
  /* re-start clock, 1 second */
 ADM_ClockStart(CountTimer, 1000000L);
  /* get counter from database */
 Counter = ADM_DBGetWord(COUNTER OFFSET);
  /* increment count */
Counter++;
/* save new count to database */
 ADM_DBSetWord(COUNTER_OFFSET, Counter);
 /* get count from database and swap bytes */
 TxBuff[1] = ADM DBGetByte(COUNTER OFFSET*2);
 TxBuff[0] = ADM_DBGetByte((COUNTER_OFFSET*2)+1);
/* send count message out of port */
ADM SendBytes(0, TxBuff, 2);
}
/* shutdown function for port 0 */
void ADM_Protocol_Shutdown0(void)
{
  printf("ADM Shutdown0\n");
}
int ADM_Protocol_Debug0(void)
{
  int port = 0;
  printf("test port %d\n\n", port);
   /* Get port configuration */
  ADM_ProtocolConfigInfo(port);
   return -1; // return to Main
}
```
**Note:** The pointers to the user functions are the names of the functions.

# **ADM\_RegisterUserFunc**

#### **Syntax**

ADMAPIENTRYW ADM RegisterUserFunc(void (\*startup\_func)(), void (\*run\_func)(), void(\*shutdown func)(), int (\*debug func)());

#### **Parameters**

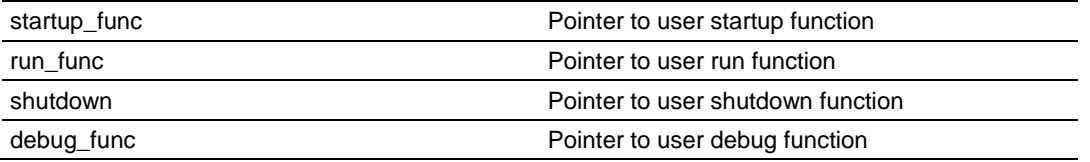

### **Description**

This function registers and installs a user process. This function is useful for adding a user-defined process to the application. A pointer to a startup, run and shutdown function must be provided. These functions will be called by the system at various times. The startup function will be called once during the boot process. When the module enters the run loop the run function will be called once per loop. When shutdown of the module is requested the shutdown function will be called once.

**Note:** The run function should be written to be non-blocking to ensure timely processing of all the drivers.

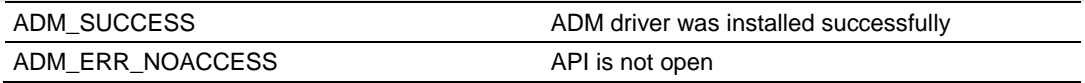

### **Example**

```
void ADM_Protocol_Startup(void)
{
    /* initialize user function */
   ...
}
void ADM_Protocol_Run(void)
{
   /* run user function */
   ...
}
void ADM_Protocol_Shutdown(void)
{
   /* close user function */
...
}
int ADM_Protocol_Debug(void)
{
   /* print out debugging information */
...
}
```
... ADM\_RegisterUserFunc( ADM\_Protocol\_Startup, ADM\_Protocol\_Run, ADM\_Protocol\_Shutdown, ADM\_Protocol\_Debug);

### **ADM\_RegisterMNET**

### **Syntax:**

int ADM\_RegisterMNET(void);

### **Parameters:**

none

### **Description:**

Adds MNET (Modbus TCP/IP) protocol to a project

### **Return Value:**

### **Return Value**

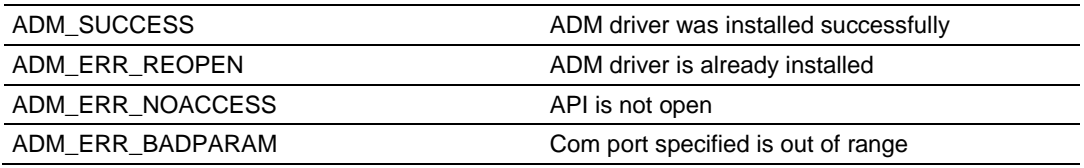

### **Example:**

ADM\_RegisterMNET();

### **See Also:**

ADM\_RegisterProtocol (page [52\)](#page-51-0)

# **ADM\_ProtocolConfigInfo**

### **Syntax**

ADMAPIENTRYV ADM\_ProtocolConfigInfo(int port);

#### **Parameters**

comport port for which configuration information is requested

### **Description**

This function displays port configuration according to port number.

### **Return Value**

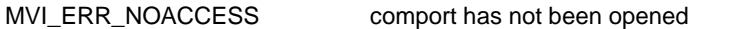

### **Example**

```
 int port = 0;
 /* Get port configuration */
 printf("test port %d\n\n", port + 1);
 ADM_ProtocolConfigInfo(port);
```
# **ADM\_Startup**

### **Syntax**

ADMAPIENTRYW ADM\_Startup(void);

### **Parameters**

None

### **Description**

This function performs the module initialization. The protocol drivers must be registered before the initialization is performed. During the initialization the protocol drivers will be initialized and the database will be cleared.

### **Return Value**

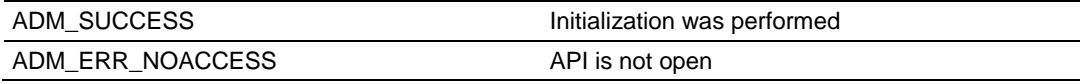

#### **Example**

/\* Initialize processes \*/ ADM\_Startup();

# **ADM\_Run**

### **Syntax**

ADMAPIENTRYW ADM\_Run(void);

### **Parameters**

None

### **Description**

This function calls startup for all of the processes. The user startup function will be called by this function. Once startup is complete, the processes will be run. The user run function will be called repeatedly while the function is running. When an ESC key is received over the Debug port, the processes will be shutdown. The user shutdown function will be called at this time. The function will then exit.

### **Return Value**

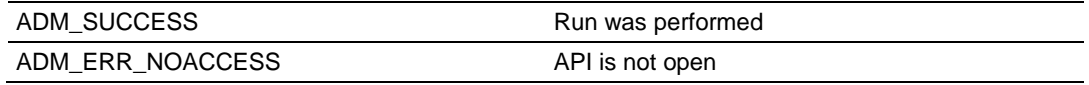

### **Example**

/\* Run protocol drivers \*/ ADM Run();

### **ADM\_Shutdown**

### **Syntax**

ADMAPIENTRYW ADM\_Shutdown(void);

### **Parameters**

None

### **Description**

This function removes the protocol drivers and closes the database.

### **Return Value**

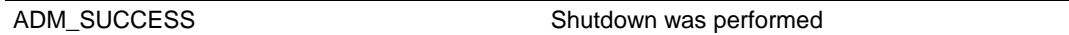

### **Example**

ADM Shutdown();  $exit(0);$ 

## <span id="page-60-0"></span>**6.3 ADM API Initialization Functions**

### **ADM\_Open**

#### **Syntax**

int ADM Open(ADMHANDLE \*adm\_handle);

#### **Parameters**

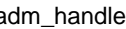

adm\_handle **Adminisher Pointer to variable of type ADMHANDLE** 

#### **Description**

ADM\_Open acquires access to the ADM API and sets *adm\_handle* to a unique ID that the application uses in subsequent functions. This function must be called before any of the other API functions can be used.

**IMPORTANT:** After the API has been opened, ADM\_Close should always be called before exiting the application.

### **Return Value**

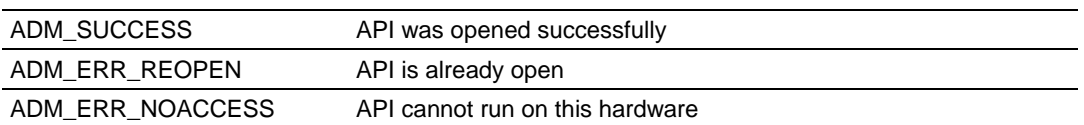

**Note:** ADM\_ERR\_NOACCESS will be returned if the hardware is not from ProSoft Technology.

### **Example**

```
ADMHANDLE adm handle;
   if(ADM_Open(&adm_handle) != ADM_SUCCESS)
    {
      printf("\nFailed to open ADM API... exiting program\n");
     exit(1);
    }
```
### **See Also**

ADM\_Close (page [62\)](#page-61-0)

# <span id="page-61-0"></span>**ADM\_Close**

### **Syntax**

int ADM\_Close(ADMHANDLE adm\_handle);

### **Parameters**

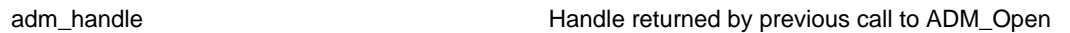

### **Description**

This function is used by an application to release control of the API. adm\_handle must be a valid handle returned from ADM\_Open.

**IMPORTANT:** After the API has been opened, this function should always be called before exiting the application.

### **Return Value**

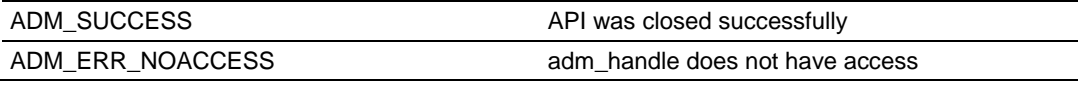

### **Example**

ADMHANDLE adm handle;

ADM\_Close(adm\_handle);

### **See Also**

ADM\_Open (page [61\)](#page-60-0)

# <span id="page-62-0"></span>**6.4 ADM API Debug Port Functions**

### **ADM\_ProcessDebug**

### **Syntax**

int ADM ProcessDebug(ADMHANDLE adm\_handle, ADM\_INTERFACE \*adm\_interface\_ptr);

#### **Parameters**

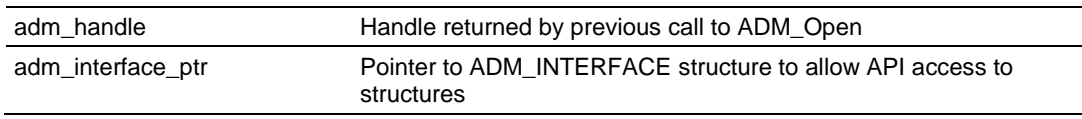

#### **Description**

This function provides a module user interface using the debug port. *adm\_handle*  must be a valid handle returned from ADM\_Open.

### **Return Value**

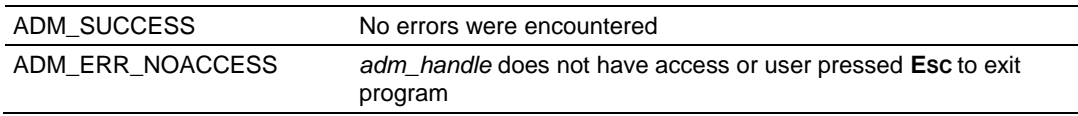

### **Example**

```
ADMHANDLE adm handle;
ADM_INTERFACE *interface ptr;
ADM_INTERFACE interface;
   interface_ptr = &interface;
ADM ProcessDebug(adm handle, interface ptr);
```
### <span id="page-63-0"></span>**ADM\_DAWriteSendCtl**

#### **Syntax**

int ADM\_DAWriteSendCtl(ADMHANDLE adm\_handle, ADM\_INTERFACE \*adm\_interface\_ptr, int app port, int marker);

#### **Parameters**

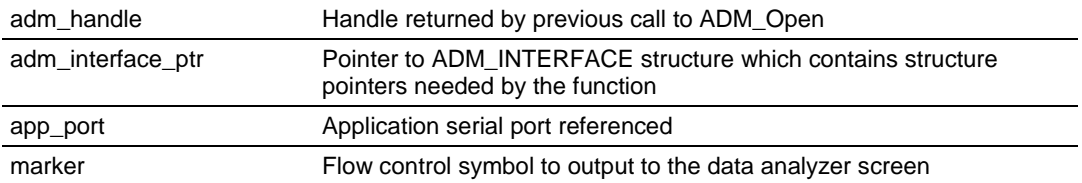

#### **Description**

This function may be used to send a transmit flow control symbol to the data analyzer screen. The control symbol will appear between two angle brackets: <R+>, <R->, <CS>.

adm\_handle must be a valid handle returned from ADM\_Open.

Valid values for marker are:

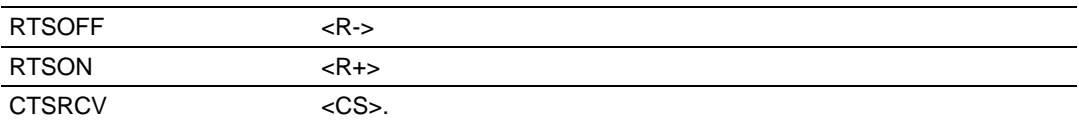

### **Return Value**

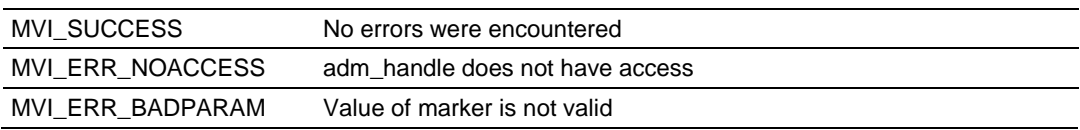

#### **Example**

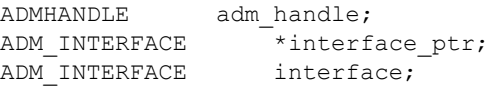

 interface\_ptr = &interface; ADM\_DAWriteSendCtl(adm\_handle, interface\_ptr, app\_port, RTSON);

### **See Also**

### ADM\_DAWriteRecvCtl (page [65\)](#page-64-0)

# <span id="page-64-0"></span>**ADM\_DAWriteRecvCtl**

#### **Syntax**

int ADM DAWriteRecvCtl(ADMHANDLE adm\_handle, ADM\_INTERFACE \*adm\_interface\_ptr, int app port, int marker);

#### **Parameters**

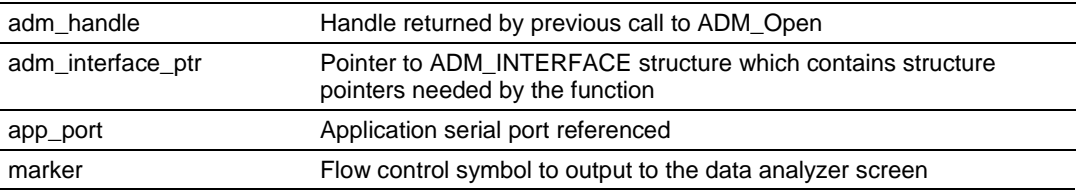

### **Description**

This function may be used to send a receive flow control symbol to the data analyzer screen. The control symbol will appear between two square brackets: [R+], [R-], [CS].

adm\_handle must be a valid handle returned from ADM\_Open.

Valid values for marker are:

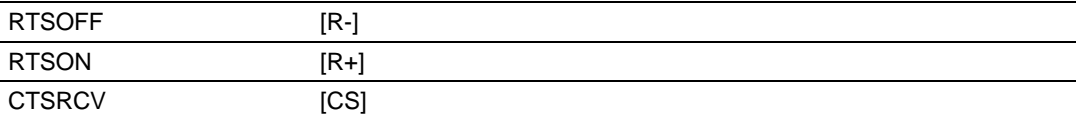

### **Return Value**

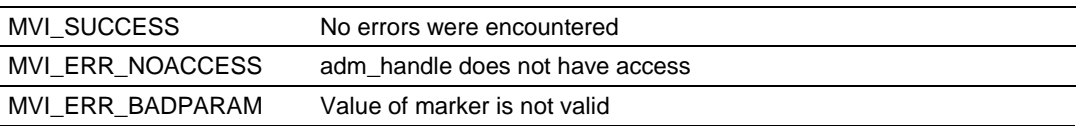

### **Example**

```
ADMHANDLE adm handle;
ADM_INTERFACE *interface ptr;
ADM_INTERFACE interface;
```
 interface\_ptr = &interface; ADM\_DAWriteRecvCtl(adm\_handle, interface\_ptr, app\_port, RTSON);

### **See Also**

ADM\_DAWriteSendCtl (page [64\)](#page-63-0)

### <span id="page-65-0"></span>**ADM\_DAWriteSendData**

#### **Syntax**

int ADM\_DAWriteSendData(ADMHANDLE adm\_handle, ADM\_INTERFACE \*adm\_interface\_ptr, int app port, int length, char \*data buff);

#### **Parameters**

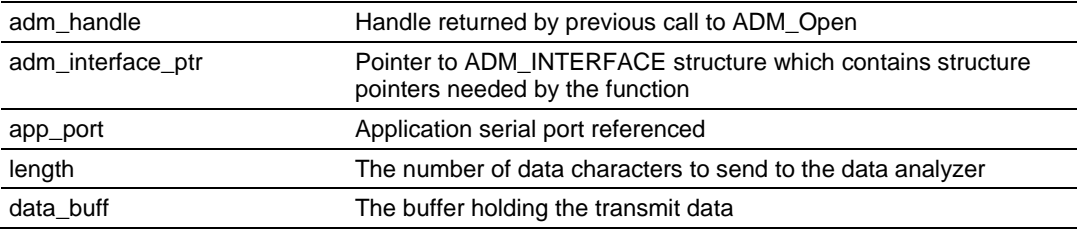

### **Description**

This function may be used to send transmit data to the data analyzer screen. The data will appear between two angle brackets: <data>.

*adm\_handle* must be a valid handle returned from ADM\_Open.

### **Return Value**

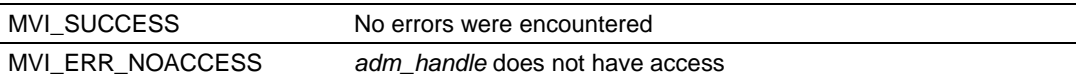

### **Example**

```
ADMHANDLE adm handle;
ADM_INTERFACE *interface ptr;
ADM_PORT ports[MAX_APP_PORTS];
Int app_port;
ADM_INTERFACE interface;
  interface_ptr = &interface;
ADM_DAWriteSendData(adm_handle, interface_ptr, app_port, ports[app_port].len, 
ports[app_port].buff);
```
### **See Also**

ADM\_DAWriteRecvData (page [67\)](#page-66-0)

# <span id="page-66-0"></span>**ADM\_DAWriteRecvData**

#### **Syntax**

int ADM\_DAWriteRecvData(ADMHANDLE adm\_handle, ADM\_INTERFACE \*adm\_interface\_ptr, int app port, int length, char \*data buff);

#### **Parameters**

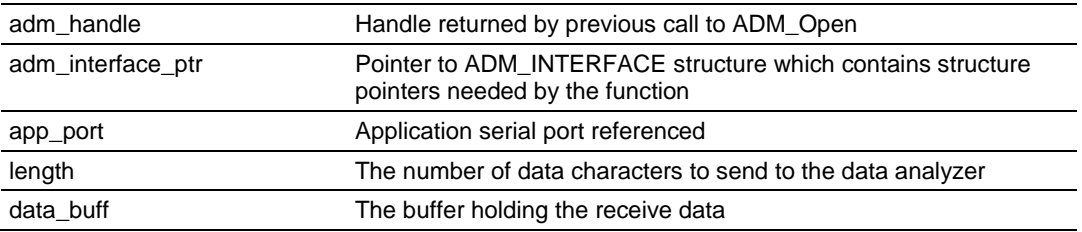

#### **Description**

This function sends receive data to the data analyzer screen. The data will appear between two square brackets: [data].

*adm\_handle* must be a valid handle returned from ADM\_Open.

### **Return Value**

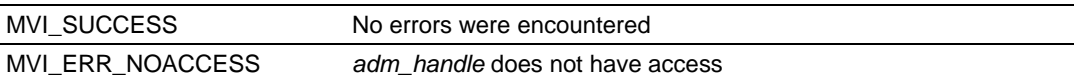

### **Example**

```
ADMHANDLE adm handle;
ADM_INTERFACE *interface ptr;
ADM_PORT ports[MAX_APP_PORTS];
Int app port;
ADM_INTERFACE interface;
  interface_ptr = &interface;
ADM_DAWriteRecvData(adm_handle, interface_ptr, app_port, ports[app_port].len, 
ports[app_port].buff);
```
### **See Also**

ADM\_DAWriteSendData (page [66\)](#page-65-0)

# **ADM\_ConPrint**

### **Syntax**

int ADM\_ConPrint(ADMHANDLE adm\_handle, ADM\_INTERFACE \*adm\_interface\_ptr);

### **Parameters**

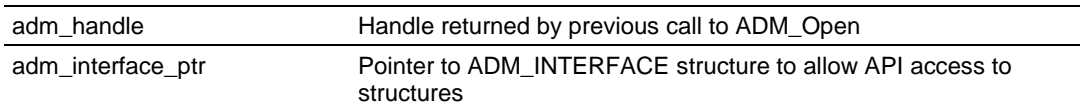

### **Description**

This function outputs characters to the debug port. This function will buffer the output and allow other functions to run. The buffer is serviced with each call to ADM\_ProcessDebug and can be serviced by the user's program. When sending data to the debug port, if printf statements are used, other processes will be held up until the printf function completes execution. Two variables in the interface structure must be set when data is loaded. The first, buff\_ch is the offset of the next character to print. This should be set to 0. The second is buff len. This should be set to the length of the string placed in the buffer.

*adm\_handle* must be a valid handle returned from ADM\_Open.

### **Return Value**

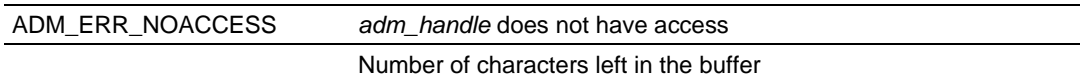

### **Example**

```
ADMHANDLE adm_handle;
ADM_INTERFACE *interface ptr;
ADM_INTERFACE interface;
  interface ptr = &interface;
sprintf(interface.buff, "MVI ADM\n");
  interface.buff ch = 0;
  interface.buff len = strlen(interface.buff);
/* write buffer to console */
    while(interface.buff_len)
    {
     interface.buff len = ADM ConPrint(adm handle, interface ptr);
    }
```
# **ADM\_CheckDBPort**

### **Syntax**

int ADM\_CheckDBPort(ADMHANDLE adm\_handle);

#### **Parameters**

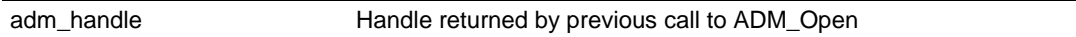

### **Description**

Use this function to check for input characters on the debug port. adm\_handle must be a valid handle returned from ADM\_Open.

### **Return Value**

ADM\_ERR\_NOACCESS adm\_handle does not have access

Returns the character input to the debug port

### **Example**

int key;

 key = ADM\_CheckDBPort(adm\_handle); printf(" $key = %i\n$ ",  $key$ );

# <span id="page-69-0"></span>**6.5 ADM API Database Functions**

### **ADM\_DBOpen**

### **Syntax**

int ADM\_DBOpen(ADMHANDLE adm\_handle, unsigned short max\_size)

### **Parameters**

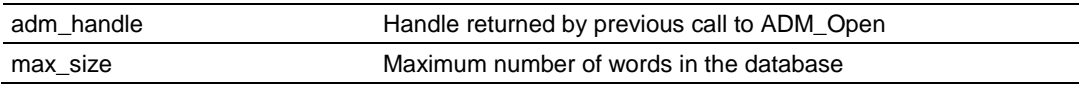

### **Description**

This function creates a database in the RAM area of the PLX module.

adm\_handle must be a valid handle returned from ADM\_Open.

### **Return Value**

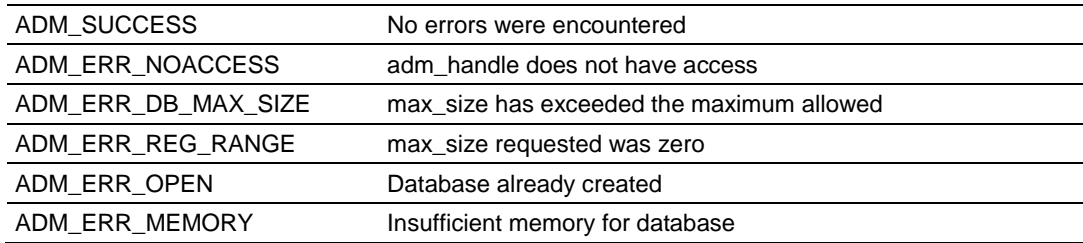

### **Example**

ADMHANDLE adm handle;

if(ADM\_DBOpen(adm\_handle, ADM\_MAX\_DB\_REGS) != ADM\_SUCCESS) printf("Error setting up Database!\n");

### **See Also**

ADM\_DBClose (page [71\)](#page-70-0)

# <span id="page-70-0"></span>**ADM\_DBClose**

### **Syntax**

int ADM\_DBClose(ADMHANDLE adm\_handle)

### **Parameters**

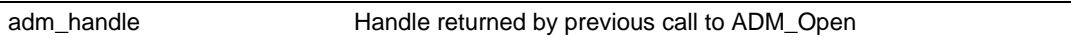

### **Description**

This function closes a database previously created by ADM\_DBOpen.

*adm\_handle* must be a valid handle returned from ADM\_Open.

### **Return Value**

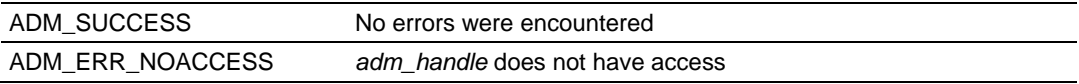

### **Example**

ADMHANDLE adm\_handle; ADM\_DBClose(adm\_handle);

### **See Also**

ADM\_DBOpen (page [70\)](#page-69-0)

# **ADM\_DBZero**

### **Syntax**

int ADM\_DBZero(ADMHANDLE adm\_handle)

#### **Parameters**

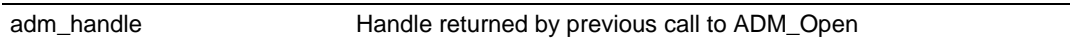

### **Description**

This function writes zeros to a database previously created by ADM\_DBOpen.

*adm\_handle* must be a valid handle returned from ADM\_Open.

### **Return Value**

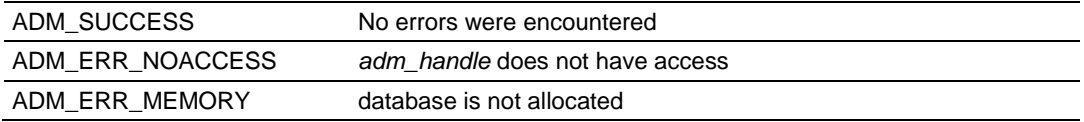

### **Example**

ADMHANDLE adm handle; ADM\_DBZero(adm\_handle);

### **See Also**

ADM\_DBOpen (page [70\)](#page-69-0)
# **ADM\_DBGetBit**

## **Syntax**

int ADM\_DBGetBit(ADMHANDLE adm\_handle, unsigned short offset)

#### **Parameters**

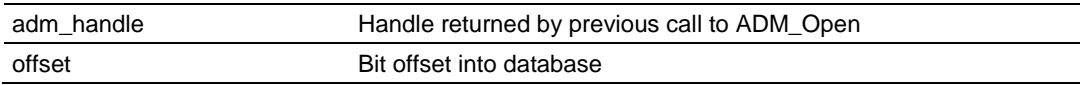

### **Description**

This function reads a bit from the database at a specified bit offset.

*adm\_handle* must be a valid handle returned from ADM\_Open.

## **Return Value**

Requested bit

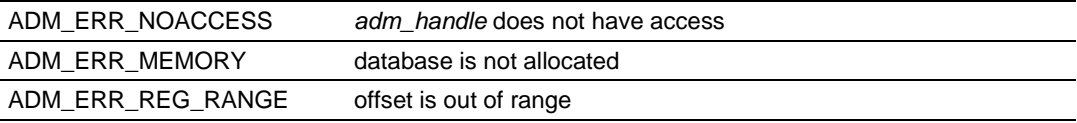

## **Example**

```
ADMHANDLE adm handle;
unsigned short offset;
if(ADM_DBGetBit(adm_handle, offset))
   printf("bit is set");
else
   printf("bit is clear");
```
# <span id="page-73-0"></span>**ADM\_DBSetBit**

### **Syntax**

int ADM\_DBSetBit(ADMHANDLE adm\_handle, unsigned short offset)

#### **Parameters**

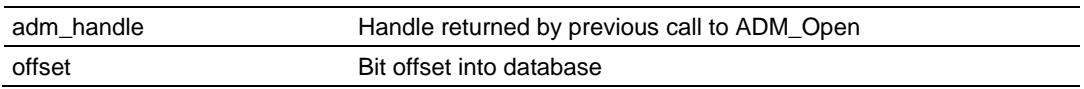

## **Description**

This function sets a bit to a 1 in the database at a specified bit offset.

*adm\_handle* must be a valid handle returned from ADM\_Open.

## **Return Value**

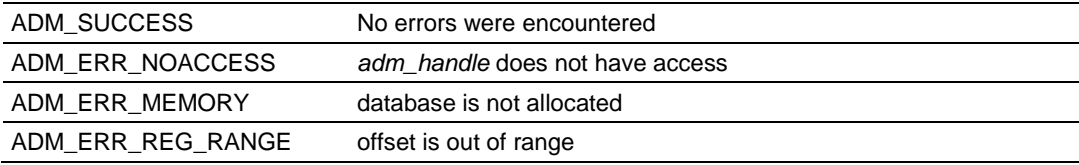

## **Example**

```
ADMHANDLE adm handle;
unsigned short offset;
ADM_DBSetBit(adm_handle, offset);
```
## **See Also**

ADM\_DBClearBit (page [75\)](#page-74-0)

# <span id="page-74-0"></span>**ADM\_DBClearBit**

## **Syntax**

int ADM\_DBClearBit(ADMHANDLE adm\_handle, unsigned short offset)

#### **Parameters**

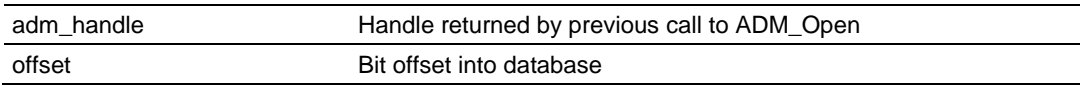

### **Description**

This function clears a bit to a 0 in the database at a specified bit offset.

*adm\_handle* must be a valid handle returned from ADM\_Open.

## **Return Value**

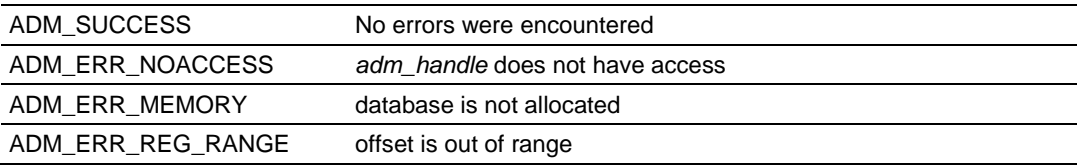

## **Example**

```
ADMHANDLE adm handle;
unsigned short offset;
ADM_DBClearBit(adm_handle, offset);
```
# **See Also**

ADM\_DBSetBit (page [74\)](#page-73-0)

# <span id="page-75-0"></span>**ADM\_DBGetByte**

### **Syntax**

char ADM\_DBGetByte(ADMHANDLE adm\_handle, unsigned short offset)

#### **Parameters**

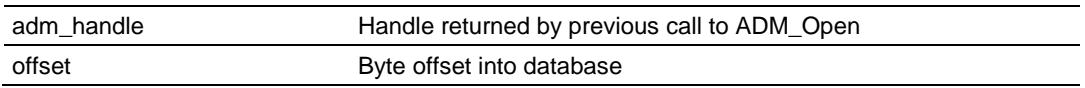

## **Description**

This function reads a byte from the database at a specified byte offset.

*adm\_handle* must be a valid handle returned from ADM\_Open.

## **Return Value**

Requested byte

## **Example**

```
ADMHANDLE adm handle;
unsigned short offset;
int i;
i = ADM_DBGetByte(adm_handle, offset);
```
## **See Also**

```
ADM_DBSetByte (page 77)
```
# <span id="page-76-0"></span>**ADM\_DBSetByte**

## **Syntax**

int ADM\_DBSetByte(ADMHANDLE adm\_handle, unsigned short offset, const char val)

#### **Parameters**

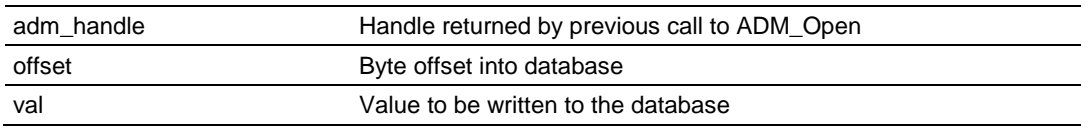

### **Description**

This function writes a byte to the database at a specified byte offset.

*adm\_handle* must be a valid handle returned from ADM\_Open.

#### **Return Value**

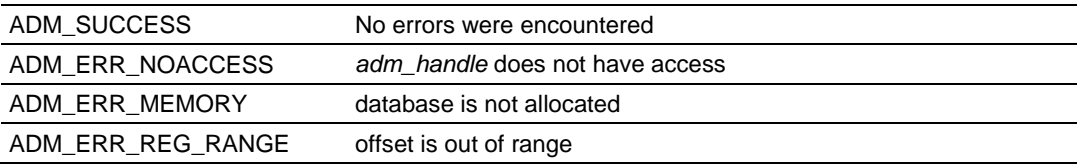

### **Example**

```
ADMHANDLE adm handle;
unsigned short offset;
const char val;
ADM_DBSetByte(adm_handle, offset, val);
```
## **See Also**

ADM\_DBGetByte (page [76\)](#page-75-0)

# <span id="page-77-0"></span>**ADM\_DBGetWord**

### **Syntax**

int ADM\_DBGetWord(ADMHANDLE adm\_handle, unsigned short offset)

## **Parameters**

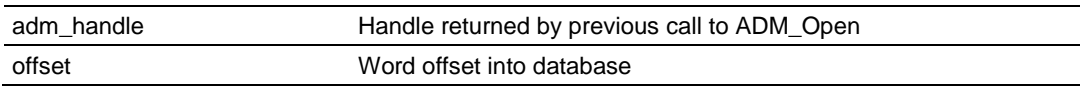

## **Description**

This function reads a word from the database at a specified word offset.

*adm\_handle* must be a valid handle returned from ADM\_Open.

## **Return Value**

Requested word

## **Example**

```
ADMHANDLE adm handle;
unsigned short offset;
int i;
i = ADM_DBGetWord(adm_handle, offset);
```
## **See Also**

```
ADM_DBSetWord (page 79)
```
# <span id="page-78-0"></span>**ADM\_DBSetWord**

## **Syntax**

int ADM\_DBSetWord(ADMHANDLE adm\_handle, unsigned short offset, const short val)

#### **Parameters**

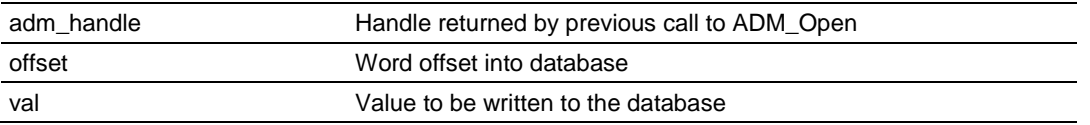

### **Description**

This function writes a word to the database at a specified word offset.

*adm\_handle* must be a valid handle returned from ADM\_Open.

### **Return Value**

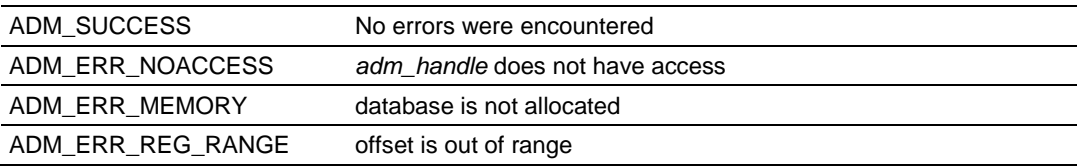

### **Example**

ADMHANDLE adm\_handle; unsigned short offset; const short val; ADM\_DBSetWord(adm\_handle, offset, val);

## **See Also**

ADM\_DBGetWord (page [78\)](#page-77-0)

# <span id="page-79-0"></span>**ADM\_DBGetLong**

## **Syntax**

long ADM\_DBGetLong(ADMHANDLE adm\_handle, unsigned short offset)

## **Parameters**

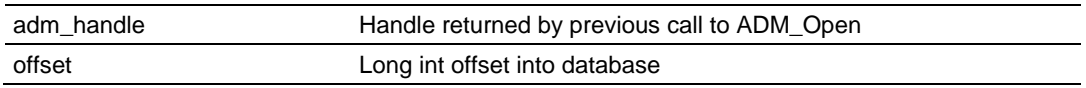

## **Description**

This function reads a long int from the database at a specified long int offset.

*adm\_handle* must be a valid handle returned from ADM\_Open.

## **Return Value**

Requested long int

## **Example**

```
ADMHANDLE adm handle;
unsigned short offset;
long l;
l = ADM_DBGetLong(adm_handle, offset);
```
## **See Also**

```
ADM_DBSetLong (page 81)
```
# <span id="page-80-0"></span>**ADM\_DBSetLong**

## **Syntax**

int ADM\_DBSetLong(ADMHANDLE adm\_handle, unsigned short offset, const long val)

#### **Parameters**

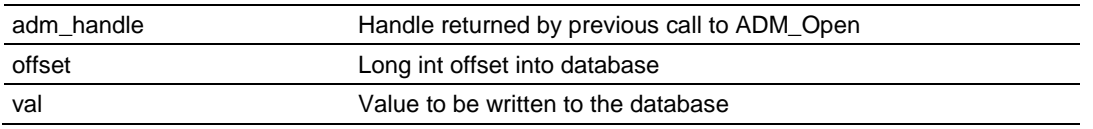

### **Description**

This function writes a long int to the database at a specified long int offset.

*adm\_handle* must be a valid handle returned from ADM\_Open.

#### **Return Value**

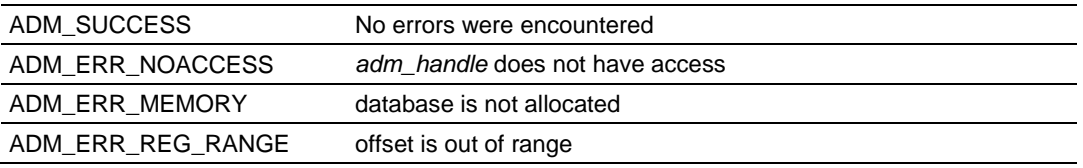

### **Example**

```
ADMHANDLE adm handle;
unsigned short offset;
const long val;
ADM_DBSetLong(adm_handle, offset, val);
```
## **See Also**

ADM\_DBGetLong (page [80\)](#page-79-0)

# <span id="page-81-0"></span>**ADM\_DBGetFloat**

### **Syntax**

float ADM\_DBGetFloat(ADMHANDLE adm\_handle, unsigned short offset)

#### **Parameters**

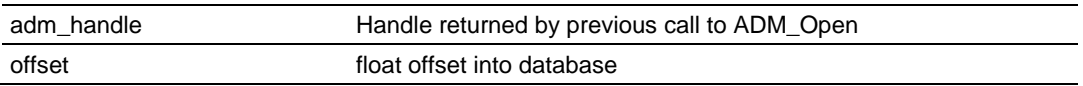

## **Description**

This function reads a floating-point number from the database at a specified float offset.

*adm\_handle* must be a valid handle returned from ADM\_Open.

## **Return Value**

Requested floating-point number.

## **Example**

```
ADMHANDLE adm_handle;
unsigned short offset;
float f;
f = ADM_DBGetFloat(adm_handle, offset);
```
## **See Also**

ADM\_DBSetFloat (page [83\)](#page-82-0)

# <span id="page-82-0"></span>**ADM\_DBSetFloat**

## **Syntax**

int ADM DBSetFloat(ADMHANDLE adm\_handle, unsigned short offset, const float val)

#### **Parameters**

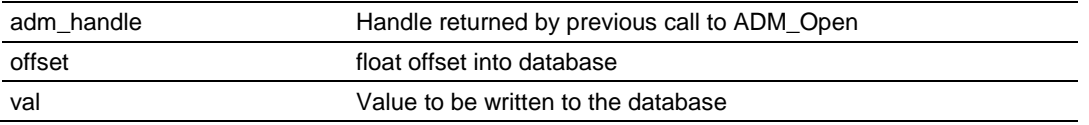

### **Description**

This function writes a floating-point number to the database at a specified float offset.

*adm\_handle* must be a valid handle returned from ADM\_Open.

#### **Return Value**

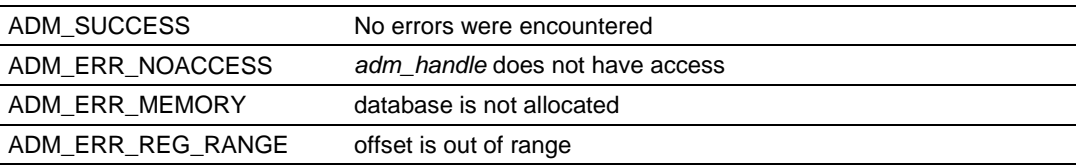

### **Example**

ADMHANDLE adm handle; unsigned short offset; const float val; ADM\_DBSetFloat(adm\_handle, offset, val);

### **See Also**

ADM\_DBGetFloat (page [82\)](#page-81-0)

# <span id="page-83-0"></span>**ADM\_DBGetDFloat**

#### **Syntax**

double ADM\_DBGetDFloat(ADMHANDLE adm\_handle, unsigned short offset)

#### **Parameters**

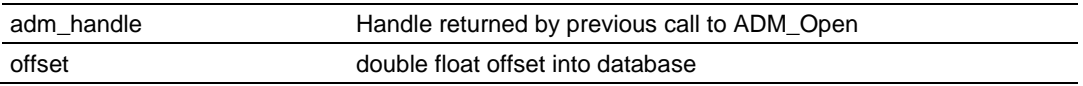

### **Description**

This function reads a double floating-point number from the database at a specified double float offset.

*adm\_handle* must be a valid handle returned from ADM\_Open.

## **Return Value**

Requested double floating-point number

### **Example**

```
ADMHANDLE adm_handle;
unsigned short offset;
double d;
d = ADM_DBGetDFloat(adm_handle, offset);
```
## **See Also**

ADM\_DBSetDFloat (page [85\)](#page-84-0)

# <span id="page-84-0"></span>**ADM\_DBSetDFloat**

### **Syntax**

int ADM DBSetDFloat(ADMHANDLE adm\_handle, unsigned short offset, const double val)

#### **Parameters**

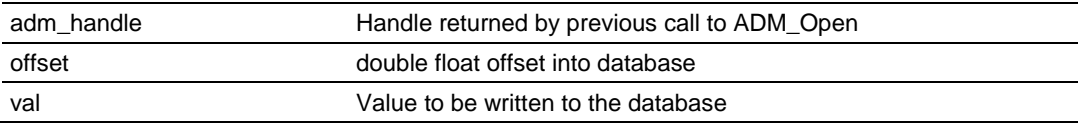

### **Description**

This function writes a double floating-point number to the database at a specified double float offset.

*adm\_handle* must be a valid handle returned from ADM\_Open.

### **Return Value**

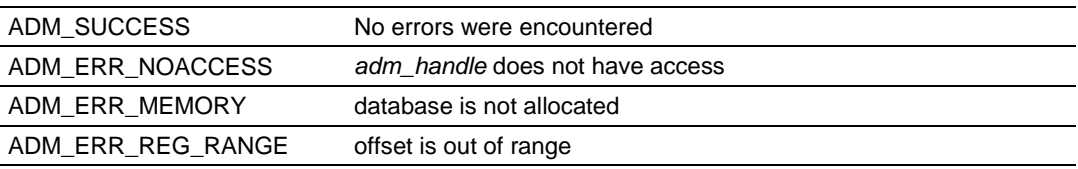

## **Example**

ADMHANDLE adm handle; unsigned short offset; const double val; ADM\_DBSetDFloat(adm\_handle, offset, val);

### **See Also**

ADM\_DBGetDFloat (page [84\)](#page-83-0)

# <span id="page-85-0"></span>**ADM\_DBGetBuff**

#### **Syntax**

char \* ADM\_DBGetBuff(ADMHANDLE adm\_handle, unsigned short offset, const unsigned short count, char \* str)

## **Parameters**

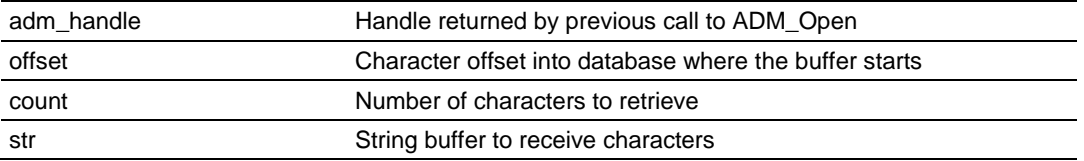

### **Description**

This function copies a buffer of characters in the database to a character buffer. *adm\_handle* must be a valid handle returned from ADM\_Open.

## **Return Value**

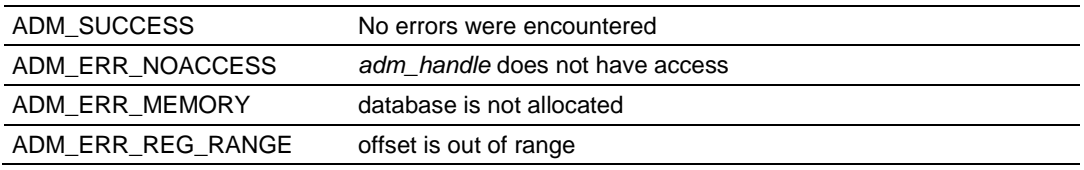

### **Example**

```
ADMHANDLE adm handle;
unsigned short offset;
const unsigned short char count;
char *string buff;
ADM_DBGetBuff(adm_handle, offset, char_count, string_buff);
```
### **See Also**

ADM\_DBSetBuff (page [87\)](#page-86-0)

# <span id="page-86-0"></span>**ADM\_DBSetBuff**

### **Syntax**

int ADM\_DBSetBuff(ADMHANDLE adm\_handle, unsigned short offset, const unsigned short count, char \* str)

#### **Parameters**

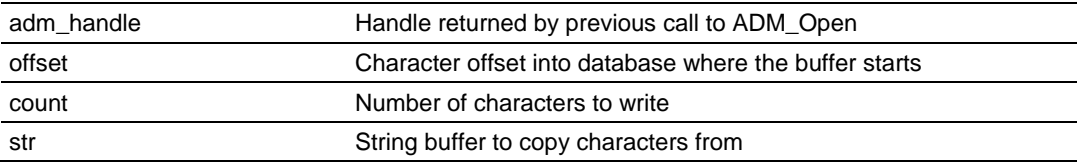

### **Description**

This function copies a buffer of characters to the database.

*adm\_handle* must be a valid handle returned from ADM\_Open.

### **Return Value**

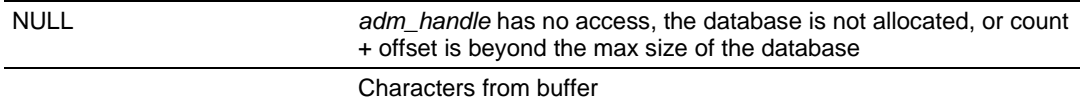

### **Example**

```
ADMHANDLE adm handle;
unsigned short offset;
const unsigned short char_count;
char *string buff = "MVI ADM";
char count = strlen(string buff);
ADM_DBSetBuff(adm_handle, offset, char_count, string_buff);
```
### **See Also**

ADM\_DBGetBuff (page [86\)](#page-85-0)

# <span id="page-87-0"></span>**ADM\_DBGetRegs**

#### **Syntax**

unsigned short \* ADM\_DBGetRegs(ADMHANDLE adm\_handle, unsigned short offset, const unsigned short count, unsigned short \* buff)

#### **Parameters**

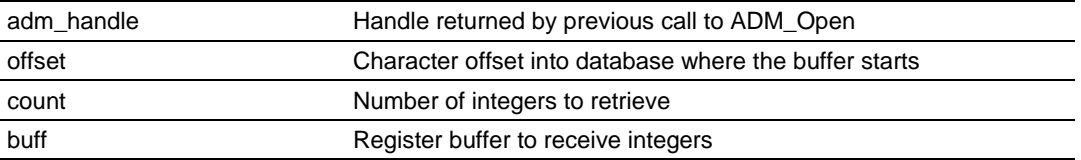

## **Description**

This function copies a buffer of registers in the database to a register buffer. *adm\_handle* must be a valid handle returned from ADM\_Open.

## **Return Value**

Returns NULL if not successful.

Returns buff if successful.

### **Example**

```
ADMHANDLE adm handle;
unsigned short offset;
const unsigned short reg_count;
unsigned short *reg buff;
ADM_DBGetRegs(adm_handle, offset, reg_count, reg_buff);
```
### **See Also**

ADM\_DBSetRegs (page [89\)](#page-88-0)

# <span id="page-88-0"></span>**ADM\_DBSetRegs**

### **Syntax**

int ADM\_DBSetRegs(ADMHANDLE adm\_handle, unsigned short offset, const unsigned short count, unsigned short  $*$  buff)

#### **Parameters**

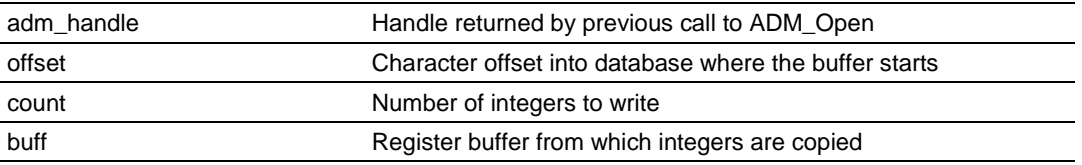

### **Description**

This function copies a buffer of registers to the database.

*adm\_handle* must be a valid handle returned from ADM\_Open.

### **Return Value**

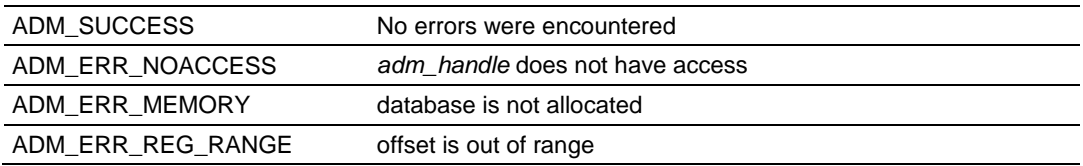

### **Example**

```
ADMHANDLE adm handle;
unsigned short offset;
const unsigned short reg_count;
unsigned short *reg_buff;
ADM_DBSetRegs(adm_handle, offset, reg_count, reg_buff);
```
### **See Also**

ADM\_DBGetRegs (page [88\)](#page-87-0)

# <span id="page-89-0"></span>**ADM\_DBGetString**

#### **Syntax**

```
char * ADM_DBGetString(ADMHANDLE adm_handle, unsigned short offset, const 
unsigned short maxcount, char * str)
```
#### **Parameters**

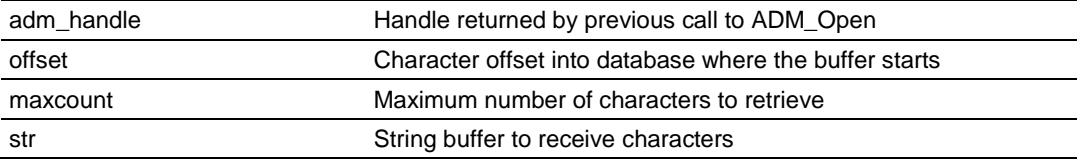

### **Description**

This function copies a string from the database to a string buffer. *adm\_handle* must be a valid handle returned from ADM\_Open.

## **Return Value**

Returns NULL if not successful.

Returns str if string is copy is successful.

### **Example**

```
ADMHANDLE adm handle;
unsigned short offset;
const unsigned short maxcount;
char *string buff;
ADM_DBGetString(adm_handle, offset, maxcount, str);
```
### **See Also**

ADM\_DBSetString (page [91\)](#page-90-0)

# <span id="page-90-0"></span>**ADM\_DBSetString**

### **Syntax**

int ADM\_DBSetString(ADMHANDLE adm\_handle, unsigned short offset, const unsigned short maxcount, char \* str)

#### **Parameters**

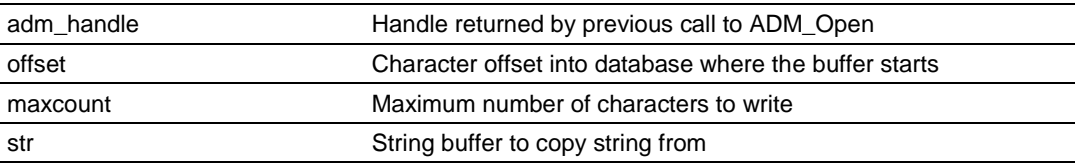

### **Description**

This function copies a string to the database from a string buffer.

*adm\_handle* must be a valid handle returned from ADM\_Open.

### **Return Value**

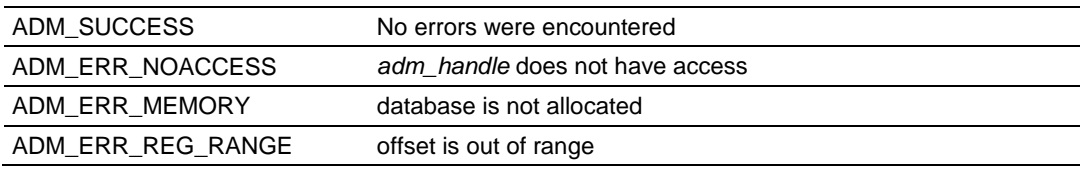

### **Example**

```
ADMHANDLE adm handle;
unsigned short offset;
const unsigned short maxcount;
char *string buff;
ADM_DBSetString(adm_handle, offset, maxcount, str);
```
### **See Also**

ADM\_DBGetString (page [90\)](#page-89-0)

# **ADM\_DBSetWord**

#### **Syntax**

int ADM\_DBSetWord(ADMHANDLE adm\_handle, unsigned short offset, const short val)

#### **Parameters**

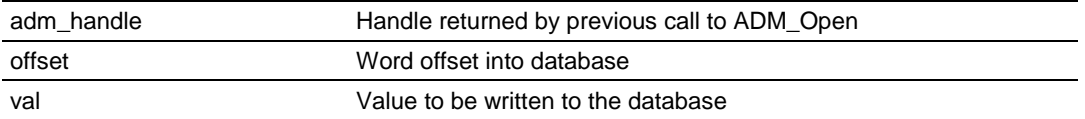

### **Description**

This function writes a word to the database at a specified word offset.

*adm\_handle* must be a valid handle returned from ADM\_Open.

#### **Return Value**

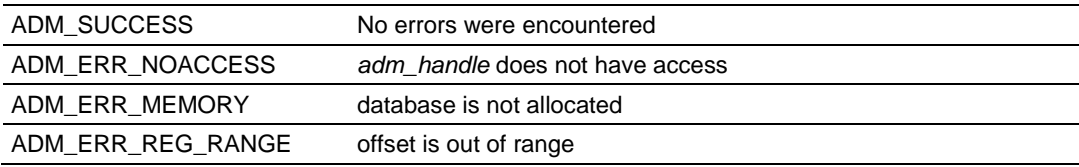

### **Example**

ADMHANDLE adm\_handle; unsigned short offset; const short val; ADM\_DBSetWord(adm\_handle, offset, val);

### **See Also**

ADM\_DBGetWord (page [78\)](#page-77-0)

# **ADM\_DBSwapDWord**

### **Syntax**

int ADM\_DBSwapDWord(ADMHANDLE adm\_handle, unsigned short offset, int type)

#### **Parameters**

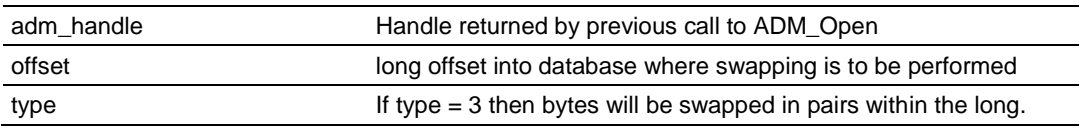

### **Description**

This function swaps bytes within a database long word.

*adm\_handle* must be a valid handle returned from ADM\_Open.

#### **Return Value**

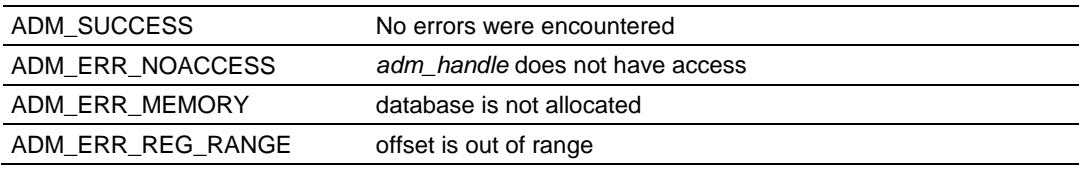

#### **Example**

ADMHANDLE adm handle; unsigned short offset; ADM\_DBSwapDWord(adm\_handle, offset, 3);

# **ADM\_GetDBCptr**

#### **Syntax**

char \* ADM\_GetDBCptr(ADMHANDLE adm\_handle, int offset)

#### **Parameters**

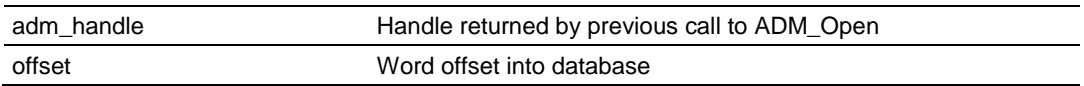

### **Description**

This function obtains a pointer to char corresponding to the database + offset location. Because offset is a word offset, the pointer will always reference a character on a word boundary.

*adm\_handle* must be a valid handle returned from ADM\_Open.

## **Return Value**

Returns NULL if not successful.

Returns pointer to char if successful.

## **Example**

ADMHANDLE adm\_handle; int offset; char c;  $c = * (ADM_GetDBCptr(adm\_handle, offset));$ 

# **ADM\_GetDBIptr**

## **Syntax**

int \* ADM\_GetDBIptr(ADMHANDLE adm\_handle, int offset)

### **Parameters**

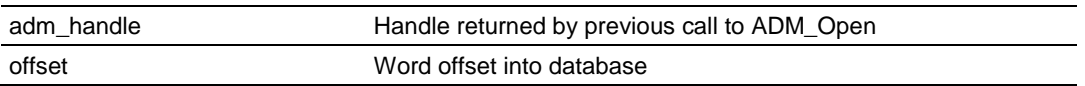

## **Description**

This function obtains a pointer to int corresponding to the database + offset location.

*adm\_handle* must be a valid handle returned from ADM\_Open.

## **Return Value**

Returns NULL if not successful.

Returns pointer to int if successful.

## **Example**

ADMHANDLE adm\_handle; int offset; int i;  $i = *$ (ADM\_GetDBIptr(adm\_handle, offset));

# **ADM\_GetDBInt**

### **Syntax**

int ADM\_GetDBIptr(ADMHANDLE adm\_handle, int offset)

### **Parameters**

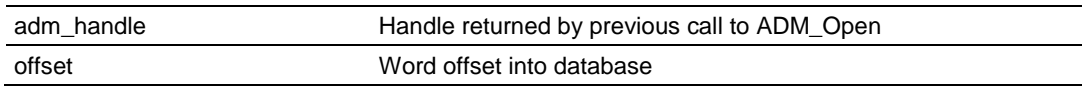

## **Description**

This function obtains an int corresponding to the database + offset location.

*adm\_handle* must be a valid handle returned from ADM\_Open.

## **Return Value**

Returns 0 if not successful.

Returns int requested if successful.

## **Example**

ADMHANDLE adm\_handle; int offset; int i; i = ADM\_GetDBInt(adm\_handle, offset);

# **ADM\_DBChanged**

## **Syntax**

int ADM\_DBChanged(ADMHANDLE adm\_handle, int offset)

#### **Parameters**

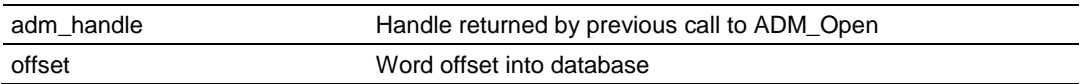

### **Description**

This function checks to see if a register has changed since the last call to ADM\_DBChanged.

*adm\_handle* must be a valid handle returned from ADM\_Open.

### **Return Value**

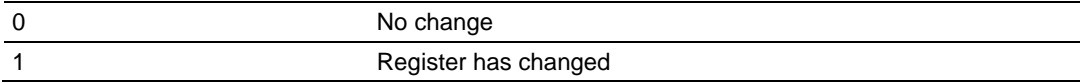

### **Example**

```
ADMHANDLE adm handle;
int offset;
if(ADM_DBChanged(adm_handle, offset))
  printf("Data has changed");
else
  printf("Data is unchanged");
```
# **ADM\_DBBitChanged**

#### **Syntax**

int ADM\_DBBitChanged(ADMHANDLE adm\_handle, int offset)

#### **Parameters**

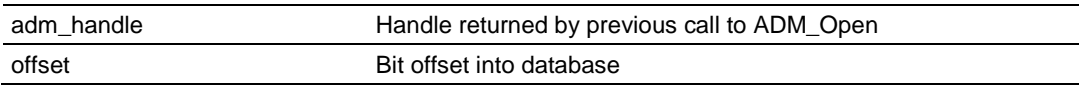

## **Description**

This function checks to see if a bit has changed since the last call to ADM\_DBBitChanged.

*adm\_handle* must be a valid handle returned from ADM\_Open.

#### **Return Value**

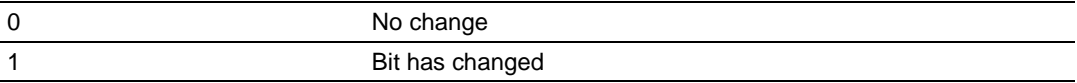

### **Example**

```
ADMHANDLE adm handle;
int offset;
if(ADM_DBBitChanged(adm_handle, offset))
 printf("Bit has changed");
else
   printf("Bit is unchanged");
```
# **ADM\_DBOR\_Byte**

## **Syntax**

int ADM\_DBOR\_Byte(ADMHANDLE adm\_handle, int offset, unsigned char bval)

#### **Parameters**

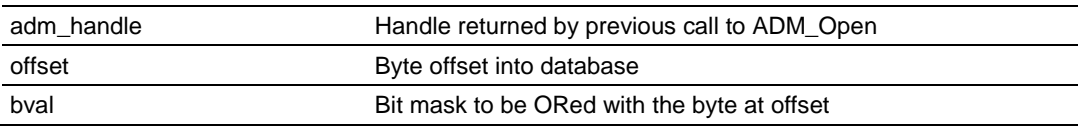

### **Description**

This function ORs a byte in the database with a byte-long bit mask.

*adm\_handle* must be a valid handle returned from ADM\_Open.

#### **Return Value**

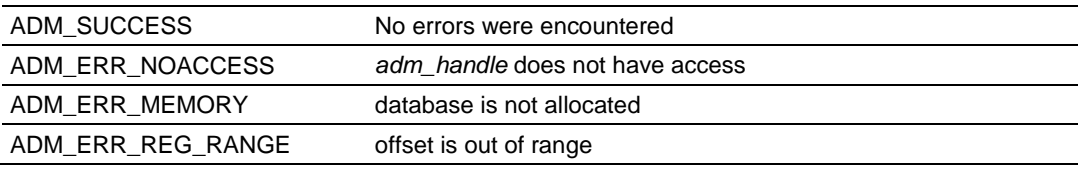

#### **Example**

ADMHANDLE adm handle; int offset; unsigned char bval = 0x55; ADM\_DBOR\_Byte(adm\_handle, offset, bval);

# **ADM\_DBNOR\_Byte**

### **Syntax**

int ADM\_DBNOR\_Byte(ADMHANDLE adm\_handle, int offset, unsigned char bval)

#### **Parameters**

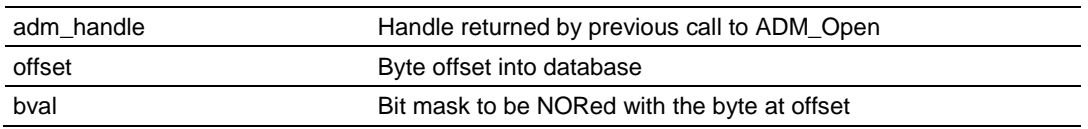

### **Description**

This function NORs a byte in the database with a byte-long bit mask.

*adm\_handle* must be a valid handle returned from ADM\_Open.

### **Return Value**

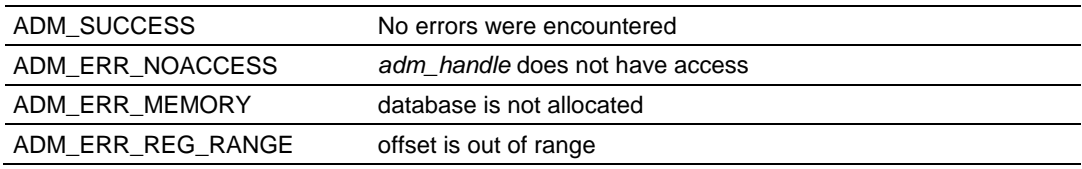

### **Example**

ADMHANDLE adm handle; int offset; unsigned char bval =  $0x55$ ; ADM\_DBNOR\_Byte(adm\_handle, offset, bval);

# **ADM\_DBAND\_Byte**

## **Syntax**

int ADM\_DBAND\_Byte(ADMHANDLE adm\_handle, int offset, unsigned char bval)

#### **Parameters**

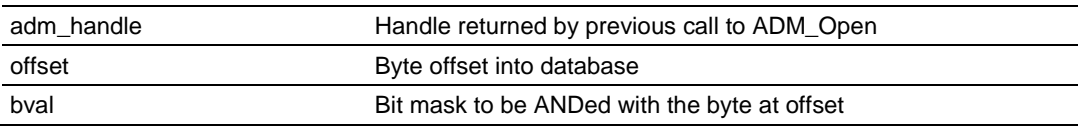

### **Description**

This function ANDs a byte in the database with a byte-long bit mask.

*adm\_handle* must be a valid handle returned from ADM\_Open.

### **Return Value**

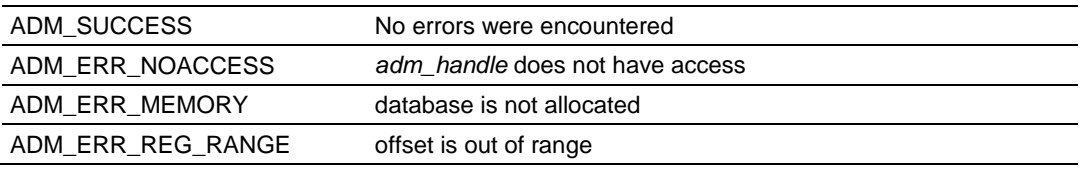

### **Example**

ADMHANDLE adm handle; int offset; unsigned char bval = 0x55; ADM\_DBAND\_Byte(adm\_handle, offset, bval);

# **ADM\_DBNAND\_Byte**

### **Syntax**

int ADM\_DBNAND\_Byte(ADMHANDLE adm\_handle, int offset, unsigned char bval)

#### **Parameters**

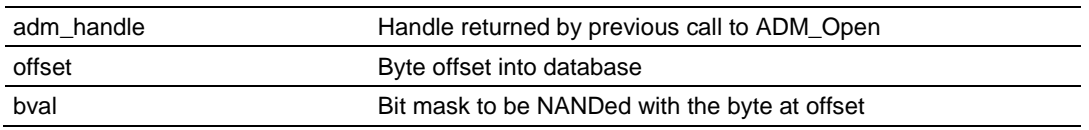

## **Description**

This function NANDs a byte in the database with a byte-long bit mask.

*adm\_handle* must be a valid handle returned from ADM\_Open.

### **Return Value**

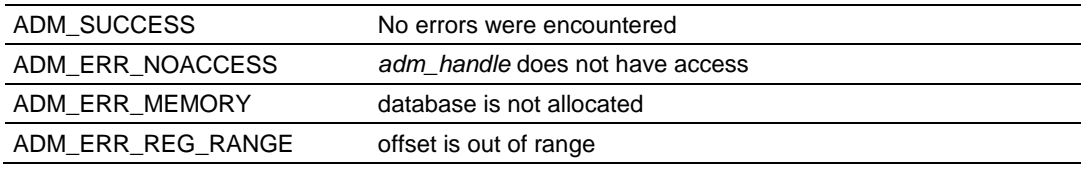

### **Example**

ADMHANDLE adm handle; int offset; unsigned char bval = 0x55; ADM\_DBNAND\_Byte(adm\_handle, offset, bval);

# **ADM\_DBXOR\_Byte**

## **Syntax**

int ADM\_DBXOR\_Byte(ADMHANDLE adm\_handle, int offset, unsigned char bval)

#### **Parameters**

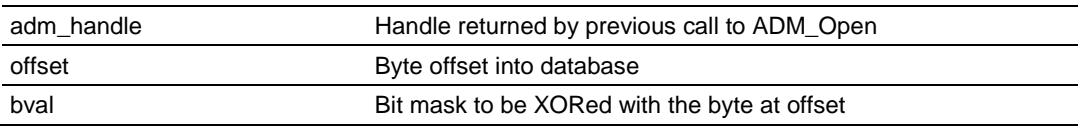

### **Description**

This function XORs a byte in the database with a byte-long bit mask.

*adm\_handle* must be a valid handle returned from ADM\_Open.

#### **Return Value**

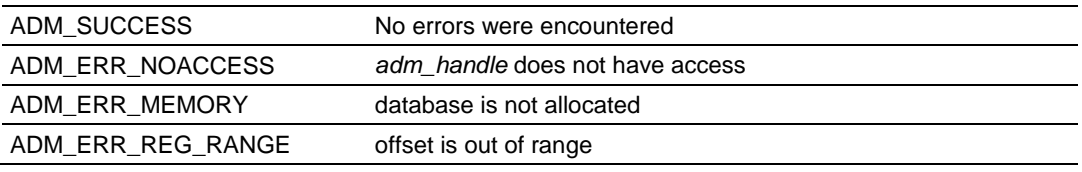

### **Example**

ADMHANDLE adm handle; int offset; unsigned char bval = 0x55; ADM\_DBXOR\_Byte(adm\_handle, offset, bval);

# **ADM\_DBXNOR\_Byte**

### **Syntax**

int ADM\_DBXNOR\_Byte(ADMHANDLE adm\_handle, int offset, unsigned char bval)

#### **Parameters**

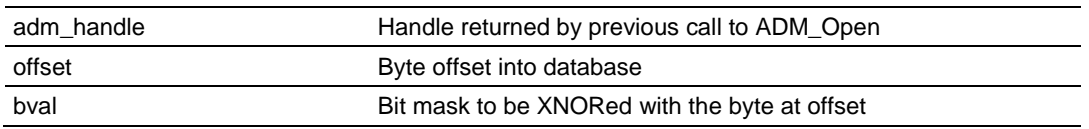

### **Description**

This function XNORs a byte in the database with a byte-long bit mask.

*adm\_handle* must be a valid handle returned from ADM\_Open.

#### **Return Value**

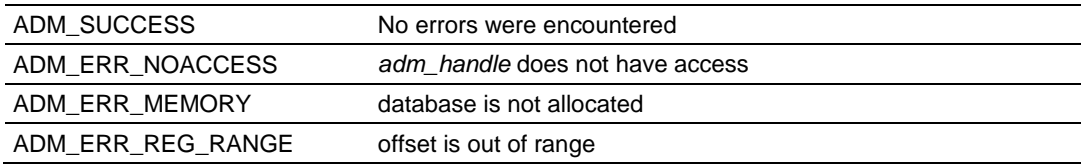

#### **Example**

ADMHANDLE adm handle; int offset; unsigned char bval = 0x55; ADM\_DBXNOR\_Byte(adm\_handle, offset, bval);

# <span id="page-104-0"></span>**6.6 ADM API Clock Functions**

## **ADM\_StartTimer**

#### **Syntax**

unsigned short ADM StartTimer(ADMHANDLE adm\_handle)

#### **Parameters**

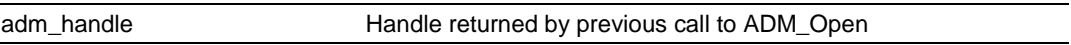

### **Description**

ADM\_StartTimer can be used to initialize a variable with a starting time with the current time from a microsecond clock. A timer can be created by making a call to ADM\_StartTimer and by using ADM\_CheckTimer to check to see if timeout has occurred. For multiple timers call ADM\_StartTimer using a different variable for each timer.

*adm\_handle* must be a valid handle returned from ADM\_Open.

### **Return Value**

Current time value from millisecond clock

## **Example**

Initialize 2 timers.

```
ADMHANDLE adm_handle;
unsigned short timer1;
unsigned short timer2;
timer1 = ADM StartTimer(adm handle);
timer2 = ADM_StartTimer(adm_handle);
```
## **See Also**

ADM\_CheckTimer (page [106\)](#page-105-0)

# <span id="page-105-0"></span>**ADM\_CheckTimer**

#### **Syntax**

int ADM\_CheckTimer(ADMHANDLE adm\_handle, unsigned short \*adm\_tmlast, long \*adm\_tmout)

#### **Parameters**

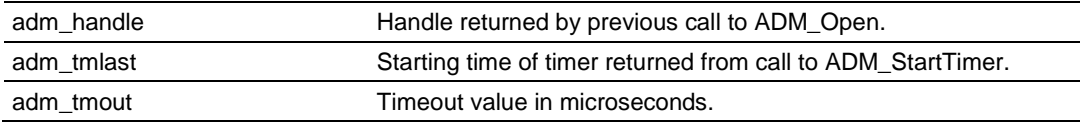

#### **Description**

ADM\_CheckTimer checks a timer for a timeout condition. Each time the function is called, ADM\_CheckTimer updates the current timer value in *adm\_tmlast* and the time remaining until timeout in adm\_tmout. If *adm\_tmout* is less than 0, then a 1 is returned to indicate a timeout condition. If the timer has not expired, a 0 will be returned.

*adm\_handle* must be a valid handle returned from ADM\_Open.

#### **Return Value**

Timer not expired.

Timer expired.

### **Example**

Check 2 timers.

```
ADMHANDLE adm handle;
unsigned short timer1;
unsigned short timer2;
long timeout1;
long timeout2;
timeout1 = 10000000L; /* set timeout for 10 seconds */
timer1 = ADM StartTimer(adm_handle);
/* wait until timer 1 times out */
while(!ADM_CheckTimer(adm_handle, &timer1, &timeout1))
timeout2 = 5000000L; /* set timeout for 5 seconds */timer2 = ADM StartTimer(adm handle);
/* wait until timer 2 times out */
while(!ADM_CheckTimer(adm_handle, &timer2, &timeout2))
```
### **See Also**

ADM\_StartTimer (page [105\)](#page-104-0)

# **6.7 ADM LED Functions**

## **ADM\_SetLed**

#### **Syntax**

int ADM SetLed(ADMHANDLE adm handle, ADM INTERFACE \*adm interface ptr, int led, int state);

#### **Parameters**

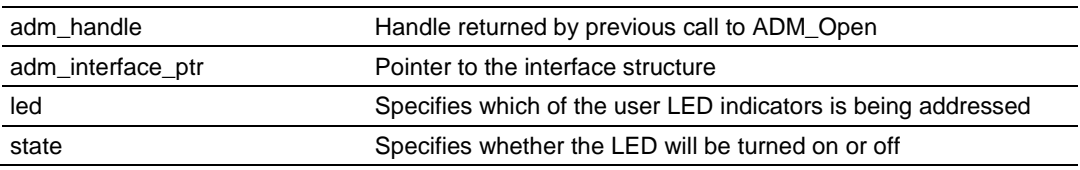

### **Description**

ADM\_SetLed allows an application to turn the user LED indicators on and off.

*adm\_handle* must be a valid handle returned from ADM\_Open.

led must be set to ADM\_LED\_USER1, ADM\_LED\_USER2 or ADM\_LED\_STATUS for User LED 1, User LED 2 or Status LED, respectively.

state must be set to ADM\_LED\_OK, ADM\_LED\_FAULT to turn the Status LED green or red, respectively. For User LED 1 and User LED 2 state must be set to ADM\_LED\_OFF or ADM\_LED\_ON to turn the indicator On or Off, respectively.

### **Return Value**

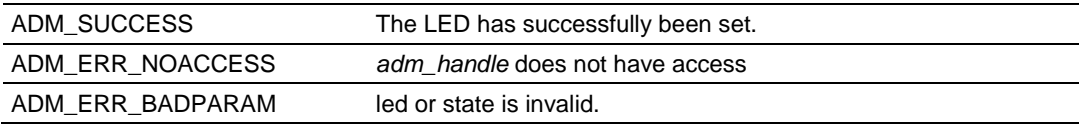

### **Example**

ADMHANDLE adm handle;

/\* Set Status LED OK, turn User LED 1 off and User LED 2 on \*/ ADM\_SetLed(adm\_handle, interface\_ptr, ADM\_LED\_STATUS, ADM\_LED\_OK); ADM\_SetLed(adm\_handle, interface\_ptr, ADM\_LED\_USER1, ADM\_LED\_OFF); ADM SetLed(adm handle, interface ptr, ADM LED USER2, ADM LED ON);

# **6.8 ADM API Miscellaneous Functions**

## **ADM\_GetVersionInfo**

### **Syntax**

int ADM GetVersionInfo(ADMHANDLE adm handle, ADMVERSIONINFO \*adm verinfo);

### **Parameters**

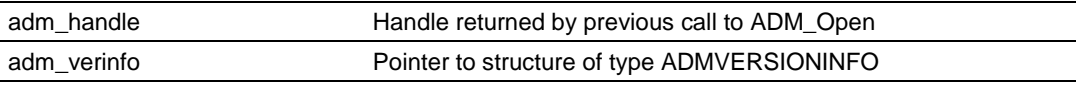

#### **Description**

ADM\_GetVersionInfo retrieves the current version of the ADM API library. The information is returned in the structure adm\_verinfo. *adm\_handle* must be a valid handle returned from ADM\_Open.

The ADMVERSIONINFO structure is defined as follows:

```
typedef struct
{
   char APISeries[4];
   short APIRevisionMajor;
   short APIRevisionMinor;
   long APIRun;
}ADMVERSIONINFO;
```
### **Return Value**

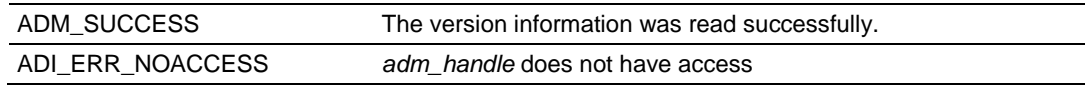

### **Example**

```
ADMHANDLE adm_handle;
ADMVERSIONINFO verinfo;
/* print version of API library */
  ADM GetVersionInfo(adm handle, &adm version);
printf("Revision %d.%d\n", verinfo.APIRevisionMajor, verinfo.APIRevisionMinor);
```
### <span id="page-108-0"></span>**ADM\_SetConsolePort**

#### **Syntax**

void ADM\_SetConsolePort(int Port);

#### **Parameters**

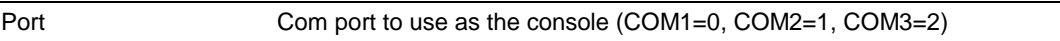

#### **Description**

ADM\_SetConsolePort sets the specified communication port as the console. This allows the console to be disabled in the BIOS setup and the application can still configure the console for use.

#### **Return Value**

None

#### **Example**

```
 /* enable console on COM1 */
 ADM_SetConsolePort(COM1);
```
#### **See Also**

ADM\_SetConsoleSpeed (page [110\)](#page-109-0)

### <span id="page-109-0"></span>**ADM\_SetConsoleSpeed**

#### **Syntax**

void ADM\_SetConsoleSpeed(int Port, long Speed);

#### **Parameters**

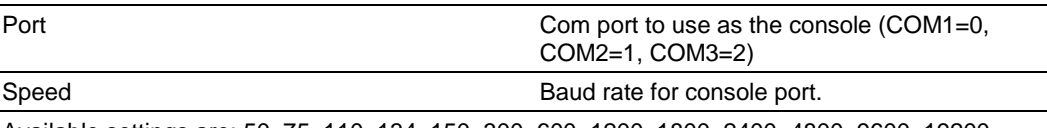

Available settings are: 50, 75, 110, 134, 150, 300, 600, 1200, 1800, 2400, 4800, 9600, 19200, 38400, 57600 and 115200.

#### **Description**

ADM\_SetConsoleSpeed sets the specified communication port to the baud rate specified.

#### **Return Value**

None

#### **Example**

 $/*$  set console to 115200 baud  $*/$ ADM SetConsoleSpeed (COM1, 115200L);

#### **See Also**

ADM\_SetConsolePort (page [109\)](#page-108-0)

## **ADM\_PLX\_ReadConfiguration**

#### **Syntax**

ADMAPIENTRYUL ADM\_PLX\_ReadConfiguration(ADMHANDLE adm\_handle, char huge\*\* mydata);

#### **Parameters**

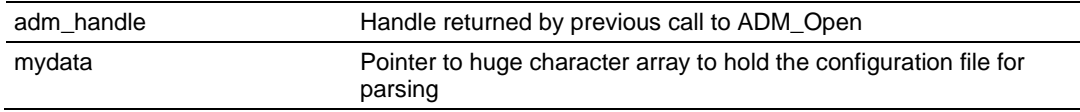

#### **Description**

This function will open the ProLinx.cfg file and read the contents into the character array for parsing.

#### **Return Value**

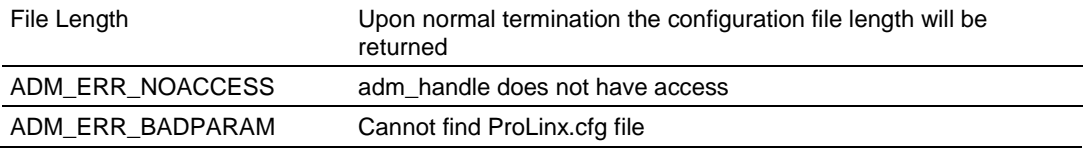

#### **Example**

char huge \* tptr;

```
//if no configuration data, return
if(ADM_PLX_ReadConfiguration(adm_handle, &tptr) == 0)
{
   printf("ERROR: No configuration return\n");
   return (1);
}
```
### **ADM\_PLX\_FindSection**

#### **Syntax**

ADMAPIENTRYCHP ADM\_PLX\_FindSection(ADMHANDLE adm\_handle, char \* SubSec, char huge\* mydata);

#### **Parameters**

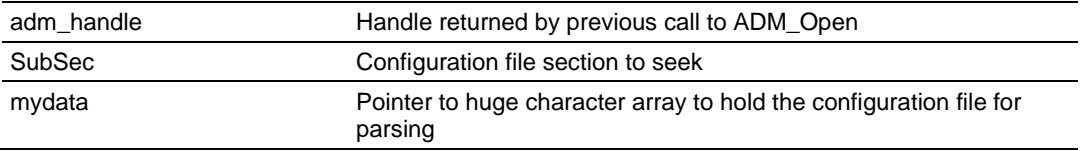

#### **Description**

This function searches the configuration file for the sub section specified. If found it returns a pointer to the sub section. If the sub section is not found the function returns NULL.

#### **Return Value**

NULL Sub Section not found

Pointer to Sub section

```
if((tptr = ADM_PLX_FindSection(adm_handle, "[Module]", tptr)) != NULL)
{
   // search for line items
}
else
{
   // sub section not found
}
```
# **7 Serial Port Library Functions**

### *In This Chapter*

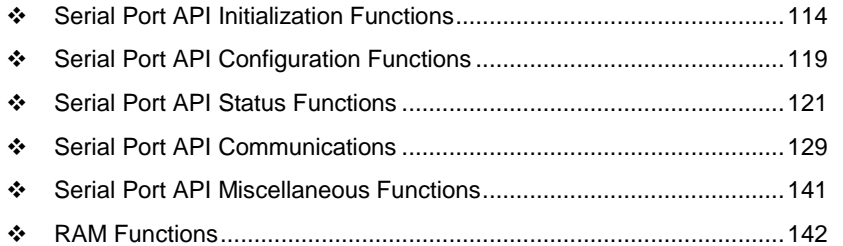

This section provides detailed programming information for each of the API library functions. The calling convention for each API function is shown in 'C' format.

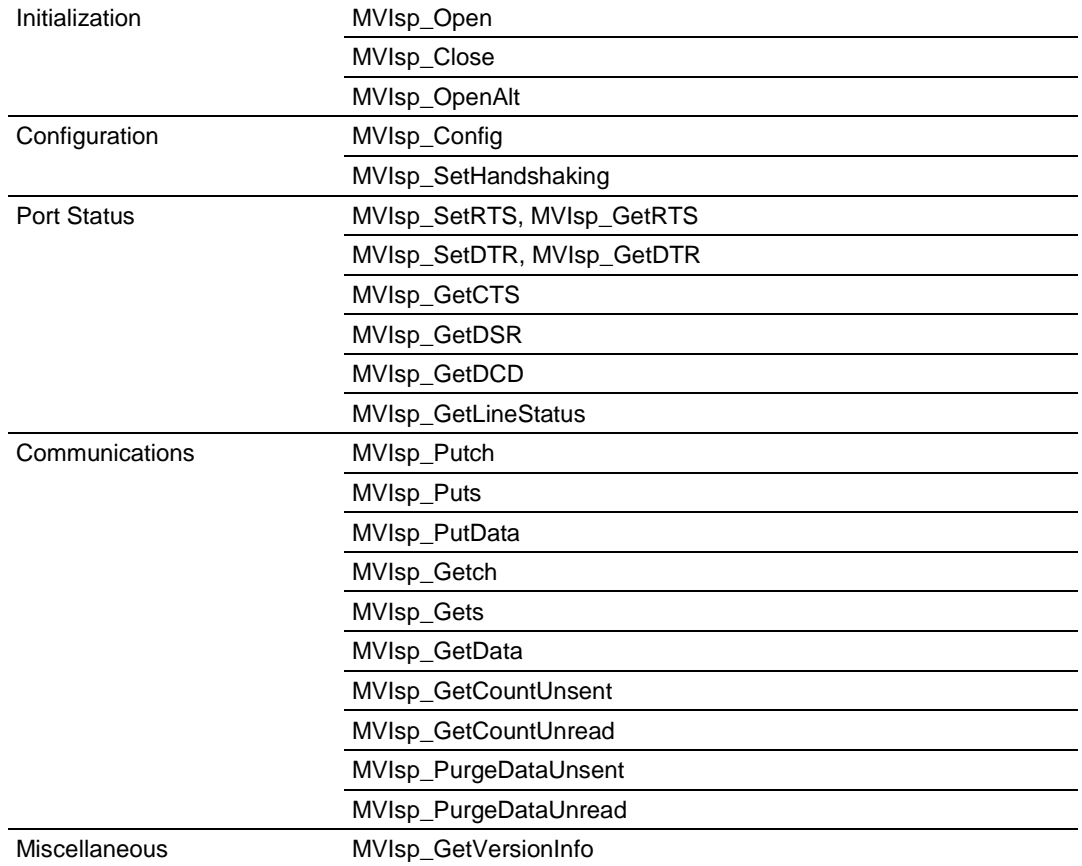

The API library routines are categorized according to functionality as follows:

### <span id="page-113-0"></span>**7.1 Serial Port API Initialization Functions**

### **MVIsp\_Open**

#### **Syntax**

```
int MVIsp Open(int comport, BYTE baudrate, BYTE parity, BYTE wordlen,
BYTE stopbits);
```
#### **Parameters**

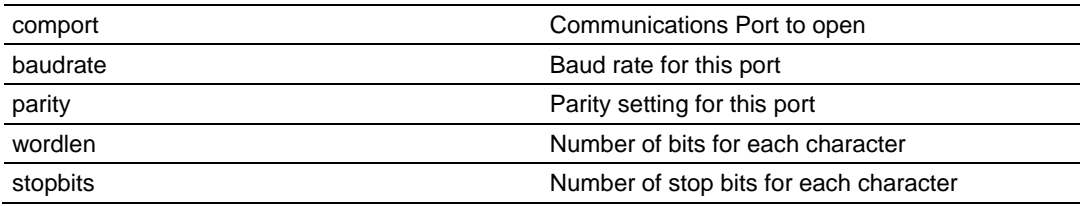

#### **Description**

MVIsp\_Open acquires access to a communications port. This function must be called before any of the other API functions can be used.

comport specifies which port is to be opened. The valid values for the module are COM1 (corresponds to PRT1), COM2 (corresponds to PRT2), and COM3 (corresponds to PRT3)..

baudrate is the desired baud rate. The allowable values for baudrate are shown in the following table.

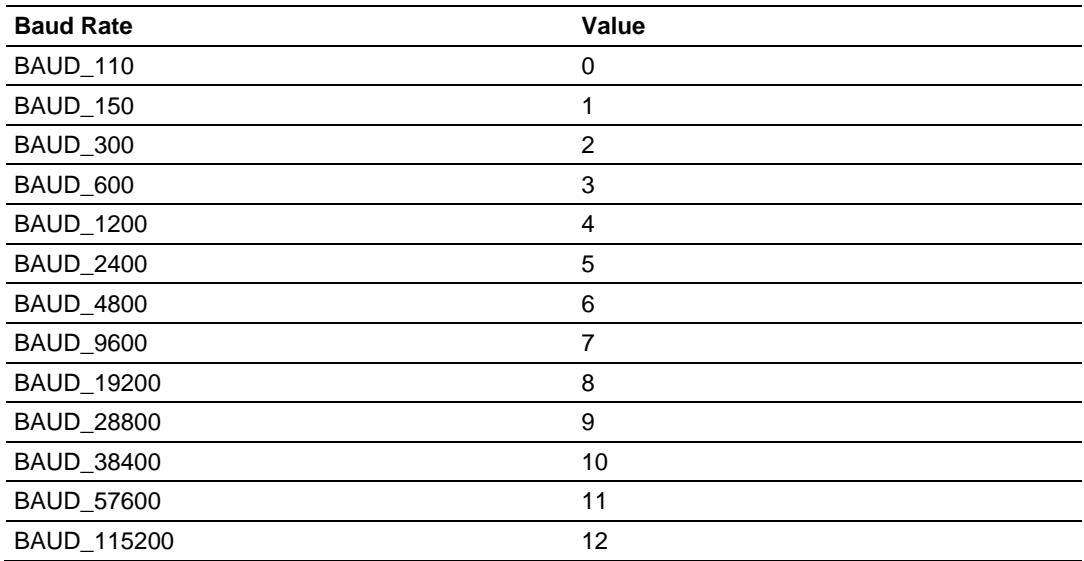

Valid values for *parity* are PARITY\_NONE, PARITY\_ODD, PARITY\_EVEN, PARITY\_MARK, and PARITY\_SPACE.

*wordlen* sets the word length in number of bits per character. Valid values for word length are WORDLEN5, WORDLEN6, WORDLEN7, and WORDLEN8.

The number of stop bits is set by *stopbits*. Valid values for stop bits are STOPBITS1 and STOPBITS2.

The handshake lines DTR and RTS of the port specified by *comport* are turned on by MVIsp\_Open.

**Note:** If the console is enabled or the Setup jumper is installed, the baud rate for COM1 is set as configured in BIOS Setup and cannot be changed by MVIsp\_Open. MVIsp\_Open will return MVI\_SUCCESS, but the baud rate will not be affected. It is recommended that the console be disabled in BIOS Setup if COM1 is to be accessed with the serial API.

**IMPORTANT:** After the API has been opened, MVIsp\_Close should always be called before exiting the application.

#### **Return Value**

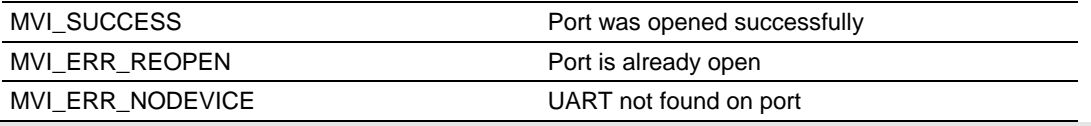

**Note:** MVI\_ERR\_NODEVICE will be returned if the port is not supported by the module.

#### **Example**

```
if ( MVIsp Open(COM1, BAUD 9600, PARITY NONE, WORDLEN8, STOPBITS1) != MVI SUCCESS)
{
     printf("Open failed!\n");
} else {
     printf("Open succeeded\n");
}
```
#### **See Also**

MVIsp\_Close (page [118\)](#page-117-0)

### **MVIsp\_OpenAlt**

#### **Syntax**

int MVIsp OpenAlt(int comport, MVISPALTSETUP \*altsetup);

#### **Parameters**

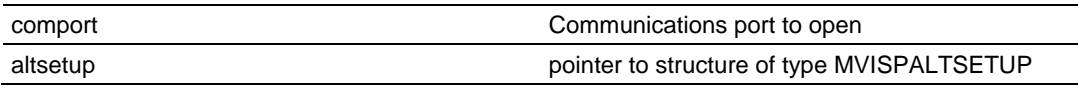

#### **Description**

MVIsp\_OpenAlt provides an alternate method to acquire access to a communications port.

With MVIsp OpenAlt, the sizes of the serial port data queues can be set by the application.

See MVIsp\_Open for any considerations about opening a port.

Comport specifies which port is to be opened. See MVIsp\_Open for valid values.

Altsetup points to a MVISPALTSETUP structure that contains the configuration information for the port.

The MVISPALTSETUP structure is defined as follows

```
typedef struct tagMVISPALTSETUP
{
BYTE baudrate;
BYTE parity;
BYTE wordlen;
BYTE stopbits;
int txquesize; /* Transmit queue size */
int rxquesize; /* Receive queue size */
BYTE fifosize; /* UART Internal FIFO size */
} MVISPALTSETUP;
```
See MVIsp Open for valid values for the baudrate, parity, wordlen, and stopbits members of the structure. The txquesize and rxquesize members determine the size of the data buffers used to queue serial data. Valid values for the queue sizes can be any value from MINQSIZE to MAXQSIZE. The MVIsp\_Open function uses a queue size of DEFQSIZE. These values are defined as:

```
#define MINQSIZE 512 /* Minimum Queue Size */
#define DEFQSIZE 1024 /* Default Queue Size */
#define MAXQSIZE 16384 /* Maximum Queue Size */
```
By default, the API sets the UART's internal receive fifo size to 8 characters to permit greater reliability at higher baud rates. In certain serial protocols, this buffering of characters can cause character timeouts and can be changed or disabled to meet these requirements. Most applications should set the fifosize to the default RXFIFO\_DEFAULT.

Either MVIsp\_OpenAlt or MVIsp\_Open must be called before any of the other API functions can be used.

#### **Return Value**

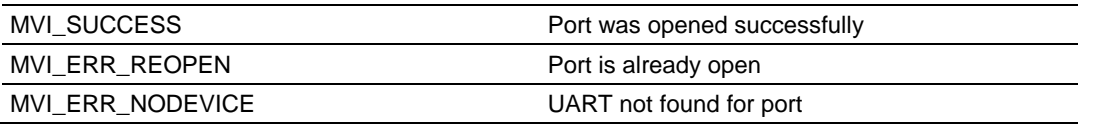

#### **Example**

```
MVISPALTSETUP altsetup;
altsetup.baudrate = BAUD_9600;
altsetup.parity = PARTTY_NONE;altsetup.wordlen = WORDLEN8;
altsetup.stopbits = STOPBITS1;
altsetup.txquesize = DEFQSIZE;
altsetup.rxquesize = DEFQSIZE * 2;
if (MVIsp_OpenAlt(COM1, &altsetup) != MVI_SUCCESS)
{
printf("Open failed!\n");
} else {
printf("Open succeeded!\n");
}
```
#### **See Also**

MVIsp\_Open (page [114\)](#page-113-0)

### <span id="page-117-0"></span>**MVIsp\_Close**

#### **Syntax**

```
int MVIsp_Close(int comport);
```
#### **Parameters**

comport **Port** to close

#### **Description**

This function is used by an application to release control of the a communications port. comport must be previously opened with MVIsp\_Open.

comport specifies which port is to be closed. The valid values for the module are COM1 (corresponds to PRT1), COM2 (corresponds to PRT2), and COM3 (corresponds to PRT3).

The handshake lines DTR and RTS of the port specified by comport are turned off by MVIsp\_Close.

**IMPORTANT:** After the API has been opened, this function should always be called before exiting the application.

#### **Return Value**

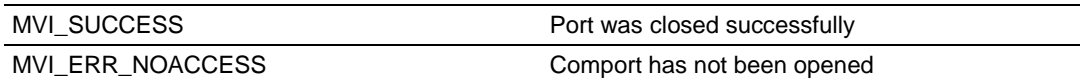

#### **Example**

MVIsp\_Close(COM1);

#### **See Also**

MVIsp\_Open (page [114\)](#page-113-0)

### <span id="page-118-0"></span>**7.2 Serial Port API Configuration Functions**

#### **MVIsp\_Config**

#### **Syntax**

int MVIsp Config(int comport, BYTE baudrate, BYTE parity, BYTE wordlen, BYTE stopbits);

#### **Parameters**

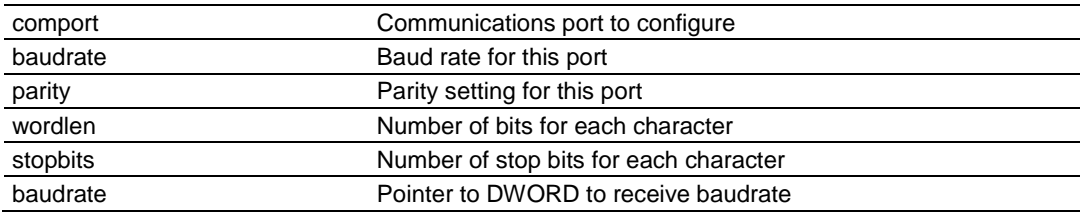

#### **Description**

MVIsp\_Config allows the configuration of a serial port to be changed after it has been opened.

comport specifies which port is to be configured.

baudrate is the desired baud rate.

Valid values for parity are PARITY\_NONE, PARITY\_ODD, PARITY\_EVEN, PARITY\_MARK, and PARITY\_SPACE.

wordlen sets the word length in number of bits per character. Valid values for word length are WORDLEN5, WORDLEN6, WORDLEN7, and WORDLEN8.

The number of stop bits is set by stopbits. Valid values for stop bits are STOPBITS1 and STOPBITS2.

**Note:** If the console is enabled or the Setup jumper is installed, the baud rate for COM1 is set as configured in BIOS Setup and cannot be changed by MVIsp\_Open. MVIsp\_Config will return MVI\_SUCCESS, but the baud rate will not be affected.

#### **Return Value**

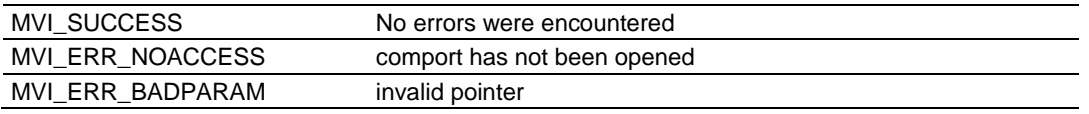

#### **Example**

```
if (MVIsp Config(COM1,BAUD 9600, PARITY NONE, WORDLEN8, STOPBITS1) != MVI SUCCESS)
{
     printf("Config failed!\n");
} else {
     printf("Config succeeded\n");
}
   See Also
```
MVIsp\_Open (page [114\)](#page-113-0)

### **MVIsp\_SetHandshaking**

#### **Syntax**

int MVIsp\_SetHandshaking(int comport, int shake);

#### **Parameters**

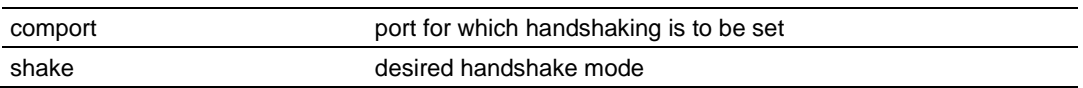

#### **Description**

This function enables handshaking for a port after it has been opened. comport must be previously opened with MVIsp\_Open.

shake is the desired handshake mode. Valid values for shake are HSHAKE\_NONE, HSHAKE\_XONXOFF, HSHAKE\_RTSCTS, and HSHAKE\_DTRDSR.

Use HSHAKE\_XONXOFF to enable software handshaking for a port. Use HSHAKE\_RTSCTS or HSHAKE\_DTRDSR to enable hardware handshaking for a port. Hardware and software handshaking cannot be used together.

Handshaking is supported in both the transmit and receive directions.

**Important**: If hardware handshaking is enabled, using the MVIsp\_SetRTS and MVIsp\_SetDTR functions will cause unpredictable results. If software handshaking is enabled, ensure that the XON and XOFF ASCII characters are not transmitted as data from a port or received into a port because this will be treated as handshaking controls.

#### **Return Values**

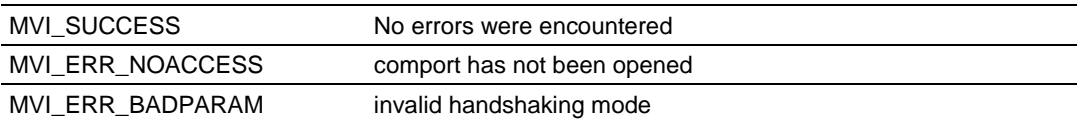

#### **Example**

if (MVI SUCCESS != MVIsp SetHandshaking(COM1, HSHAKE RTSCTS)) printf("Error: Set Handshaking failed\n");

### <span id="page-120-0"></span>**7.3 Serial Port API Status Functions**

### **MVIsp\_SetRTS**

#### **Syntax**

int MVIsp SetRTS(int comport, int state);

#### **Parameters**

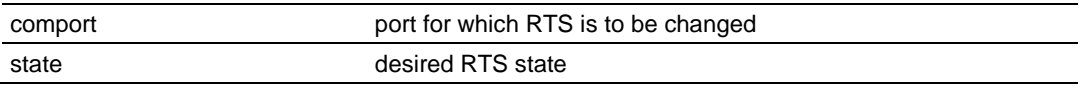

#### **Description**

This functions allows the state of the RTS signal to be controlled. comport must be previously opened with MVIsp\_Open.

state specifies desired state of the RTS signal. Valid values for state are ON and OFF.

**Note:** If RTS/CTS hardware handshaking is enabled, using the MVIsp\_SetRTS function will cause unpredictable results.

#### **Return Value**

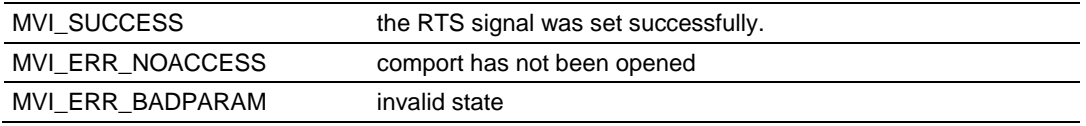

#### **Example**

```
int rc;
rc = MVIsp_SetRTS(COM1, ON);
if (rc != MVI_SUCCESS)
     printf("SetRTS failed\n ");
```
#### **See Also**

MVIsp\_GetRTS (page [122\)](#page-121-0)

### <span id="page-121-0"></span>**MVIsp\_GetRTS**

#### **Syntax**

int MVIsp\_GetRTS(int comport, int \*state);

#### **Parameters**

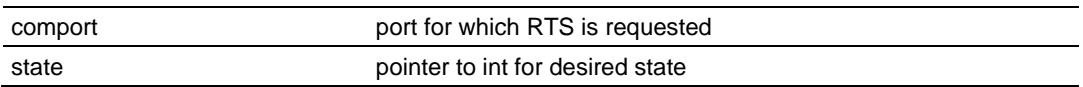

#### **Description**

This function allows the state of the RTS signal to be determined. comport must be previously opened with MVIsp\_Open.

The current state of the RTS signal is copied to the int pointed to by state.

#### **Return Value**

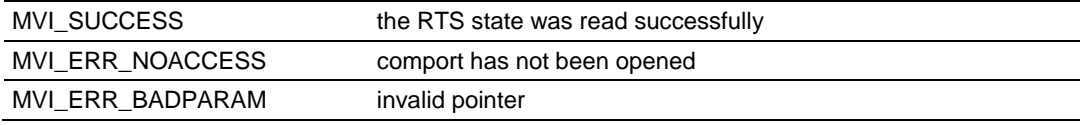

#### **Example**

```
int state;
if (MVIsp_GetRTS(COM1, &state) == MVI_SUCCESS)
{
  if (state == ON)
     printf("RTS is ON\n");
   else
     printf("RTS is OFF\n");
}
```
### **See Also**

MVIsp\_SetRTS (page [121\)](#page-120-0)

### <span id="page-122-0"></span>**MVIsp\_SetDTR**

#### **Syntax**

int MVIsp\_SetDTR(int comport, int state);

#### **Parameters**

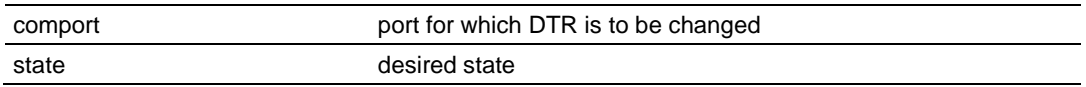

#### **Description**

This function allows the state of the DTR signal to be controlled. comport must be previously opened with MVIsp\_Open.

state is the desired state of the DTR signal. Valid values for state are ON and OFF.

**Note:** If DTR/DSR handshaking is enabled, changing the state of the DTR signal with MVIsp\_SetDTR will cause unpredictable results.

#### **Return Value**

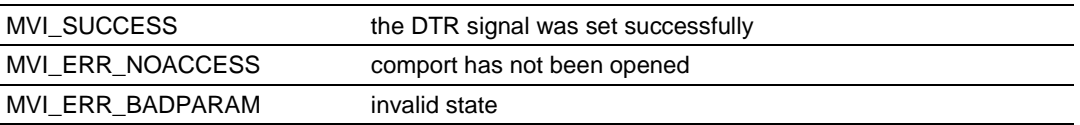

#### **Example**

```
if (MVIsp_SetDTR(COM1, ON) != MVI_SUCCESS)
printf("Set DTR failed\n");
```
#### **See Also**

MVIsp\_GetDTR (page [124\)](#page-123-0)

## <span id="page-123-0"></span>**MVIsp\_GetDTR**

#### **Syntax**

int MVIsp\_GetDTR(int comport, int \*state);

#### **Parameters**

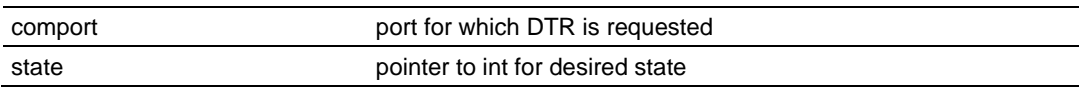

#### **Description**

This function allows the state of the DTR signal to be determined. comport must be previously opened with MVIsp\_Open. The current state of the DTR signal is copied to the int pointed to by state.

#### **Return Values**

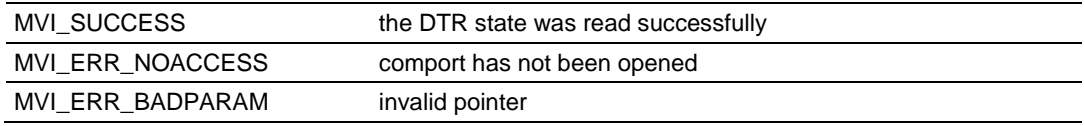

#### **Example**

```
int state;
if (MVIsp_GetDTR(COM1, &state) == MVI_SUCCESS)
{
  if (state == ON)
     printf("DTR is ON\n");
   else
      printf("DTR is OFF\n");
}
```
#### **See Also**

MVIsp\_SetDTR (page [123\)](#page-122-0)

### **MVIsp\_GetCTS**

#### **Syntax**

int MVIsp\_GetCTS(int comport, int \*state);

#### **Parameters**

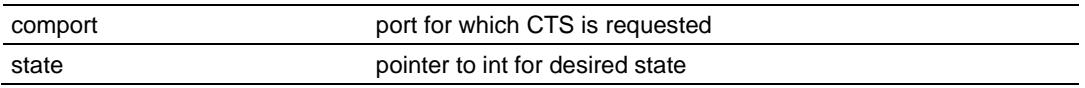

#### **Description**

This function allows the state of the CTS signal to be determined. comport must be previously opened with MVIsp\_Open. The current state of the CTS signal is copied to the int pointed to by state.

#### **Return Value**

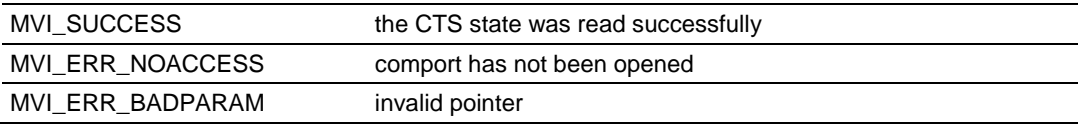

```
int state;
if (MVIsp_GetCTS(COM1, &state) == MVI_SUCCESS)
{
  if (state == ON)
    printf("CTS is ON\n");
   else
     printf("CTS is OFF\n");
}
```
## **MVIsp\_GetDSR**

#### **Syntax**

int MVIsp\_GetDSR(int comport, int \*state);

#### **Parameters**

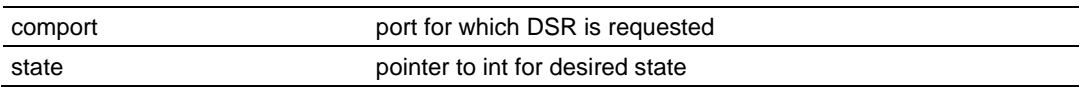

#### **Description**

This function allows the state of the DSR signal to be determined. comport must be previously opened with MVIsp\_Open. The current state of the DSR signal is copied to the int pointed to by state.

#### **Return Value**

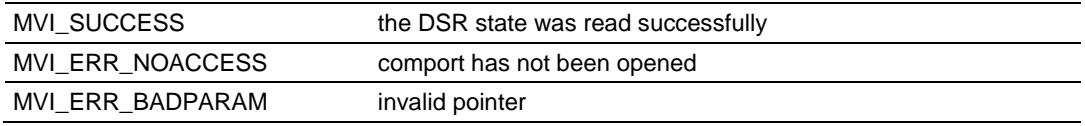

```
int state;
if (MVIsp_GetDSR(COM1, &state) == MVI_SUCCESS)
{
  if (state == ON)
      printf("DSR is ON\n");
   else
     printf("DSR is OFF\n");
}
```
### **MVIsp\_GetDCD**

#### **Syntax**

int MVIsp\_GetDCD(int comport, int \*state);

#### **Parameters**

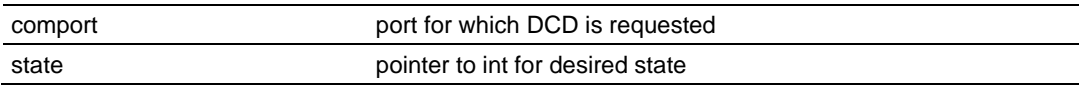

#### **Description**

This function allows the state of the DCD signal to be determined. comport must be previously opened with MVIsp\_Open. The current state of the DCD signal is copied to the int pointed to by state.

#### **Return Value**

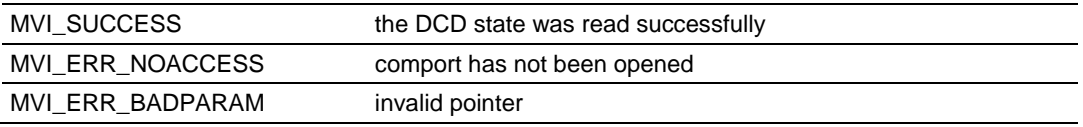

```
int state;
if (MVIsp_GetDCD(COM1, &state) == MVI_SUCCESS)
{
  if (state == ON)
    printf("DCD is ON\n");
   else
     printf("DCD is OFF\n");
}
```
### **MVIsp\_GetLineStatus**

#### **Syntax**

int MVIsp\_GetLineStatus(int comport, BYTE \*status);

#### **Parameters**

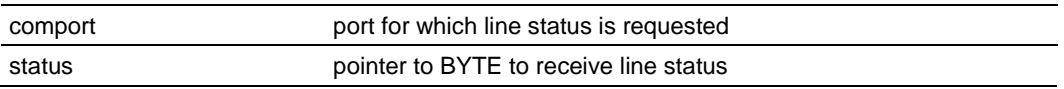

#### **Description**

MVIsp\_GetLineStatus returns any line status errors received over the serial port. The status returned indicates if any overrun, parity, or framing errors or break signals have been detected.

comport is the desired serial port and must be previously opened with MVIsp\_Open.

status points to a BYTE that will receive a set of flags that indicate errors received over the serial port. If the returned status is 0, no errors have been detected. If status is non-zero, it can be logically and'ed with the line status error flags LSERR\_OVERRUN, LSERR\_PARITY, LSERR\_FRAMING, LSERR\_BREAK, and/or QSERR\_OVERRUN to determine the exact cause of the error. The corresponding error flag will be set for each error type detected.

**Note:** The QSERR\_OVERRUN bit indicates that a receive queue overflow has occurred.

After returning the bit flags in status, line status errors are cleared. Therefore, MVIsp GetLineStatus actually returns line status errors detected since the previous call to this function.

#### **Return Value**

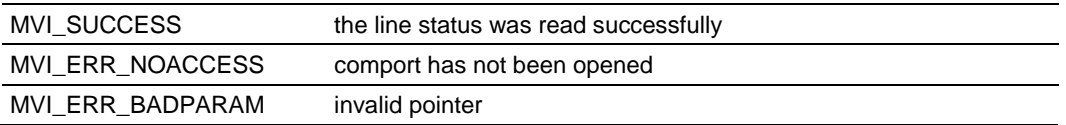

```
BYTE sts;
if (MVIsp_GetGetLineStatus(COM2,&sts) == MVI_SUCCESS)
{
  if (sts == 0)printf("No Line Status Errors Received\n");
   else if ( (sts & LSERR_BREAK) != 0)
     printf("A Break Signal was Received\n");
   else
      printf("A Line Status Error was Received\n");
}
```
### <span id="page-128-0"></span>**7.4 Serial Port API Communications**

### **MVIsp\_Putch**

#### **Syntax**

int MVIsp Putch(int comport, BYTE ch, DWORD timeout);

#### **Parameters**

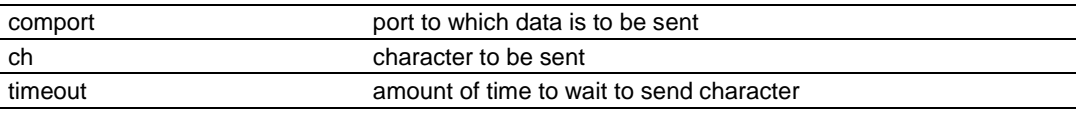

#### **Description**

This function transmits a single character across a serial port. comport must be previously opened with MVIsp\_Open.

ch is the byte to be sent.

All data sent to a port is queued before transmission across the serial port. Therefore, some delay may occur between the time after this function returns and the actual time that the character is transmitted across the serial line. This function attempts to insert the character into the transmission queue, and return values correspond accordingly.

timeout specifies the amount of time in milliseconds to wait. If timeout is TIMEOUT\_ASAP, the function will return immediately if the character cannot be queued immediately. If timeout is TIMEOUT\_FOREVER, the function will not return until the character is queued successfully.

If the character can be queued immediately, MVIsp\_Putch returns MVI\_SUCCESS. If the character cannot be queued immediately, MVIsp\_Putch tries to queue the character until the timeout elapses. If the timeout elapses before the character can be queued, MVI\_ERR\_TIMEOUT is returned.

**Note:** If handshaking is enabled and the receiving serial device has paused transmission, timeouts may occur after the queue becomes full.

#### **Return Value**

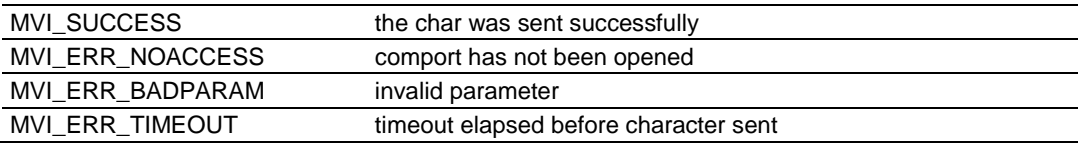

#### **Example**

if (MVIsp Putch(COM1, ';', 1000L) != MVI SUCCESS) printf("Semicolon could not be sent in 1 second\n");

#### **See Also**

MVIsp\_GetCh (page [130\)](#page-129-0) MVIsp\_Puts (page [131\)](#page-130-0) MVIsp\_PutData (page [133\)](#page-132-0)

### <span id="page-129-0"></span>**MVIsp\_Getch**

#### **Syntax**

int MVIsp\_Getch(int comport, BYTE \*ch, DWORD timeout);

#### **Parameters**

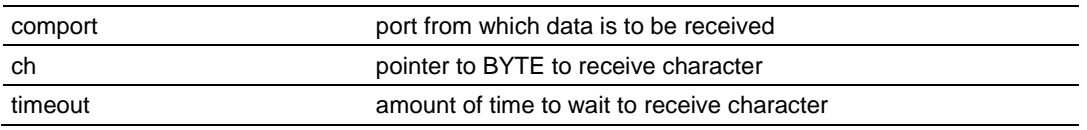

#### **Description**

This function receives a single character from a serial port. comport must be previously opened with MVIsp\_Open.

ch points to a BYTE that will receive the character.

All data received from a port is queued after reception from the serial port. Therefore, some delay may occur between the time a character is received across the serial line and the time the character is returned by MVIsp\_Getch. This function attempts to retrieve a character from the reception queue, and return values correspond accordingly.

timeout specifies the amount of time in milliseconds to wait. If timeout is TIMEOUT\_ASAP, the function will return immediately if the queue is empty. If timeout is TIMEOUT\_FOREVER, the function will not return until a character is retrieved from the reception queue successfully.

If the reception queue is not empty, the oldest character is retrieved from the queue and MVIsp\_Getch returns MVI\_SUCCESS. If the queue is empty, MVIsp Getch tries to retrieve a character from the queue until the timeout elapses. If the timeout elapses before a character can be retrieved, MVI\_ERR\_TIMEOUT is returned.

#### **Return Value**

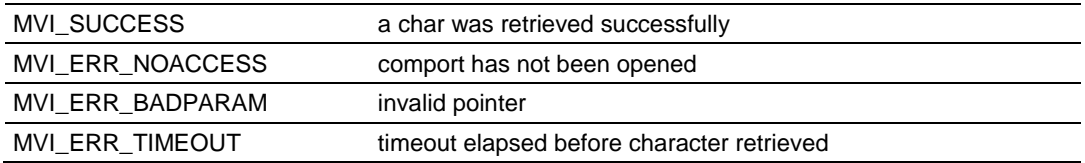

#### **Example**

```
BYTE ch;
if (MVIsp_Getch(COM1, &ch, 1000L) == MVI_SUCCESS)
   putch((char)ch);
```
#### **See Also**

MVIsp\_PutCh (page [129\)](#page-128-0) MVIsp\_Gets (page [135\)](#page-134-0)

### <span id="page-130-0"></span>**MVIsp\_Puts**

#### **Syntax**

int MVIsp Puts(int comport, BYTE \*str, BYTE term, int \*len, DWORD timeout);

#### **Parameters**

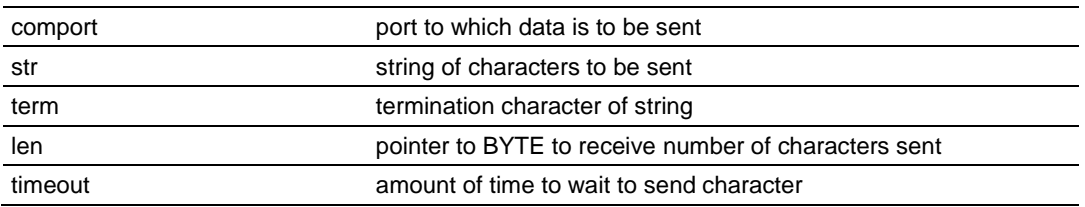

#### **Description**

This function transmits a string of characters across a serial port. comport must be previously opened with MVIsp\_Open.

str is a pointer to an array of characters (or is a string) to be sent.

MVIsp Puts sends each char in the array str to the serial port until it encounters the termination character term. Therefore, the character array must end with the termination character. The termination character is not sent to the serial port.

All data sent to a port is queued before transmission across the serial port. Therefore, some delay may occur between the time this function returns and the actual time that the characters are transmitted across the serial line. This function attempts to insert the characters into the transmission queue, and return values correspond accordingly.

timeout specifies the amount of time in milliseconds to wait. If timeout is TIMEOUT\_ASAP, the function will return immediately if any of the characters cannot be queued immediately. If timeout is TIMEOUT\_FOREVER, the function will not return until all the characters are queued successfully.

If all the characters can be queued immediately, MVIsp\_Puts returns MVI\_SUCCESS. If the characters cannot be queued immediately, MVIsp\_Puts tries to queue the characters until the timeout elapses. If the timeout elapses before the characters can be queued, MVI\_ERR\_TIMEOUT is returned.

If len is not NULL, MVIsp\_Puts writes to the int pointed to by len the number of characters queued successfully. len is written for successfully sent characters as well as timeouts.

**Note:** If handshaking is enabled and the receiving serial device has paused transmission, timeouts may occur after the queue becomes full.

#### **Return Value**

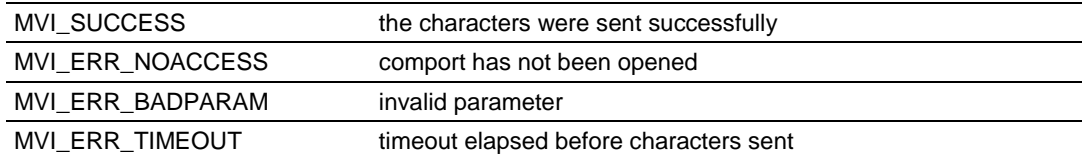

#### **Example**

```
char str[ ] = "Hello, World!";
int nn;
if (MVIsp_Puts(COM1, str, '\\0', \&nn, 1000L) != MVI_SUCCESS)printf("%d characters were sent\n", nn);
```
#### **See Also**

MVIsp\_Gets (page [135\)](#page-134-0) MVIsp\_PutCh (page [129\)](#page-128-0) MVIsp\_PutData (page [133\)](#page-132-0)

### <span id="page-132-0"></span>**MVIsp\_PutData**

#### **Syntax**

int MVIsp\_PutData(int comport, BYTE \*data, int \*len, DWORD timeout);

#### **Parameters**

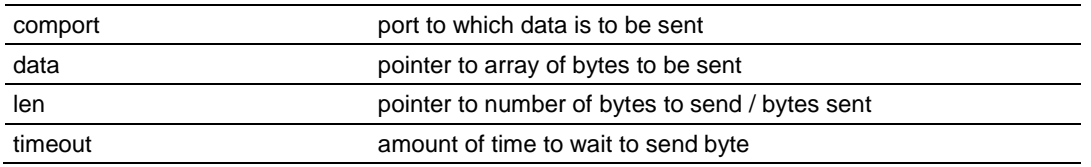

#### **Description**

This function transmits an array of bytes across a serial port. comport must be previously opened with MVIsp\_Open.

data is a pointer to an array of bytes to be sent.

MVIsp\_PutData sends each byte in the array data to the serial port. len should point to the number of bytes in the array data to be sent.

All data sent to a port is queued before transmission across the serial port. Therefore, some delay may occur between the time this function returns and the actual time that the bytes are transmitted across the serial line. This function attempts to insert the bytes into the transmission queue, and return values correspond accordingly.

timeout specifies the amount of time in milliseconds to wait. If timeout is TIMEOUT\_ASAP, the function will return immediately if any of the bytes cannot be queued immediately. If timeout is TIMEOUT\_FOREVER, the function will not return until all the bytes are queued successfully.

If all the bytes can be queued immediately, MVIsp\_PutData returns MVI\_SUCCESS. If the characters cannot be queued immediately, MVIsp PutData tries to queue the bytes until the timeout elapses. If the timeout elapses before the bytes can be queued, MVI\_ERR\_TIMEOUT is returned.

When MVIsp PutData returns, it writes to the int pointed to by len the number of bytes queued successfully. len is written for successfully sent bytes as well as timeouts.

**Note:** If software handshaking is enabled on the external serial device, sending data that contains XOFF characters may stop transmission from the external serial device.

If handshaking is enabled and the receiving serial device has paused transmission, timeouts may occur after the queue becomes full.

#### **Return Value**

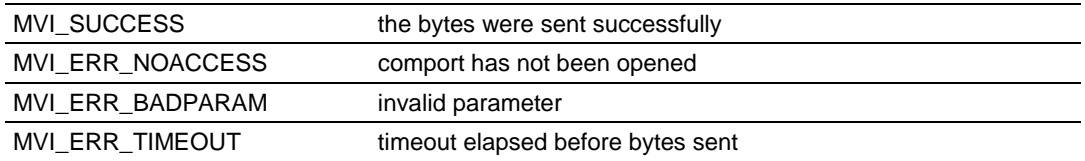

#### **Example**

```
BYTE dd[5] = { 10, 20, 30, 40, 50 };
int nn;
nn = 5;
if (MVIsp_PutData(COM1, &dd[0], &nn, 1000L) != MVI_SUCCESS)
   printf("%d bytes were sent\n",nn);
```
#### **See Also**

MVIsp\_PutCh (page [129\)](#page-128-0) MVIsp\_Puts (page [131\)](#page-130-0)

### <span id="page-134-0"></span>**MVIsp\_Gets**

#### **Syntax**

int MVIsp\_Gets(int comport, BYTE \*str, BYTE term, int \*len, DWORD timeout);

#### **Parameters**

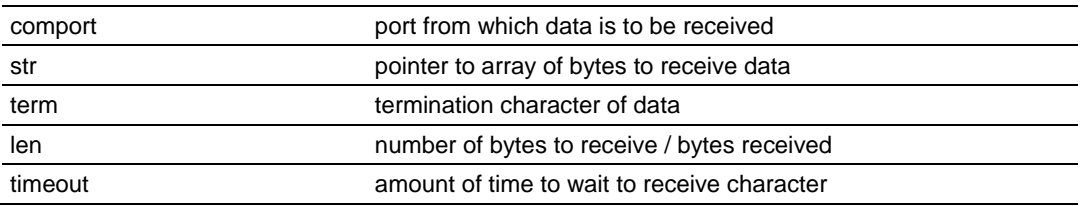

#### **Description**

This function receives an array of bytes from a serial port. comport must be previously opened with MVIsp\_Open.

str points to an array of bytes that will receive the data.

len points to the number of bytes to receive.

MVIsp Gets retrieves bytes from the reception queue until either a byte is equal to the termination character or the number of bytes pointed to by len are retrieved. If a byte is retrieved that equals the termination character, the byte is copied into the array str and the function returns.

All data received from a port is queued after reception from the serial port. Therefore, some delay may occur between the time a character is received across the serial line and the time the character is returned by MVIsp\_Gets. This function attempts to retrieve characters from the reception queue, and return values correspond accordingly.

timeout specifies the amount of time in milliseconds to wait. If timeout is TIMEOUT\_ASAP, the function will return immediately if the queue is empty. If timeout is TIMEOUT\_FOREVER, the function will not return until an array of bytes is retrieved from the reception queue successfully.

If the timeout elapses before the termination character or len bytes are received, MVI\_ERR\_TIMEOUT is returned.

When MVIsp Gets returns, it writes to the int pointed to by len the number of bytes retrieved. len is written for successfully retrieved bytes as well as timeouts. If the function returns because a termination character was retrieved, len includes the termination character in the length.

**Note:** If handshaking is enabled and the reception queue is full, this API may pause transmissions from the external device, and timeouts may then occur.

#### **Return Value**

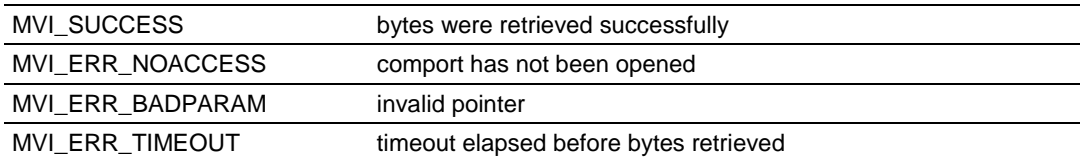

#### **Example**

```
BYTE str[10];
int nn;
nn = 10;
if (MVIsp_Gets(COM1, \text{str}[0], ' \r', \text{ann}, 1000L) == MVI_SUCCESS)
    printf("%d bytes were received\n",nn);
```
#### **See Also**

MVIsp\_Getch (page [130\)](#page-129-0) MVIsp\_Puts (page [131\)](#page-130-0)

MVIsp\_PutData (page [133\)](#page-132-0)

### <span id="page-136-0"></span>**MVIsp\_GetData**

#### **Syntax**

int MVIsp\_GetData(int comport, BYTE \*data, int \*len, DWORD timeout);

#### **Parameters**

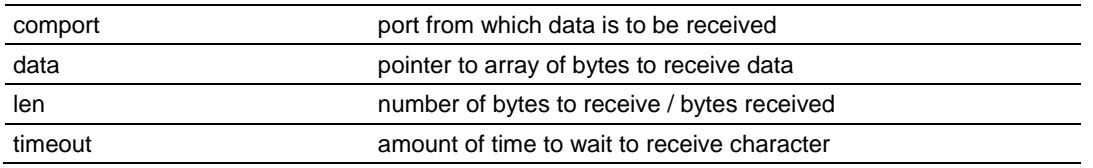

#### **Description**

This function receives an array of bytes from a serial port. comport must be previously opened with MVIsp\_Open.

data points to an array of bytes that will receive the data.

len points to the number of bytes to receive.

MVIsp GetData retrieves bytes from the reception queue until either the number of bytes pointed to by len are retrieved or the timeout elapses.

All data received from a port is queued after reception from the serial port. Therefore, some delay may occur between the time a character is received across the serial line and the time the character is returned by MVIsp\_GetData. This function attempts to retrieve characters from the reception queue, and return values correspond accordingly.

timeout specifies the amount of time in milliseconds to wait. If timeout is TIMEOUT ASAP, the function will return immediately if the queue is empty. If timeout is TIMEOUT FOREVER, the function will not return until an array of bytes is retrieved from the reception queue successfully.

If the timeout elapses before the termination character or len bytes are received, MVI\_ERR\_TIMEOUT is returned.

When MVIsp\_GetData returns, it writes to the int pointed to by len the number of bytes retrieved. len is written for successfully retrieved bytes as well as timeouts.

#### **Return Value**

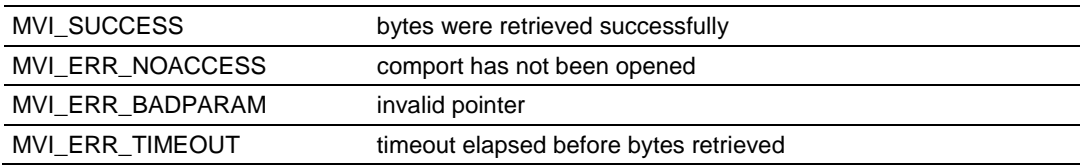

### **Example**

BYTE data[10]; int nn; nn = 10; if (MVIsp\_GetData(COM1, data, &nn, 1000L) == MVI\_SUCCESS) printf("%d bytes were received\n", nn);

### **See Also**

MVIsp\_Gets (page [135\)](#page-134-0)

MVIsp\_Getch (page [130\)](#page-129-0)

MVIsp\_PutData (page [133\)](#page-132-0)

### **MVIsp\_GetCountUnsent**

#### **Syntax**

int MVIsp\_GetCountUnsent(int comport, int \*count);

#### **Parameters**

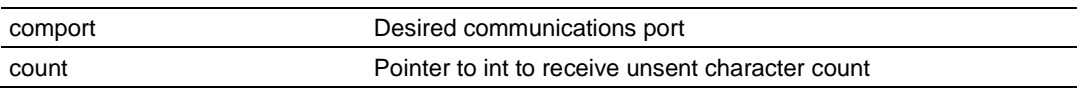

#### **Description**

MVIsp\_GetCountUnsent returns the number of characters in the transmit queue that are waiting to be sent. Since data sent to a port is queued before transmission across a serial port, the application may need to determine if all characters have been transmitted or how many characters remain to be transmitted.

comport is the desired serial port and must be previously opened with MVIsp\_Open.

count points to an int that will receive the number of characters that have been sent to the serial port but not transmitted. If the returned count is 0, all data has been transmitted. If it is non-zero, it contains the number of characters put into the queue with MVIsp\_Putch, MVIsp\_Puts, or MVIsp\_PutData but that have not been transmitted.

#### **Return Value**

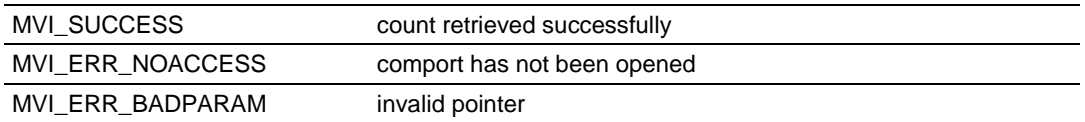

#### **Example**

```
int count;
if (MVIsp_GetCountUnsent(COM2,&count) == MVI_SUCCESS)
{
  if \text{(count == 0)} printf("All chars sent\n");
   else
      printf("%d characters remaining\n",count);
}
```
### **See Also**

MVIsp\_Putch (page [129\)](#page-128-0) MVIsp\_Puts (page [131\)](#page-130-0) MVIsp\_PutData (page [133\)](#page-132-0)

### **MVIsp\_GetCountUnread**

#### **Syntax**

int MVIsp\_GetCountUnread(int comport, int \*count);

#### **Parameters**

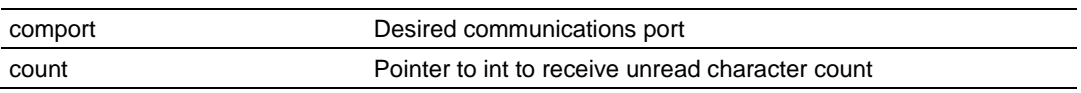

#### **Description**

MVIsp\_GetCountUnread returns the number of characters in the receive queue that are waiting to be read. Since data received from a port is queued after reception from a serial port, the application may need to determine if all characters have been read or how many characters remain to be read.

comport is the desired serial port and must be previously opened with MVIsp\_Open.

count points to an int that will receive the number of characters that have been received from the serial port but not read by the application. If the returned count is 0, all received data has been read. If it is non-zero, it contains the number of characters placed into the receive queue after reception from a serial port but that have not been read from the queue with MVIsp\_Getch, MVIsp\_Gets, or MVIsp\_GetData.

#### **Return Value**

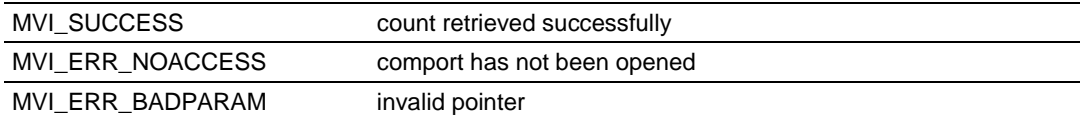

#### **Example**

```
int count;
if (MVIsp_GetCountUnread(COM2,&count) == MVI_SUCCESS)
{
   if \text{(count == 0)} printf("All chars read\n");
    else
      printf("%d characters remaining\n",count);
}
```
### **See Also**

MVIsp\_Getch (page [130\)](#page-129-0) MVIsp\_Gets (page [135\)](#page-134-0) MVIsp\_GetData (page [137\)](#page-136-0)

### <span id="page-140-0"></span>**7.5 Serial Port API Miscellaneous Functions**

#### **MVIsp\_GetVersionInfo**

#### **Syntax**

int MVIsp GetVersionInfo(MVISPVERSIONINFO \*verinfo);

#### **Parameters**

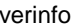

Pointer to structure of type MVISPVERSIONINFO

#### **Description**

MVIsp\_GetVersionInfo retrieves the current version of the API. The version information is returned in the structure verinfo.

The MVISPVERSIONINFO structure is defined as follows:

```
typedef struct tagMVISPVERSIONINFO
{
```

```
 WORD APISeries; /* API series */
   WORD APIRevision; /* API revision */
} MVISPVERSIONINFO;
```
#### **Return Value**

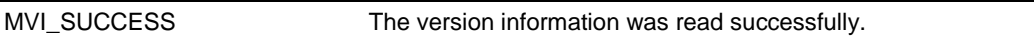

```
MVISPVERSIONINFO verinfo;
/* print version of API library */
MVIsp GetVersionInfo(&verinfo);
printf("Library Series %d, Rev %d\n", verinfo.APISeries, verinfo.APIRevision);
```
### <span id="page-141-0"></span>**7.6 RAM Functions**

### **ADM\_EEPROM\_ReadConfiguration**

#### **Syntax**

long ADM\_EEPROM\_ReadConfiguration(ADMHANDLE adm\_handle);

#### **Parameters**

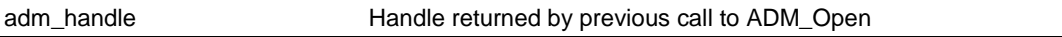

#### **Description**

ADM\_EEPROM\_ReadConfiguration read configuration information from a configuration file located on the EEPROM.

#### **Return Value**

Length of the data read from the configuration file.

```
 if (!ADM_EEPROM_ReadConfiguration(adm_handle)) //if no configuration data, 
return
    {
      printf("ERROR: No configuration return\n");
      return (1);
    }
```
### **ADM\_RAM\_Find\_Section**

#### **Syntax**

char huge \* ADM\_RAM\_Find\_Section(ADMHANDLE adm\_handle, char \* SubSec);

#### **Parameters**

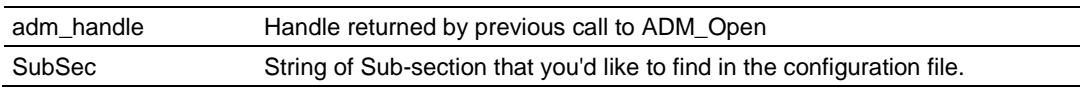

#### **Description**

ADM\_RAM\_Find\_Section tries to find the section passed to the function.

#### **Return Value**

Pointer to the location found in the file or NULL if the sub-section is not found.

```
 if((tptr = ADM_RAM_Find_Section(adm_handle, "[Module]")) != NULL)
 {
  cptr = (char*)ADM_RAM_GetString(tptr, "Module Name");
  if(cptr == NULL)strcpy(module.name, "No Module Name");
   else
    {
      strcpy(module.name, cptr);
    }
 }
```
### **ADM\_RAM\_GetString**

#### **Syntax**

char huge ADM\_RAM\_GetString (ADMHANDLE adm\_handle, char huge \* mydata, char \* Topic);

#### **Parameters**

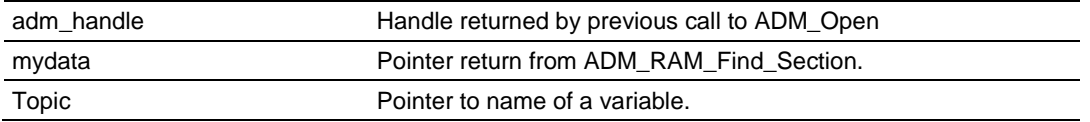

#### **Description**

ADM\_RAM\_GetString tries to find the Topic name passed to the function in the file.

#### **Return Value**

Pointer to the string found in the file or NULL if the sub-section is not found.

```
cptr = (char*)ADM_RAM_GetString(adm_handle, tptr, "Module Name");
if(cptr == NULL) strcpy(module.name, "No Module Name");
 else
 {
    if(strlen(cptr) > 80)
     *(cptr+80) = 0; strcpy(module.name, cptr);
    if(module.name[strlen(module.name)-1] < 32)
     module.name[strlen(module.name)-1] = 0; }
```
# **ADM\_RAM\_GetInt**

#### **Syntax**

unsigned short ADM\_RAM\_GetInt(ADMHANDLE adm\_handle, char huge \* mydata, char \* Topic);

#### **Parameters**

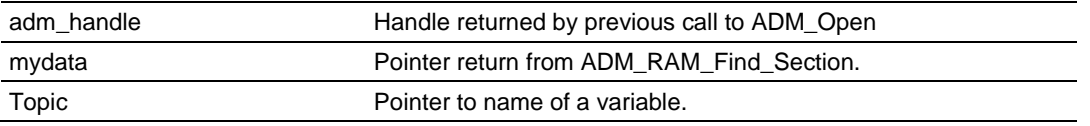

#### **Description**

ADM\_RAM\_GetInt tries to find the Topic name passed to the function in the file.

#### **Return Value**

Value of type Integer found under the Topic name or 0 if the sub-section is not found.

```
 module.err_offset = ADM_RAM_GetInt(adm_handle, tptr, "Baud Rate");
if(module.err_offset < \overline{0} || module.err_offset > module.max regs-61)
 {
  module.err offset = -1;
  module.err freq = 0; }
 else
 {
   module.err_freq = 500;
 }
```
# **ADM\_RAM\_GetLong**

#### **Syntax**

unsigned long ADM\_RAM\_GetLong (ADMHANDLE adm\_handle, char huge \* mydata, char \* Topic);

#### **Parameters**

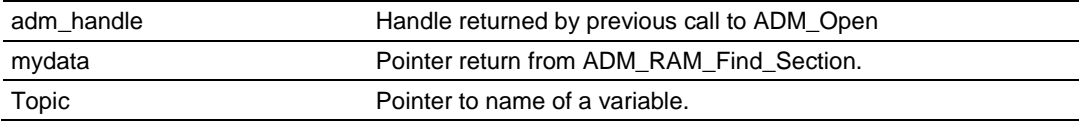

#### **Description**

ADM\_RAM\_GetLong tries to find the Topic name passed to the function in the file.

## **Return Value**

Value of a type Long found under the Topic name or 0 if the sub-section is not found.

```
module.err offset = ADM_RAM_GetLong(adm_handle, tptr, "Baud Rate");
 if(module.err_offset < 0 || module.err_offset > module.max_regs-61)
 {
   module.err_offset = -1;
  module.err r = 0; }
 else
 {
   module.err_freq = 500;
 }
```
# **ADM\_RAM\_GetFloat**

#### **Syntax**

```
float ADM_RAM_GetFloat (ADMHANDLE adm_handle, char huge * mydata, char * 
Topic);
```
#### **Parameters**

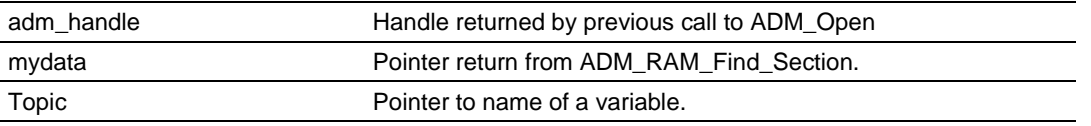

#### **Description**

ADM\_RAM\_GetFloat tries to find the Topic name passed to the function in the file.

#### **Return Value**

Value of a type Float found under the Topic name or 0 if the sub-section is not found.

```
module.time = ADM_RAM_GetFloat(adm_handle, tptr, "Time");
if(module.time \langle 0 | \rangle module.time \ge module.max regs-61)
 {
  module.time = -1;
   module.err_freq = 0;
 }
 else
 {
  module.err_freq = 500;
 }
```
# **ADM\_RAM\_GetDouble**

#### **Syntax**

```
double ADM_RAM_GetDouble(ADMHANDLE adm_handle, char huge * mydata, char *
Topic);
```
#### **Parameters**

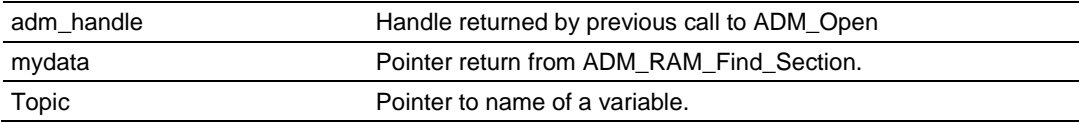

#### **Description**

ADM\_RAM\_GetDouble tries to find the Topic name passed to the function in the file.

## **Return Value**

Value of a type Double found under the Topic name or 0 if the sub-section is not found.

```
module.time = ADM_RAM_GetDouble(adm_handle, tptr, "Time");
if(module.time \langle 0 ||| module.time > module.max regs-61)
 {
  module.time = -1;
  module.err freq = 0;
 }
 else
 {
   module.err_freq = 500;
 }
```
# **ADM\_RAM\_GetChar**

#### **Syntax**

unsigned char ADM\_RAM\_GetChar (ADMHANDLE adm\_handle, char huge \* mydata, char \* Topic);

#### **Parameters**

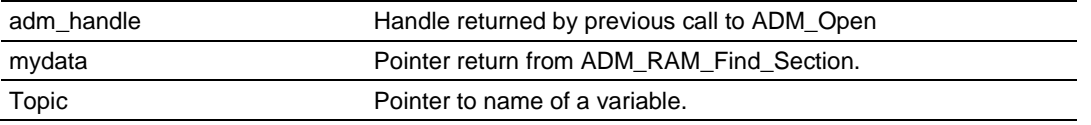

#### **Description**

ADM\_RAM\_GetChar tries to find the Topic name passed to the function in the file.

#### **Return Value**

Character found under the Topic name or ' ' if the sub-section is not found.

```
 module.enable = ADM_RAM_GetChar(adm_handle, tptr, "Enable");
if(module.enable = '')
 {
  module.time = -1;
  module.err freq = 0; }
 else
 {
   module.err_freq = 500;
 }
```
# **8 DOS 6 XL Reference Manual**

The DOS 6 XL Reference Manual makes reference to compilers other than Digital Mars C++ or Borland Compilers. The PLX-ADM and ADMNET modules only support Digital Mars C++ and Borland C/C++ Compiler Version 5.02. References to other compilers should be ignored.

# **9 Glossary of Terms**

**API**

Application Program Interface

**B**

**A**

#### **Backplane**

Refers to the electrical interface, or bus, to which modules connect when inserted into the rack. The module communicates with the control processor(s) through the processor backplane.

#### **BIOS**

Basic Input Output System. The BIOS firmware initializes the module at power up, performs self-diagnostics, and provides a DOS-compatible interface to the console and Flashes the ROM disk.

#### **Byte**

8-bit value

**C**

## **CIP**

Control and Information Protocol. This is the messaging protocol used for communications over the ControlLogix backplane. Refer to the ControlNet Specification for information.

#### **Connection**

A logical binding between two objects. A connection allows more efficient use of bandwidth, because the message path is not included after the connection is established.

#### **Consumer**

A destination for data.

## **Controller**

The PLC or other controlling processor that communicates with the module directly over the backplane or via a network or remote I/O adapter.

# **D**

# **DLL**

Dynamic Linked Library

**E**

# **Embedded I/O**

Refers to any I/O which may reside on a CAM board.

## **ExplicitMsg**

An asynchronous message sent for information purposes to a node from the scanner.

**H**

# **HSC**

High Speed Counter

# **Input Image**

Refers to a contiguous block of data that is written by the module application and read by the controller. The input image is read by the controller once each scan. Also referred to as the input file.

**I**

**L**

# **Library**

Refers to the library file containing the API functions. The library must be linked with the developer's application code to create the final executable program.

# **Linked Library**

Dynamically Linked Library. See Library.

# **Local I/O**

Refers to any I/O contained on the CPC base unit or mezzanine board.

## **Long**

32-bit value.

## **M**

## **Module**

Refers to a module attached to the backplane.

## **Mutex**

A system object which is used to provide mutually-exclusive access to a resource.

#### **MVI Suite**

The MVI suite consists of line products for the following platforms:

- $\blacksquare$  Flex I/O
- **ControlLogix**
- SLC
- PLC
- **CompactLogix**

#### **MVI46**

MVI46 is sold by ProSoft Technology under the MVI46-ADM product name.

## **MVI56**

MVI56 is sold by ProSoft Technology under the MVI56-ADM product name.

## **MVI69**

MVI69 is sold by ProSoft Technology under the MVI69-ADM product name.

## **MVI71**

MVI71 is sold by ProSoft Technology under the MVI71-ADM product name.

## **MVI94**

MVI94 and MVI94AV are the same modules. The MVI94AV is now sold by ProSoft Technology under the MVI94-ADM product name

# **O**

## **Originator**

A client that establishes a connection path to a target.

#### **Output Image**

Table of output data sent to nodes on the network.

## **P**

## **Producer**

A source of data.

## **PTO**

Pulse Train Output

## **PTQ Suite**

The PTQ suite consists of line products for Schneider Electronics platforms: Quantum (ProTalk)

# **S**

#### **Scanner**

A DeviceNet node that scans nodes on the network to update outputs and inputs.

#### **Side-connect**

Refers to the electronic interface or connector on the side of the PLC-5, to which modules connect directly through the PLC using a connector that provides a fast communication path between the - module and the PLC-5.

# **T**

# **Target**

The end-node to which a connection is established by an originator.

# **Thread**

Code that is executed within a process. A process may contain multiple threads.

# **W**

# **Word**

16-bit value

# <span id="page-156-0"></span>**10 Support, Service & Warranty**

# *In This Chapter*

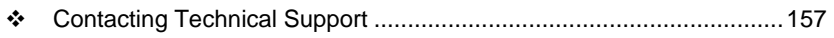

[Warranty Information.](#page-157-0).........................................................................[.158](#page-157-0)

# **10.1 Contacting Technical Support**

ProSoft Technology, Inc. (ProSoft) is committed to providing the most efficient and effective support possible. Before calling, please gather the following information to assist in expediting this process:

- **1** Product Version Number
- **2** System architecture
- **3** Network details

If the issue is hardware related, we will also need information regarding:

- **1** Module configuration and associated ladder files, if any
- **2** Module operation and any unusual behavior
- **3** Configuration/Debug status information
- **4** LED patterns
- **5** Details about the serial, Ethernet or fieldbus devices interfaced to the module, if any.

**Note:** *For technical support calls within the United States, an after-hours answering system allows 24-hour/7-days-a-week pager access to one of our qualified Technical and/or Application Support Engineers. Detailed contact information for all our worldwide locations is available on the following page.*

<span id="page-157-0"></span>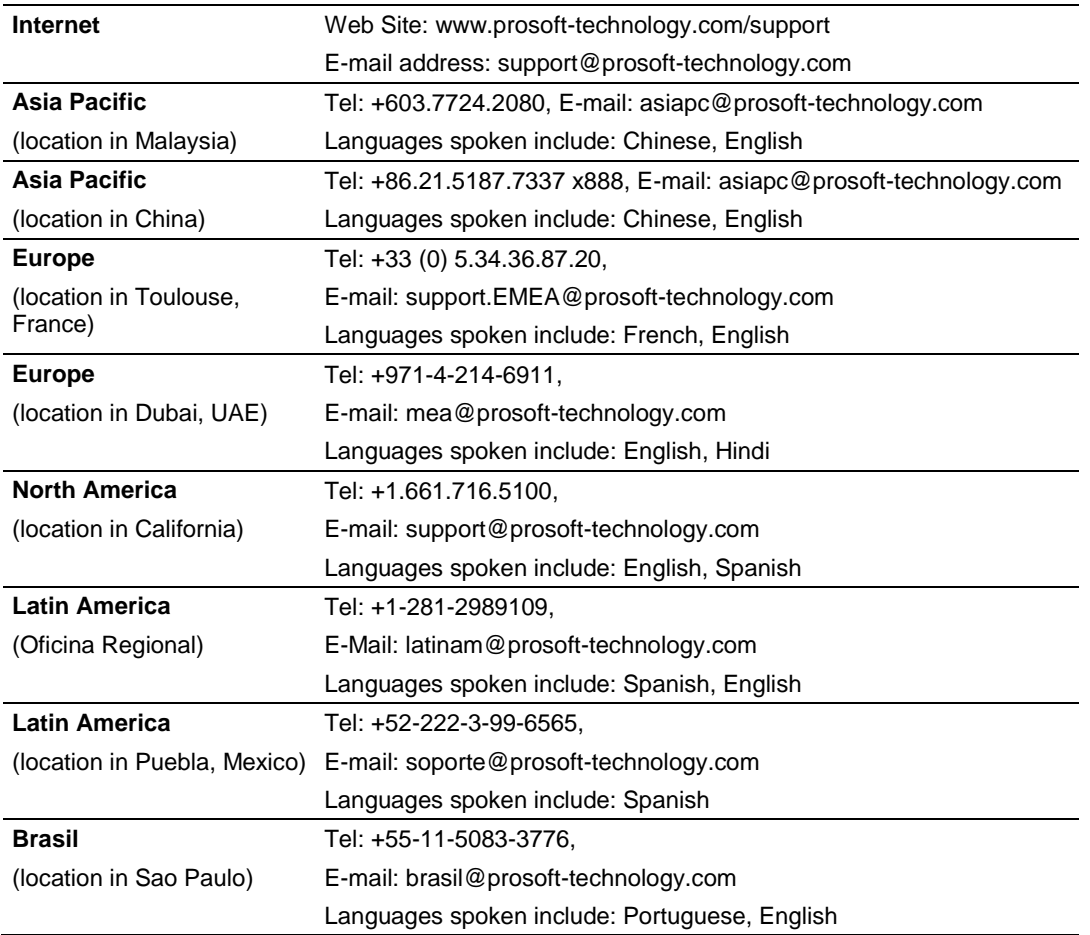

# **10.2 Warranty Information**

Complete details regarding ProSoft Technology's TERMS AND CONDITIONS OF SALE, WARRANTY, SUPPORT, SERVICE AND RETURN MATERIAL AUTHORIZATION INSTRUCTIONS can be found at [www.prosoft](http://www.prosoft-technology/warranty)[technology.com/warranty.](http://www.prosoft-technology/warranty)

Documentation is subject to change without notice.

#### **A**

ADM API • 39 ADM API Architecture • 39 ADM API Clock Functions • 105 ADM API Database Functions • 70 ADM API Debug Port Functions • 63 ADM API Files • 42 ADM API Functions • 47 ADM API Initialization Functions • 61 ADM API Miscellaneous Functions • 108 ADM Functional Blocks • 39 ADM Interface Structure • 42 ADM LED Functions • 107 ADM\_CheckDBPort • 69 ADM\_CheckTimer • 105, 106 ADM\_Close • 61, 62 ADM\_ConPrint • 68 ADM\_DAWriteRecvCtl • 64, 65 ADM\_DAWriteRecvData • 66, 67 ADM\_DAWriteSendCtl • 64, 65 ADM\_DAWriteSendData • 66, 67 ADM\_DBAND\_Byte • 101 ADM\_DBBitChanged • 98 ADM\_DBChanged • 97 ADM\_DBClearBit • 74, 75 ADM\_DBClose • 70, 71 ADM\_DBGetBit • 73 ADM\_DBGetBuff • 86, 87 ADM\_DBGetByte • 76, 77 ADM\_DBGetDFloat • 84, 85 ADM\_DBGetFloat • 82, 83 ADM\_DBGetLong • 80, 81 ADM\_DBGetRegs • 88, 89 ADM\_DBGetString • 90, 91 ADM\_DBGetWord • 78, 79, 92 ADM\_DBNAND\_Byte • 102 ADM\_DBNOR\_Byte • 100 ADM\_DBOpen • 70, 71, 72 ADM\_DBOR\_Byte • 99 ADM\_DBSetBit • 74, 75 ADM\_DBSetBuff • 86, 87 ADM\_DBSetByte • 76, 77 ADM\_DBSetDFloat • 84, 85 ADM\_DBSetFloat • 82, 83 ADM\_DBSetLong • 80, 81 ADM\_DBSetRegs • 88, 89 ADM\_DBSetString • 90, 91 ADM\_DBSetWord • 78, 79, 92 ADM\_DBSwapDWord • 93 ADM\_DBXNOR\_Byte • 104 ADM\_DBXOR\_Byte • 103 ADM\_DBZero • 72

ADM\_EEPROM\_ReadConfiguration • 142 ADM\_GetDBCptr • 94 ADM\_GetDBInt • 96 ADM\_GetDBIptr • 95 ADM\_GetVersionInfo • 108 ADM\_InstallDatabase • 51 ADM\_Open • 50, 61, 62 ADM\_PLX\_FindSection • 112 ADM\_PLX\_ReadConfiguration • 111 ADM\_ProcessDebug • 63 ADM\_ProtocolConfigInfo • 57 ADM\_RAM\_Find\_Section • 143 ADM\_RAM\_GetChar • 149 ADM\_RAM\_GetDouble • 148 ADM\_RAM\_GetFloat • 147 ADM\_RAM\_GetInt • 145 ADM\_RAM\_GetLong • 146 ADM\_RAM\_GetString • 144 ADM\_RegisterMNET • 56 ADM\_RegisterProtocol • 52, 56 ADM\_RegisterUserFunc • 54 ADM\_Run • 59 ADM\_SetConsolePort • 109, 110 ADM\_SetConsoleSpeed • 109, 110 ADM\_SetLed • 107 ADM\_Shutdown • 60 ADM\_StartTimer • 105, 106 ADM\_Startup • 58 All ProLinx® Products • 2 API • 153 API Libraries • 37 Application Development Function Library - ADM API • 47

#### **B**

Backplane • 153 BIOS • 153 Building an Existing Borland C++ 5.02 ADM Project • 23 Building an Existing Digital Mars C++ 8.49 ADM Project • 13 Byte • 153

#### **C**

Calling Convention • 37 CIP • 153 Commdrv.c • 41 Configuring Borland C++5.02 • 23 Configuring Digital Mars C++ 8.49 • 13 Connecting Power to the Unit • 11 Connection • 153 Consumer • 153 Contacting Technical Support • 157 Controller • 153 Core Functions • 50 Creating a New Borland C++ 5.02 ADM Project • 25 Creating a New Digital Mars C++ 8.49 ADM Project • 15

ProSoft Technology, Inc. **ProSoft Technology, Inc.** ProSoft Technology, Inc. February 20, 2013

#### **D**

Database • 39 Debugging Strategies • 34 Debugprt.c • 40 Development Tools • 38 DLL • 154 DOS 6 XL Reference Manual • 7, 151 Downloading Files to the Module • 30 Downloading the Sample Program • 13, 23

# **E**

Embedded I/O • 154 Example • 40 Example Code Files • 41 ExplicitMsg • 154

#### **H**

Hardware • 34 Hardware Specifications and Equipment Ratings • 33 Header File • 38 HSC • 154

#### **I**

Important Installation Instructions • 2 Input Image • 154 Introduction • 7

#### **L**

Library • 154 LIMITED WARRANTY • 158 Linked Library • 154 Local I/O • 154 Long • 154

#### **M**

Main\_app.c • 40 Module • 154 Mounting the gateway on the DIN-rail • 11 Multithreading Considerations • 38 Mutex • 155 MVI Suite • 155 MVI46 • 155 MVI56 • 155 MVI69 • 155 MVI71 • 155 MVI94 • 155 Mvicfg.c • 40 MVIsp\_Close • 115, 118 MVIsp\_Config • 119 MVIsp\_Getch • 129, 130, 136, 138, 140 MVIsp\_GetCountUnread • 140 MVIsp\_GetCountUnsent • 139 MVIsp\_GetCTS • 125 MVIsp\_GetData • 137, 140 MVIsp\_GetDCD • 127 MVIsp\_GetDSR • 126 MVIsp\_GetDTR • 123, 124

MVIsp\_GetLineStatus • 128 MVIsp\_GetRTS • 121, 122 MVIsp\_Gets • 130, 132, 135, 138, 140 MVIsp\_GetVersionInfo • 141 MVIsp\_Open • 114, 117, 118, 119

MVIsp\_OpenAlt • 116 MVIsp\_Putch • 129, 130, 132, 134, 139 MVIsp\_PutData • 129, 132, 133, 136, 138, 139 MVIsp\_Puts • 129, 131, 134, 136, 139 MVIsp\_SetDTR • 123, 124 MVIsp\_SetHandshaking • 120 MVIsp\_SetRTS • 121, 122

#### **O**

Operating System • 7 Originator • 155 Output Image • 155

#### **P**

Package Contents • 9 Pinouts • 2 Preparing the PLX-ADM Module • 9 Producer • 155 Programming the Module • 33 PTO • 155 PTQ Suite • 155

## **R**

RAM Functions • 142 RS-232 Configuration Port Serial Connection • 12 RS-485 Programming Note • 34

#### **S**

Sample Code • 38 Scanner • 156 Serial API Architecture • 46 Serial API Files • 46 Serial Communications • 40 Serial Port API Communications • 129 Serial Port API Configuration Functions • 119 Serial Port API Initialization Functions • 114 Serial Port API Miscellaneous Functions • 141 Serial Port API Status Functions • 121 Serial Port Library Functions • 113 Setting Port 0 Configuration Jumpers • 10 Setting Up Your Compiler • 13 Setting Up Your Development Environment • 13 Side-connect • 156 Software • 35 Support, Service & Warranty • 157

# **T**

Target • 156 Theory of Operation • 39 Thread • 156

#### **U**

Understanding the ADM API • 37

# **W**

Word • 156 **Y**

Your Feedback Please • 3